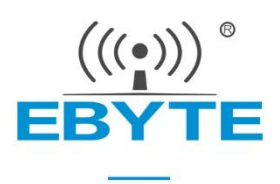

# **E104-BT5032A User Manual**

## **nRF52832 BLE5.0 Low Power BLE to Serial Module**

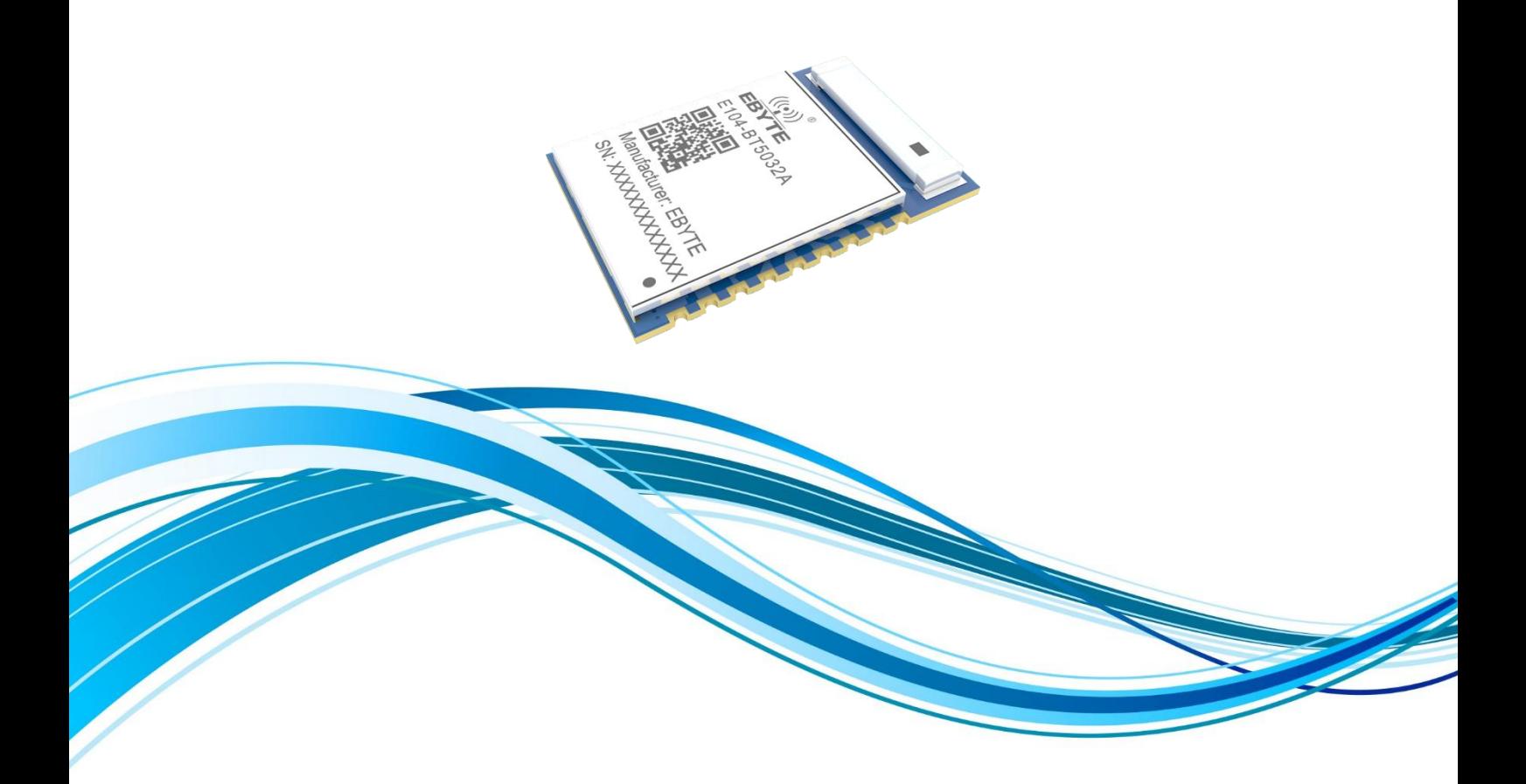

## Contents

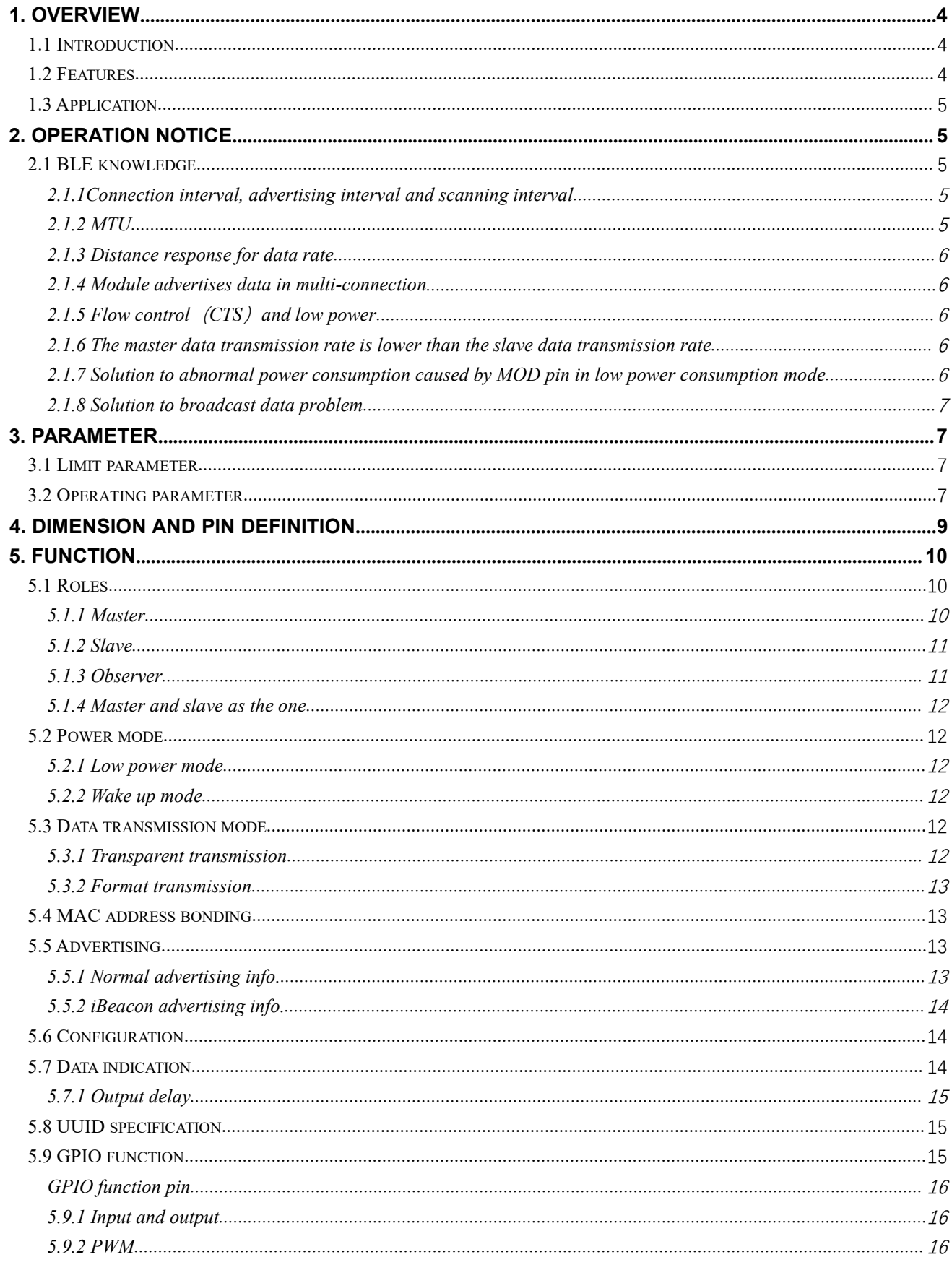

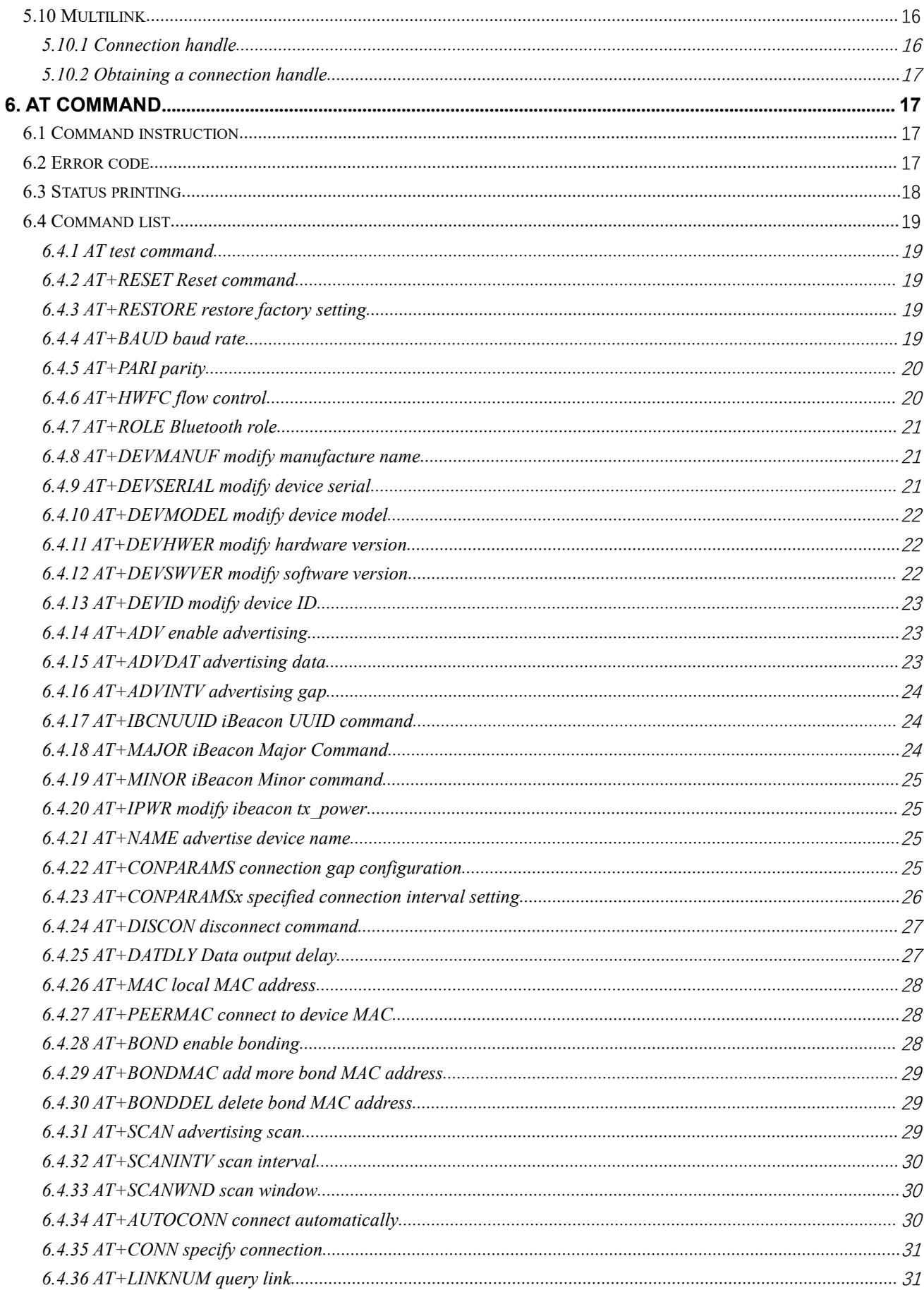

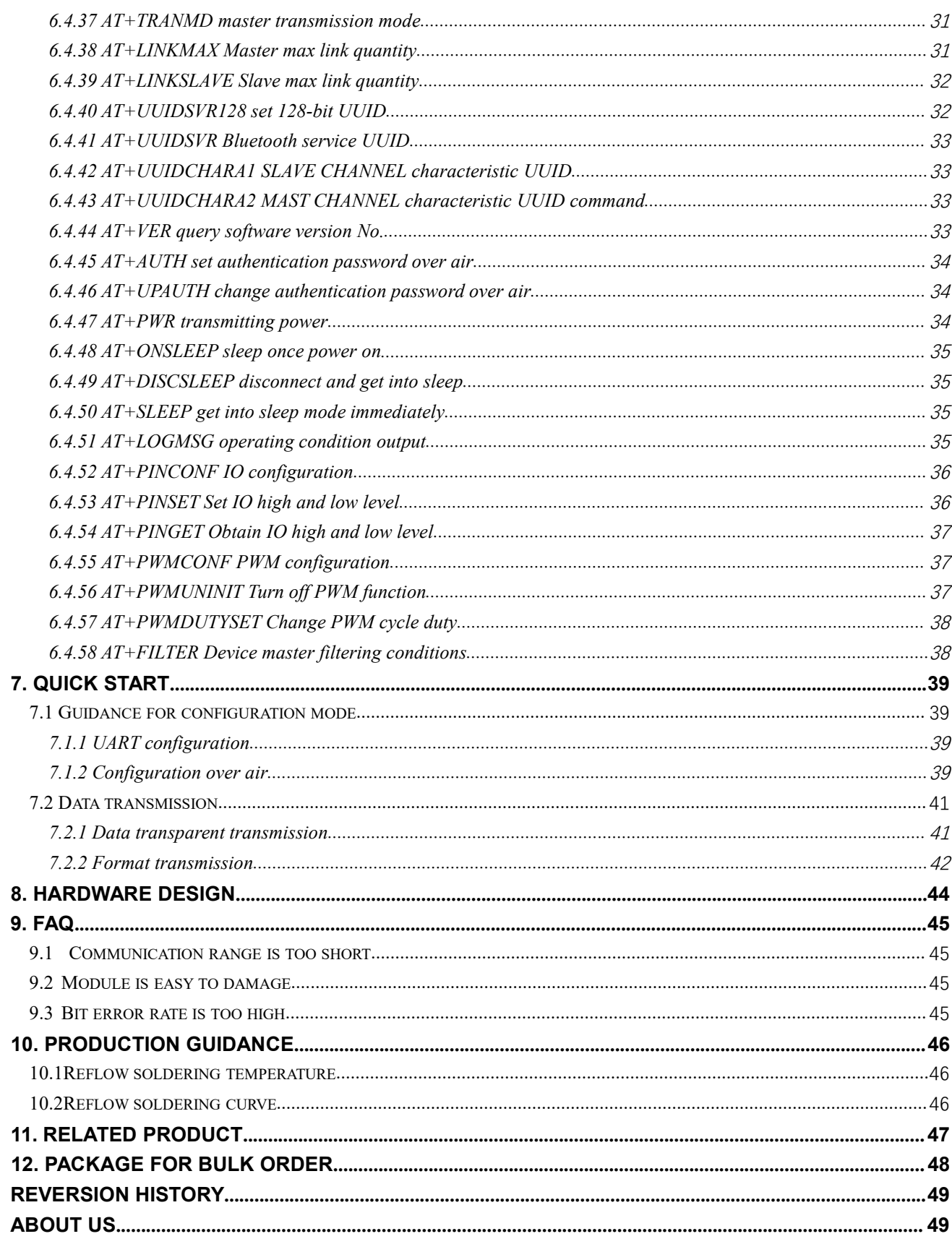

#### <span id="page-4-0"></span>**1. Overview**

#### <span id="page-4-1"></span>1.1 Introduction

Small in size and low in power consumption, E104-BT5032A is a serial-to-BLE module  $\frac{16.0 \pm 0.1 \text{ mm}}{2}$ based on BLE 5.0 working at 2.4Ghz. It works as both Bluetooth master and slave.

Based on nRF52832 from Nordic, the E104-BT5032A module is developed by Chengdu Ebyte.<br>
commands are available for parameter setting, thus operation is simple and fast. There are  $\frac{3}{2}$  social tooth master, slave and ob AT commands are available for parameter setting, thus operation is simple and fast. There are Bluetooth master, slave and observer modes. It functionally supports low-power broadcast, data transparent transmission, and air configuration. It is widely used in smart wear, home automation,

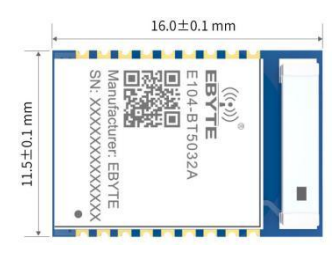

home security, personal health care, smart home appliances, accessories and remote control, automotive, lighting, industrial Internet, intelligent data acquisition, intelligent control, etc. The maximum continuous transmission baud rate is 921600bps.

#### <span id="page-4-2"></span>1.2 Features

- $\bullet$  BLE 5.0;
- Working mode: configuration and transparent transmission mode;
- Automatic advertising and connection after power on;
- Switch between IBeacon and common broadcast available;
- **Serial wake up available;**
- MAC bonding connection:
- Serial transparent transmission and format transmission;
- Various serial modes and baud rates;
- Self-defined 16-bit UUID and 128-bit UUID;
- PCB antenna:
- Bluetooth parameter configuration over air is available;
- Distance : 70m(@4dBm、2Mbps);
- Ultra-low power sleep, synchronous broadcast;
- MAC address binding available. The maximum binding data is 8 devices(either master or slave);
- There are two connection modes: manual connection, automatic connection;
- Multiple masters and multiple slaves, up to 4 slaves can be connected;
- Dynamic modification of transmit power is available. The maximum power is 4dBm;
- Sniffing function available;
- MTU maximum is 247 bytes;
- Air data rate 2M,1M available;
- Max 8 channel GPIO input/output;
- Max 3 channel PWM output.

#### <span id="page-5-0"></span>1.3 Application

- Smart home and industrial sensors;
- Security system, positioning system;
- Building automation solutions;
- Wireless remote control, UAV;
- Wireless game remote control;
- Healthcare sensor;
- Wireless voice, wireless headphones;
- RFID:
- Automotive applications.

#### <span id="page-5-1"></span>**2. Operation Notice**

#### <span id="page-5-2"></span>2.1 BLE knowledge

This chapter mainly focus on BLE knowledge.

#### <span id="page-5-3"></span>2.1.1Connection interval, advertising interval and scanning interval

In order to ensure low power consumption, BLE adopts interval working mode.

The scanning interval is to scan the advertising channel every certain time. The smaller the scanning interval, the higher the average power consumption during scanning, but the faster the slave device is found.

The advertising interval is that the advertising is released every certain time. The smaller the interval, the easier the slave device will be found by the master, and the higher the average power consumption.

For a connected BLE device, the master initiates a request to the slave every certain time (connection interval), and after receiving the request, the slave responds to the request of the master at the same time (connection interval). If the slave does not respond to the master request within the specified time (connection timeout), the master judges the slave to disconnect, while the slave fails to receive the request of the master within the prescribed time (connection timeout), and the slave judges that the master is disconnected connection. In order to reduce BLE power consumption again, the BLE protocol also stipulates that the slave can ignore requests for a specified number of times (slave timeout). The smaller the connection interval, the greater the data throughput, but the greater the power consumption. When users are concerned about data throughput, the connection gap can be reduced. Note that with regard to the connection interval, the connection interval between different devices may be different and cannot even be changed, such as the iPhone.

#### <span id="page-5-4"></span>2.1.2 MTU

Refer to the effective size of the BLE air single packet data. The MTU in the ble 4.0 / 4.1 protocol is 27 bytes, which can be expanded from ble 4.2 and higher to 251 bytes.

When the MTU is actually used, the user's effective load is reduced by a 3-byte header. This means that the single packet data for 4.0 / 4.1 users is up to 24 bytes, and the single packet data for ble4.2 and later versions is up to 247 bytes.

In actual applications, the MTU value of different devices will be different. For example, the iPhone's MTU is 185 bytes, and users cannot change it.

#### <span id="page-6-0"></span>2.1.3 Distance response for data rate

With ceramic antenna, compared with PCB antenna, ble signal on external antenna has poor TX and RX ability. The longer the distance, the slower the data rate.

#### <span id="page-6-1"></span>2.1.4 Module advertises data in multi-connection

The module supports multiple connections. In multi-connection advertising, the module sacrifice communication speed in order to ensure data reliability. Multi-connection advertising rate is the lowest rate among multiple connections.

#### <span id="page-6-2"></span>2.1.5 Flow control  $(CTS)$  and low power

If the module serial port is configured for flow control mode and CTS is disabled (CTS pin is high), the module cannot enter the low power consumption mode. As a solution, after CTS is asserted (CTS pin is low), low power consumption is entered through pins or instructions.

#### <span id="page-6-3"></span>2.1.6 The master data transmission rate is lower than the slave data transmission rate

The slave sends data using the notification method to send data, the data sending rate is fast, while the master sends data using the write response method, the data sending rate is slow.

#### <span id="page-6-4"></span>2.1.7 Solution to abnormal power consumption caused by MOD pin in low power consumption mode

This method is only for versions below V1.3, excluding V1.3. Module switching method. Set the MOD pin only before the data is sent. No operation after the data is sent. For example: a) Send AT command. STEP1, set the pin to low level; STEP2, send AT command; STEP3, complete the data transmission. b) Send data STEP1, set the pin to high level; STEP2, send data through UART; STEP3, data transmission is completed.

#### <span id="page-7-0"></span>2.1.8 Solution to broadcast data problem

This method is only for versions below V1.3, excluding V1.3.

Problem description: For versions below V1.3, if the user sets the broadcast data to  $\{0x01,0x02,0x03,0x04\}$ , the actual scan result is {0x02,0x01,0x03,0x04}

At present, it is compatible with the broadcast data of other models of BLE, which will be modified to {0x01,0x02,0x03,0x04} in V1.3.

It is recommended that users deal with this issue according to the firmware version.

### <span id="page-7-1"></span>**3. Parameter**

#### <span id="page-7-2"></span>3.1 Limit parameter

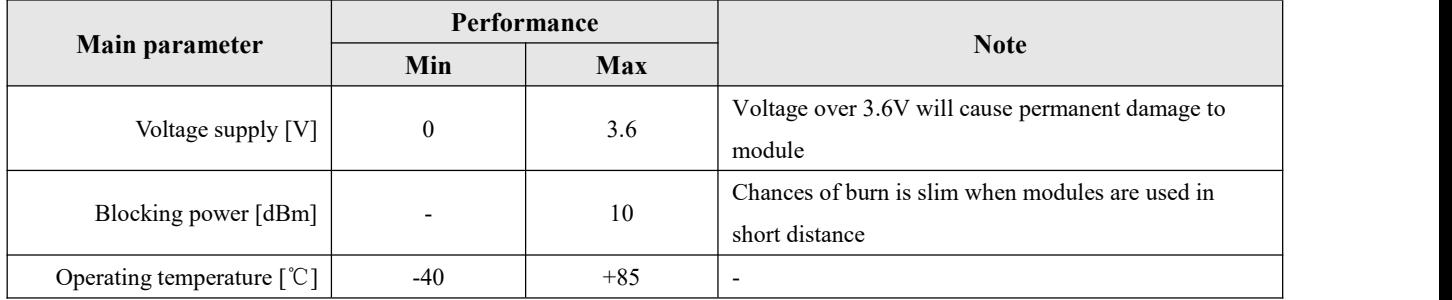

### <span id="page-7-3"></span>3.2 Operating parameter

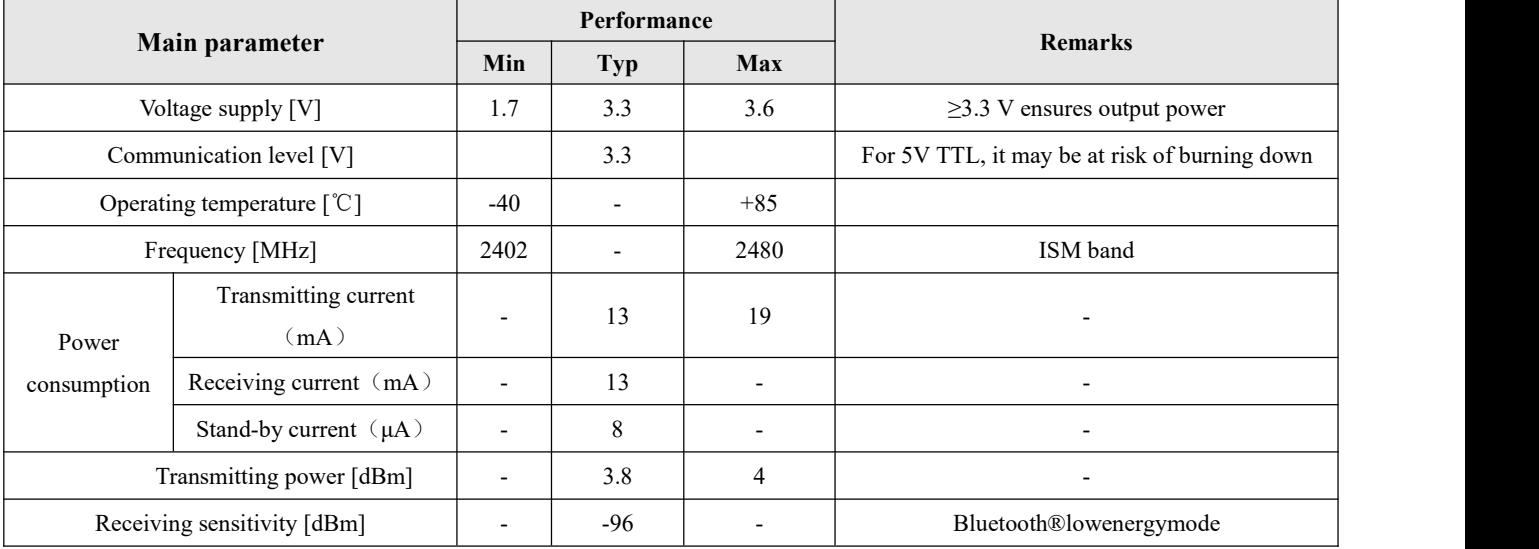

#### $\frac{((x_1))}{EBYTE}$  Chengdu Ebyte Electronic Technology Co., Ltd [E104-BT5032A](http://www.ebyte.com/product-view-news.aspx?id=285) User Manual

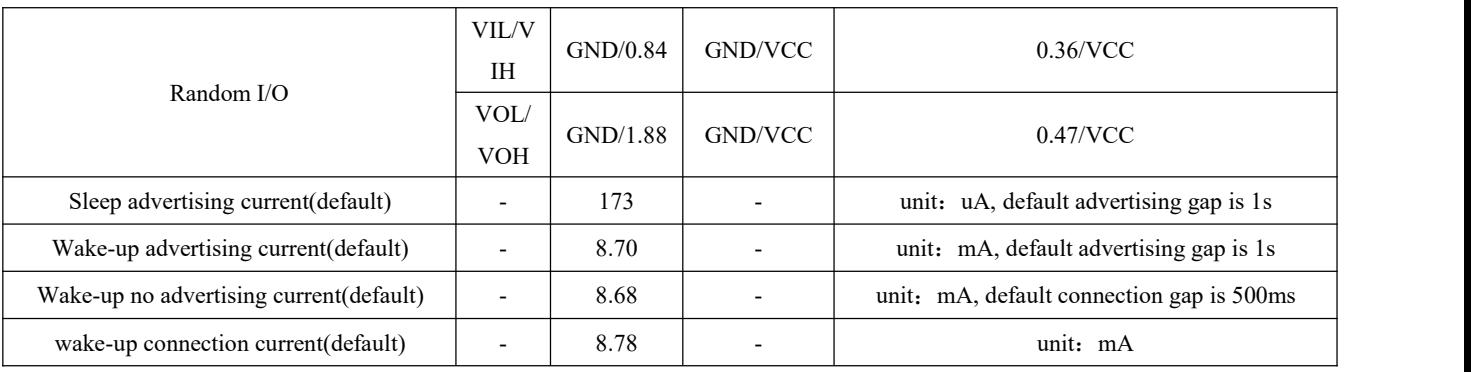

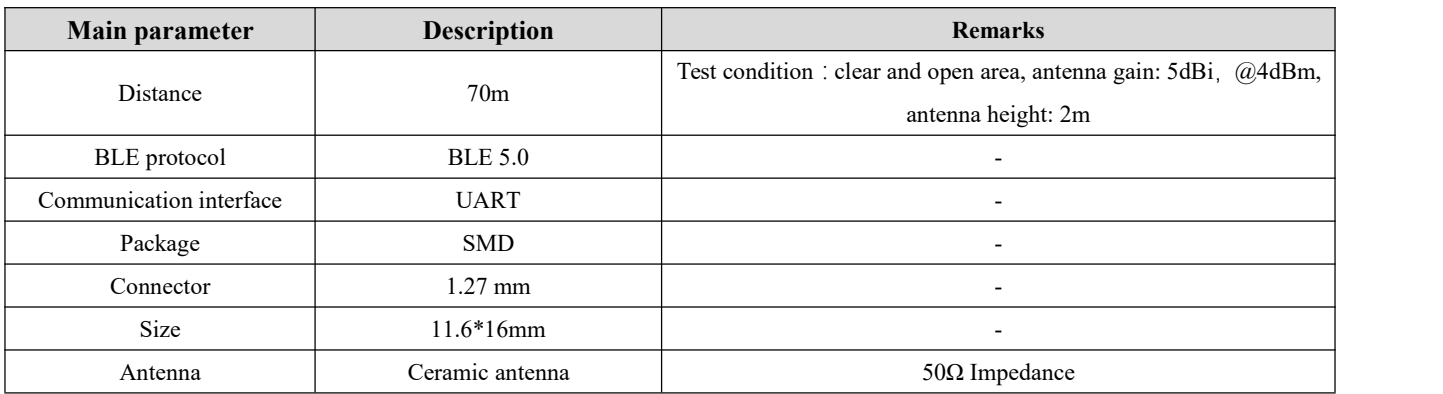

## <span id="page-9-0"></span>**4. Dimension and Pin Definition**

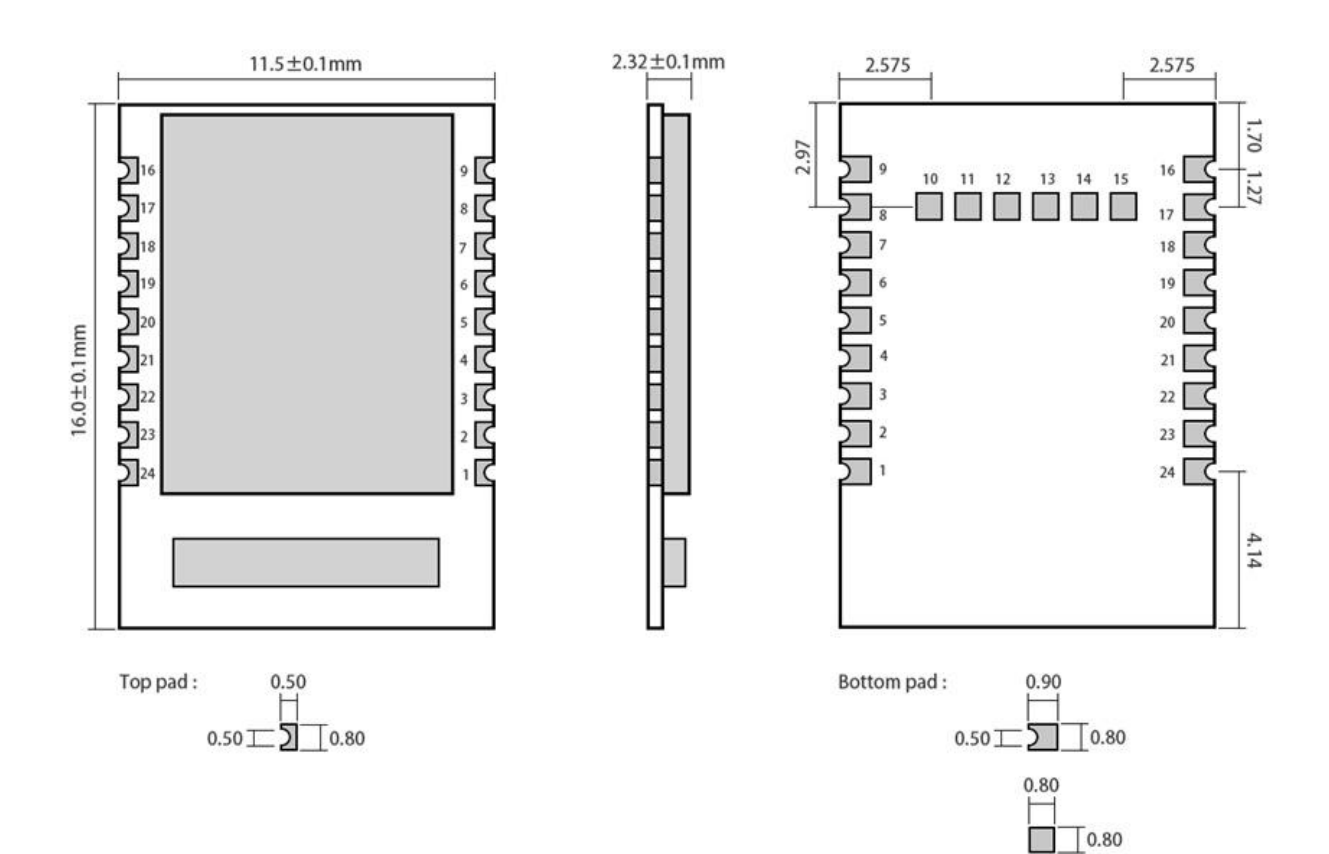

Weight:  $0.8 \pm 0.1$ g Pad quantity: 24  $Unit : mm$ 

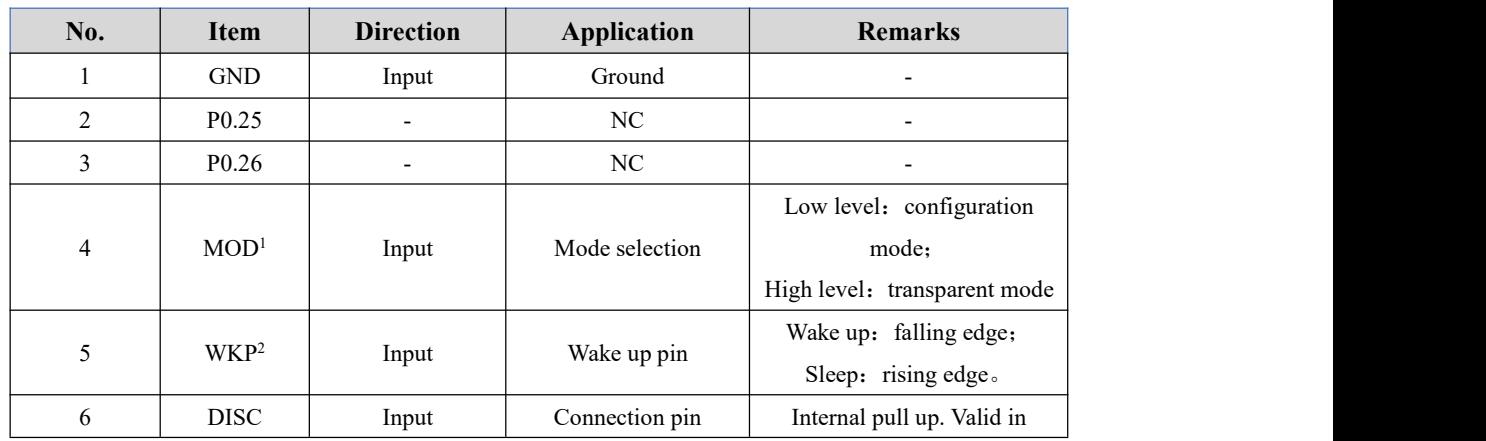

<span id="page-9-1"></span><sup>1</sup> The internal level of the pin is self-latching. Ground directly or connect to the power supply when driving externally. When it is driven by external MCU, use the push output control.

<span id="page-9-2"></span><sup>2</sup> Same to 1。

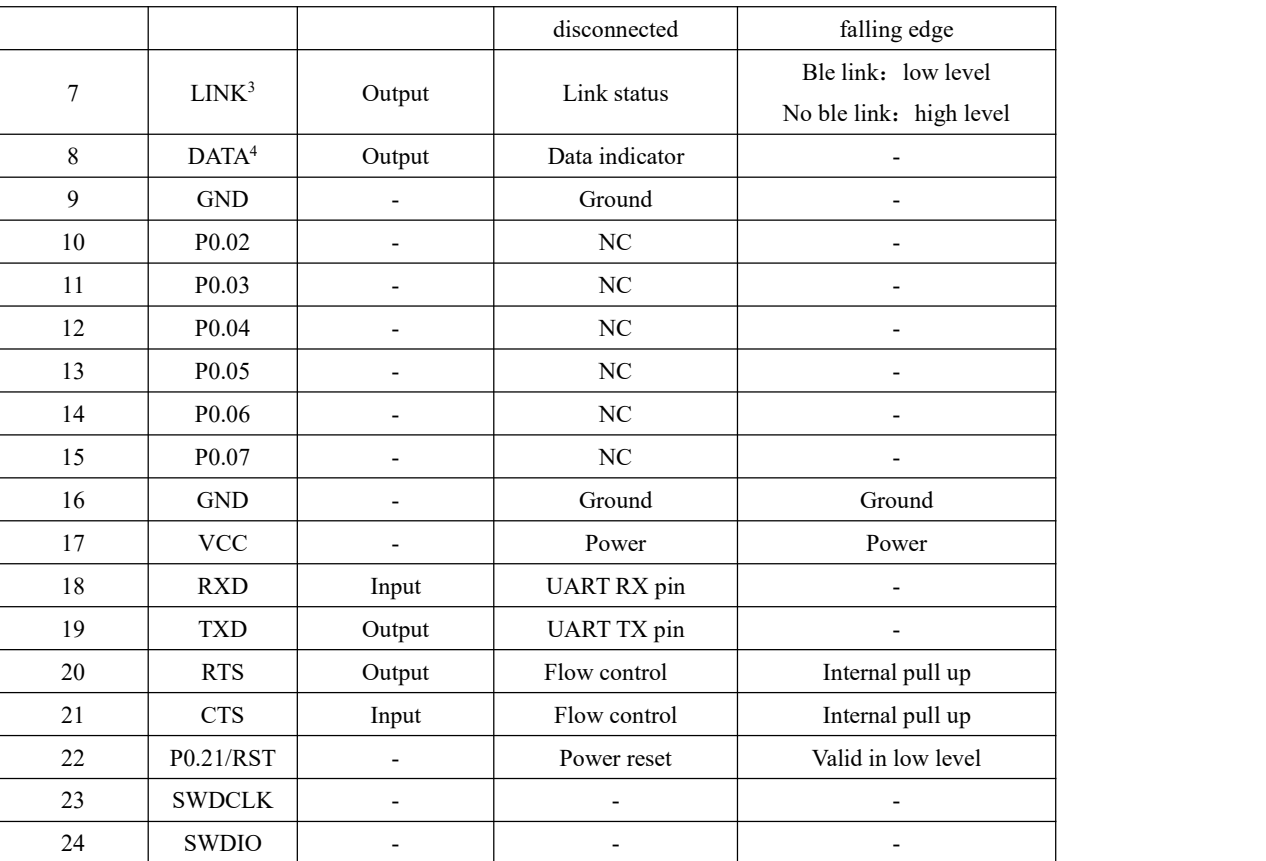

## <span id="page-10-0"></span>**5. Function**

#### <span id="page-10-1"></span>5.1 Roles

There are four roles: master, slave, observer, salve and master as one.

The master module/slave and master as one connects to other Ebyte Bluetooth models. Up to 4 slaves can be connected to it. Transparent advertising and format transmission are available. Both manual and automatic connection are allowed.

The slave module connects to other Ebyte Bluetooth models, only one connection is allowed.Only transparent transmission is available for slave.

The observer is only used to print information about the ble device around the module and cannot be connected.

Note: BLE is initiated by the master, and the slave responds. Where it is located manually, the automatic connection *function is only valid for the master and master-slave integration.*

#### <span id="page-10-2"></span>5.1.1 Master

- 1. AT+ROLE=1 choose role as master; Restart to take effect;
- 2. AT+SCAN=1 master scanning started;

<span id="page-10-4"></span><sup>4</sup> Same to 3.

<span id="page-10-3"></span><sup>&</sup>lt;sup>3</sup> The internal level of the pin is self-latching. It internally pulls up for high level and pulls down for low level.

- 3. AT+AUTOCONN configure if it is automatically connected after power on;
- 4. Once in manual connection, AT+CONN configure to connect specific device;
- 5. One master and multiple slave connection is available. Maximum connected slave quantity is 4;
- 6. Print status information when the master connection status changes. See 6.3 for Status Print.

#### 5.1.1.1 Master connecting method

#### 5.1.1.1.1 Condition filtering

The device can be configured to filter by MAC address bonding and service UUID.

UUID filtering [AT+UUIDSVR](#page-32-0) is filtered according to the content configured by AT+UUIDSVR. The filtering condition cannot be closed. If MAC address filtering is not enabled, the MAC matches, it is automatically connected to the slave once service UUID is matched.

If the user needs MAC address filtering, MAC address filtering needs to be enabled through AT+BOND=1, and the MAC address is added to the master through AT+BONDMAC. After the master scans to the slave, if it is the same as the binding list MAC address and the service UUID, it automatically connects to the slave device.

If the master is configured as a manualconnection, MAC address binding filtering will be ignored, but svruuid is consistent.

#### 5.1.1.1.2 Automatic connection

If configured to connect automatically, the slave is automatically connected after the condition filter is met.

If configured to connect manually, turn on scanning. The master will scan the device with the service UUID matched and output through the UART (the data format is as shown in Figure below, the master outputs the scan result data format). The user connects to the specified slave device using AT+CONN.

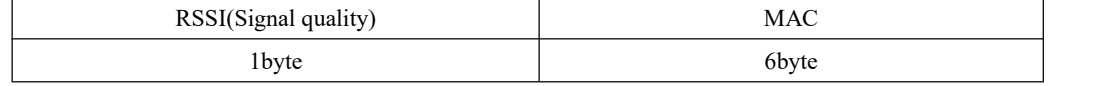

#### 5.1.2 Slave

<span id="page-11-0"></span>1. AT+ROLE=0 choose role as slave. Restart to take effect.

- 2. AT+ADV=1 configure normal advertising mode.
- 3. The broadcast switch is configured to be enabled. Once power on, it automatically enters the broadcast state. Otherwise,
- the broadcast device cannot be found.

4. After receiving the master connection request, establish a Bluetooth connection to stop the Bluetooth broadcast and enter the data transparent transmission mode.

<span id="page-11-1"></span>5. Check 5.5 for advertising configuration.

#### 5.1.3 Observer

- 
- 1. AT+ROLE=2 choose role as observer (Reset to be valid).<br>2. After receiving the broadcast, print out the entire contents of the broadcast package through the serial port.
- 3. It cannot connect any device.

Format:  $\blacksquare$ 

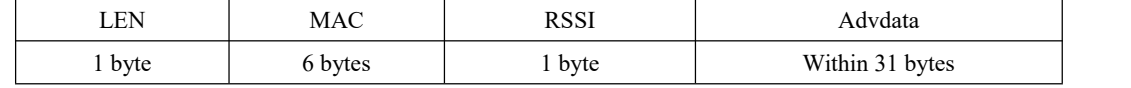

Notes: LEN is sum of MAC, RSSI and advertising data length.

- 4. Scanning window, gap and parameter should be the same.
- 5. AT command is valid during this time.

#### <span id="page-12-0"></span>5.1.4 Master and slave as the one

- 1. Command  $AT+ROLE=3$ , select master and slave as the one. Take into effect once restart.
- 2. Master function configuration is same as master from 6.1.1.
- 3. Slave function is same as slave from 6.1.2. This role supports multiple slaves.

#### <span id="page-12-1"></span>5.2 Power mode

<span id="page-12-2"></span>There are two modes: low power mode and wake-up mode.

#### 5.2.1 Low power mode

The low power mode means that the BLE function continues to run after entering this mode, and the peripherals except the wake-up pin are turned off. If you need lower power consumption, you can turn off the broadcast, scan, disconnect all connections, set a longer broadcast gap, scan the gap, and connect the gap by AT command.

Enter low power mode:

- 1. AT command "AT+SLEEP": enter low power mode;
- 2. AT command "AT+DISCSLEEP=1": disconnect and enter low power mode;
- 3. AT command "AT+ONSLEEP=1" : enter low power mode once power on;
- 4. Via pin WKP rising edge, keep high level for 200ms and enter low power mode;

To output "STA: sleep" via serial port after entering low power mode (LOGMSG output unclosed).

Note: In low power mode, when it is not disconnected, for example, when ble receives data over air, or when the connection status changes, the module temporarily wakes up and outputs the corresponding data, and immediately goes to sleep after the data output is completed. At this point, entering low power consumption, or waking up will not output status data.

#### 5.2.2 Wake up mode

<span id="page-12-3"></span>In this mode, the peripherals of ble modules works normally. Once it waked up, it outputs "STA: wakeup". Wake up mode:

- 1. Via pin WKP falling edge, keep low level for 200ms and enter wake up mode;
- <span id="page-12-4"></span>2. Pin RX wakes up, via falling edge of pin RX, keep low level for at least 50us and wake up immediately.

#### 5.3 Data transmission mode

<span id="page-12-5"></span>There are two transmission mode: transparent transmission and format transmission.

#### 5.3.1 Transparent transmission

It refers to the data received by the serial port is sent to the other device through BLE without any processing, and the data

received by the BLE is sent through the serial port without any processing.<br>In slave mode, only data transparent transmission is available. The result of the command "AT+TRANMD" is invalid for the slave.

In master mode, data transparent transmission is sent to each connected slave module by advertising. Due to the use of broadcast transmission, under extreme conditions, there is no guarantee that each slave will be able to receive data. The host is set to the transparent transmission mode by the instruction "AT+TRANMD=1".

#### <span id="page-13-0"></span>5.3.2 Format transmission

The data sent to the module through the serial port and the data transmitted through the serial port must be in accordance with the defined format and transmitted. It should be noted that the format transmission of the module also supports the transmission of data in a broadcast manner.

It is unavailable for salves.

Send to slaves command "AT+TRANMD=0" to switch it to format mode. Format is as follows:

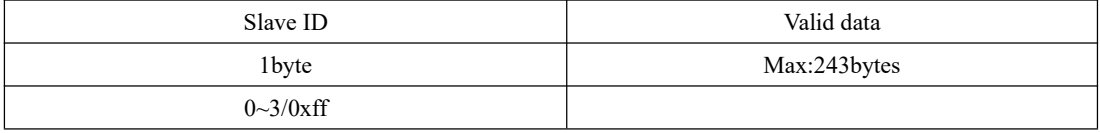

- Salve ID: 0~3. It is printed by master from "STA:connect,1<mac>" after mster and When slave ID is 0xff, every device is under advertising.
- Every packet output via uart is format transmission.
- If connection defined by slave ID doesn't exist, module will abandon this packet directly.

#### <span id="page-13-1"></span>5.4 MAC address bonding

<span id="page-13-2"></span>To enable MAC address bonding, the device connects only to devices with MAC added.

#### 5.5 Advertising

#### <span id="page-13-3"></span>5.5.1 Normal advertising info.

It includes advertising and scan respone, advertising is actively sent report, scan respone is responsed report after receiving scan request from the master.

#### 5.5.1.1 Advertising

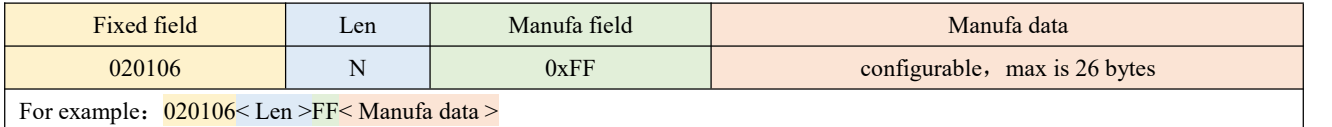

Users can configure Manufa data only.

#### 5.5.1.2 Scan response

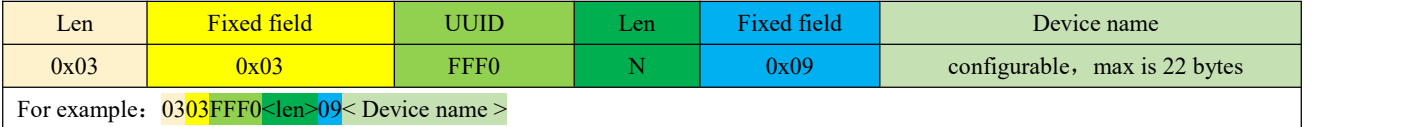

Note: users do not need to configure this data.

#### <span id="page-14-0"></span>5.5.2 iBeacon advertising info.

- 1. Commands are for UUID, Major, Minor.
- 2. AT+ADV=2: set to work in iBeacon mode to advertise immediately.
- 3. In iBeacon advertising, ble connection is unavailable.

#### 5.5.2.1 Advertising

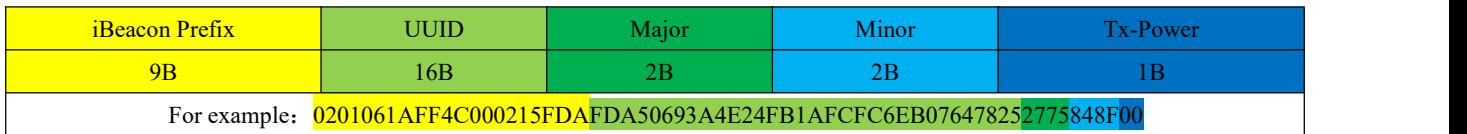

#### <span id="page-14-1"></span>5.6 Configuration

There are two configuration modes: serial port configuration and air configuration. They are basically the same. Before the air configuration, the authentication password AT+AUTH=123456 must be passed. Once it is passed, the module is allowed to use the air configuration. The authentication period is the current connection. When disconnected and reconnected, it needs to be re-authenticated.

The module is in configuration mode before the connection is established. The Mod pin is invalid.

After the connection is successful, it is determined whether the module is currently in the configuration mode or the data transmission mode according to the mod pin level. When mod is high, it is the data transfer mode, and when it is low, it is the configuration mode.

The Mod pin latches the current state when a valid change is detected. Each state change hold time is valid for at least 200ms.

The Mod pin has no effect on the air configuration.

In configuration mode, the master sends data to "MAST CHANNEL" and the slave returns "CONFIG BUSY" via "SLAVE CHANNEL".

#### <span id="page-14-2"></span>5.7 Data indication

When data is output through the serial port, the DATA pin is set to low level, indicating that data is being transmitted. The AT command response does not change the state of the DATA pin.

Data output delay is enabled via with AT+DATALY=1. After it is turned on, the module first pulls the DATA pin and outputs the data after 10ms.

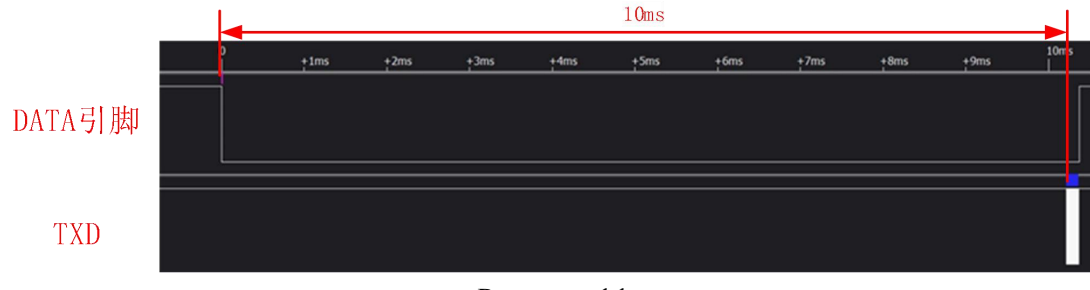

Data output delay

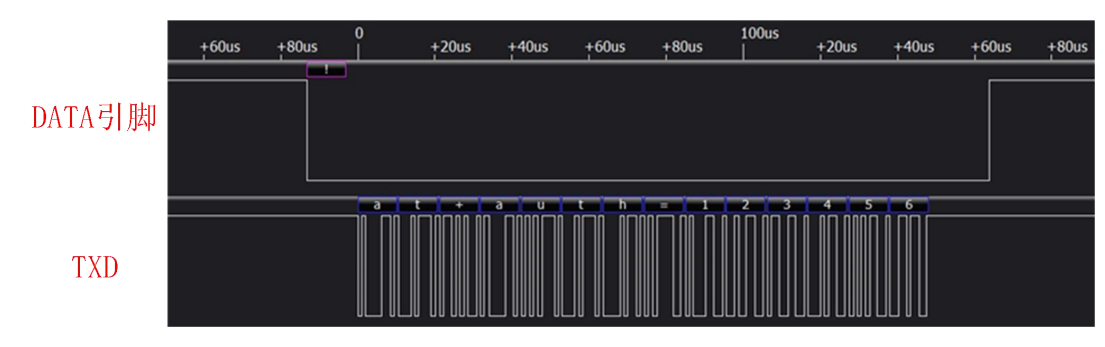

No delay of data output

## <span id="page-15-0"></span>**5.7.1 Output delay**

If the output delay is turned on, after receiving the air data, the module first pulls down the DATA pin, and outputs the data through the UART after 10ms. It should be noted:

After the output delay is enabled, streaming is not supported. The maximum data size of each packet is 244 bytes;

After the output delay is turned on, if the air data packet is received too fast, the entire data packet will be lost.

The output delay is usually applied to the user MCU sleep situation. After the module receives the air packet, it wakes up the user MCU through the DATA pin. After the user MCU stabilizes, it outputs data through UART.

### <span id="page-15-1"></span>5.8 UUID specification

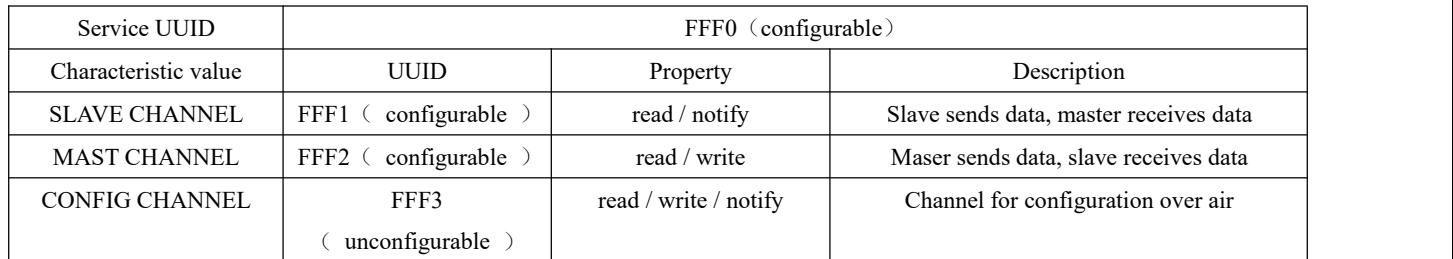

### <span id="page-15-2"></span>5.9 GPIO function

Up to 8 GPIO input and output configurations and up to 3 PWM outputs are available for this module. Among them PWM can be configured frequency, duty cycle. PWM, IO can be arbitrarily configured to the pins shown in the table below.

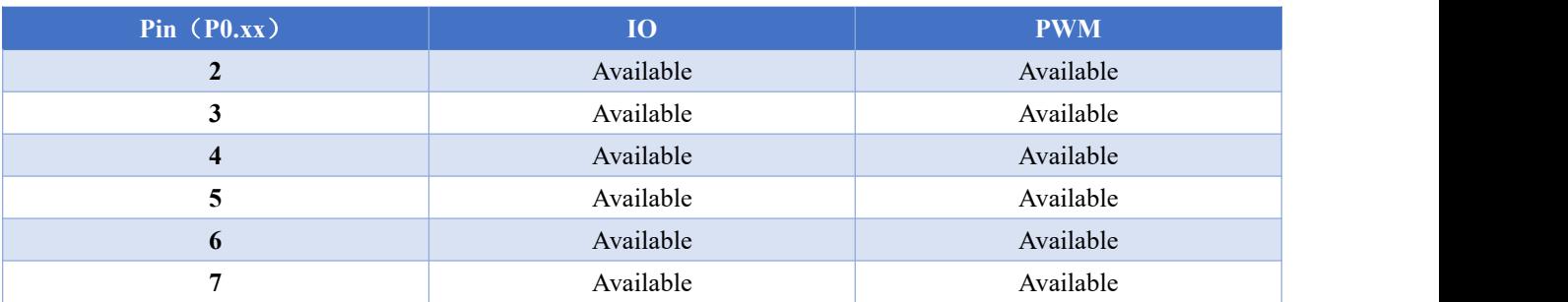

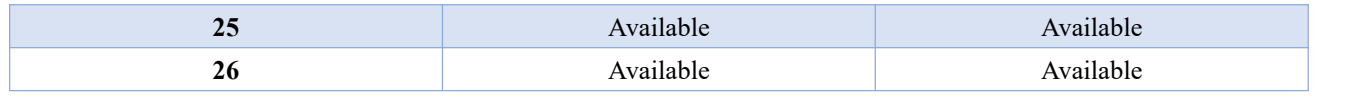

#### <span id="page-16-0"></span>GPIO function pin

*Note:*

1. When IO and PWM are not used, it is recommended to turn off the corresponding function, otherwise it will affect

*the low power performance of the module.*

*2. If GPIO is currently set. Before changing the function, the currentfunction need to be closed.*

*3. PWM reset frequency is required. Close the current PWM before resetting it.*

<span id="page-16-1"></span>*4. When setting GPIO, allare ordinary IO. No pull-up, no pull-down*

#### 5.9.1 Input and output

#### **Input**

- 1. Command AT+PINCONF=2,1, set pin 2 as input;
- 2. Command AT+ PINGET=2, set pin 2 as communication level;

Module returns  $+OK=0$ , means pin 2 is low communication level.

#### **Output**

- 1. Command AT+PINCONF=3,2, Set pin 3 as output;
- 2. Command AT+PINSET=3,1, set pin 3 as high communication level.

#### **Restore to default state**( **turn off IO function**)

1. Command AT+PINCONF=3,0.

#### <span id="page-16-2"></span>5.9.2 PWM

- 1. Command AT+PWMCONF=2,100000,50. Set pin 2 as PWM, and frequency is 100KHZ, duty cycle is 50%.
- 2. Command AT+ PWMDUTYSET=2,10, set pin 2 as PWM and duty cycle is 10%.
- 3. Command AT+PWMUNINIT=2, turn off PWM.

#### <span id="page-16-3"></span>5.10 Multilink

#### <span id="page-16-4"></span>5.10.1 Connection handle

1. In the module master role, multiple masters and multiple slaves coexist, and the connection handle is the number of the specified link.

- 2. Normally, the link number range of the module connected in the role of master:  $0 \sim 3$ ; the link number range of the module connected in the role of slave:  $4 \sim 7$ .
- 3. In principle, the handle of each module connection is not necessarily the same.
- 4. Even when the device isslaved, or after the number of connections is set using the AT command, the connection handle still complies with the second rule above.

#### 5.10.2 Obtaining a connection handle

<span id="page-17-0"></span>1. The module enables logmsg (logmsg must be turned on for multiple links) after printing. When a new link is established, the module returns "\r\nSTA: connect, [handle], [MAC] \r\n", where handle is the connection handle of the current link. For the sake of convenience, the connection handle is indicated by handle in the following. 2. Obtain his connection handle by instructing the MAC address of the other device  $(AT + LINKNUM = [mac])$ .

#### <span id="page-17-1"></span>**6. AT command**

<span id="page-17-2"></span>Note: keep module in wake-up mode before sending cooperation command.

#### 6.1 Command instruction

- $\bullet$  There is no enter (\r) or LF(\n) required for AT command.
- $\bullet$  AT Command return info is ended with  $\forall$ n (except for return HEX)
- Command error response format +ERR=[NUM]. (NUM is ACSII)
- AT command parameter format:[para]. Include no [ ].

#### <span id="page-17-3"></span>6.2 Error code

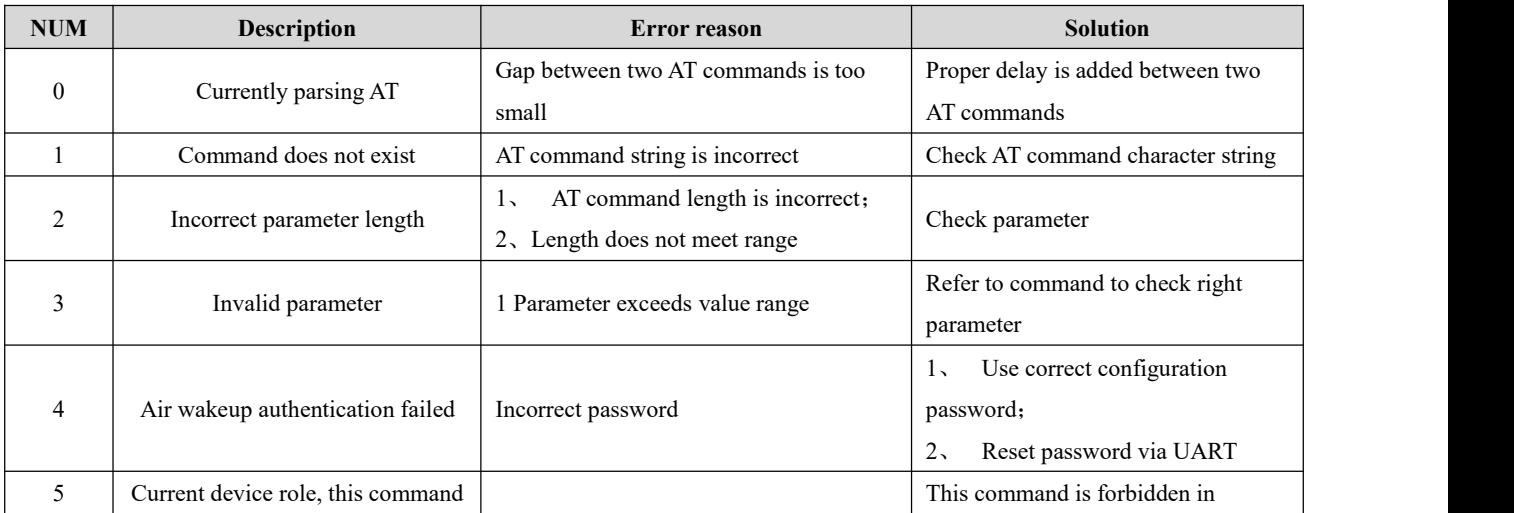

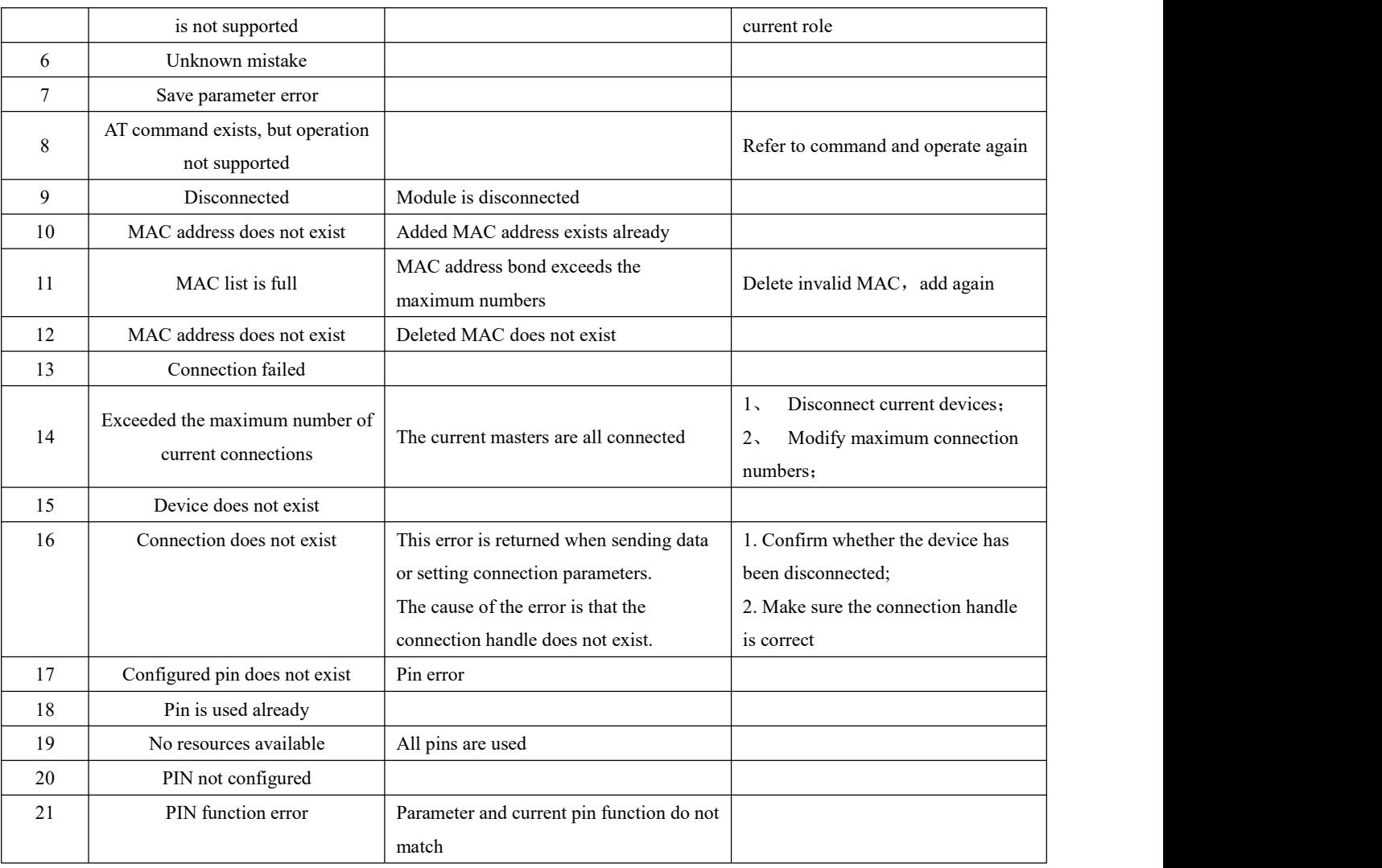

Error code list

# <span id="page-18-0"></span>6.3 Status printing

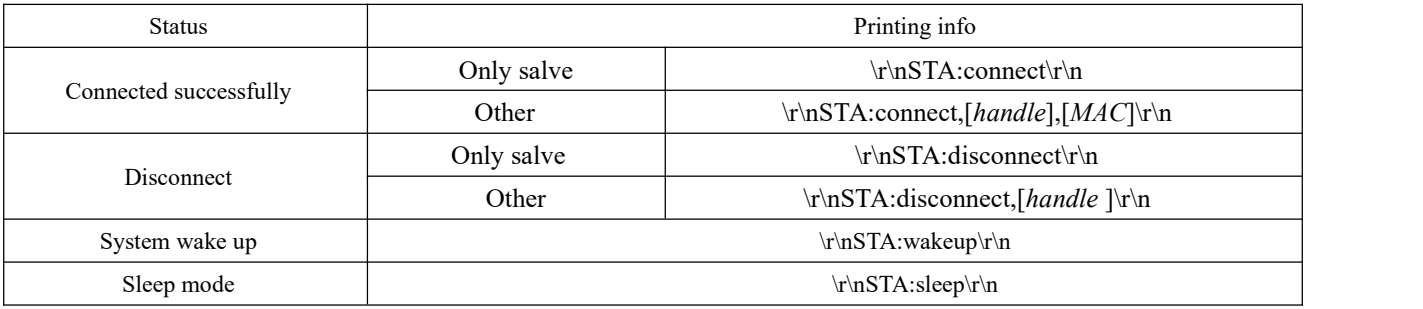

Status printing list

### <span id="page-19-0"></span>6.4 Command list

### <span id="page-19-1"></span>6.4.1 AT test command

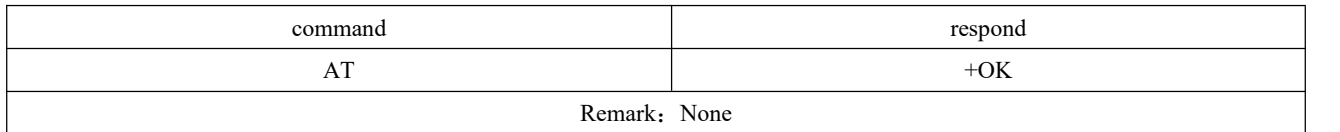

### <span id="page-19-2"></span>6.4.2 AT+RESET Reset command

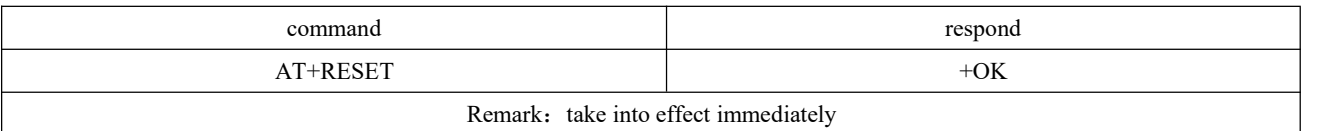

### <span id="page-19-3"></span>6.4.3 AT+RESTORE restore factory setting

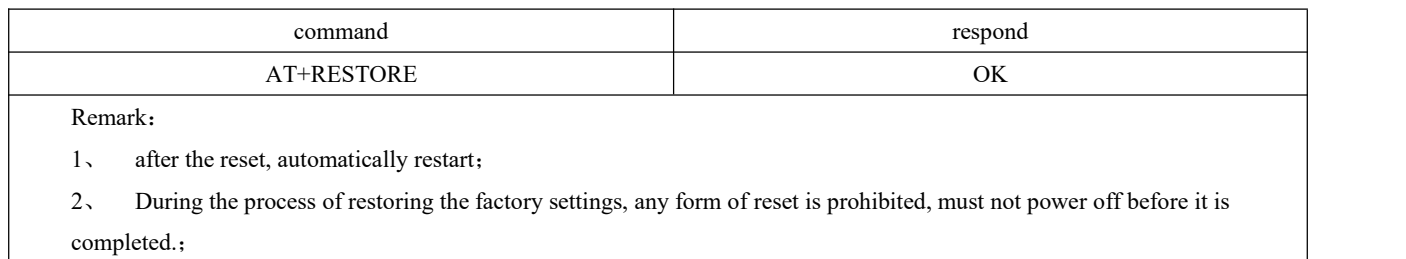

## <span id="page-19-4"></span>6.4.4 AT+BAUD baud rate

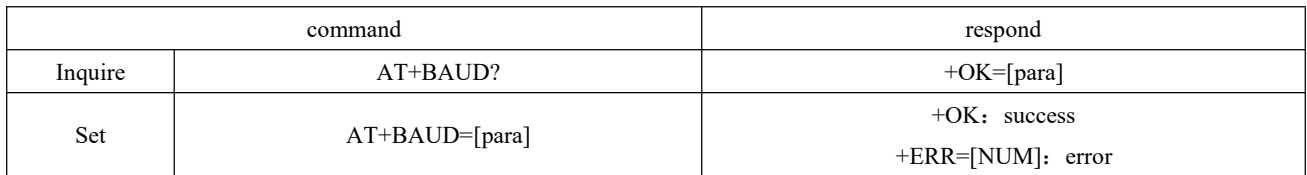

 $\overline{\Gamma}$ 

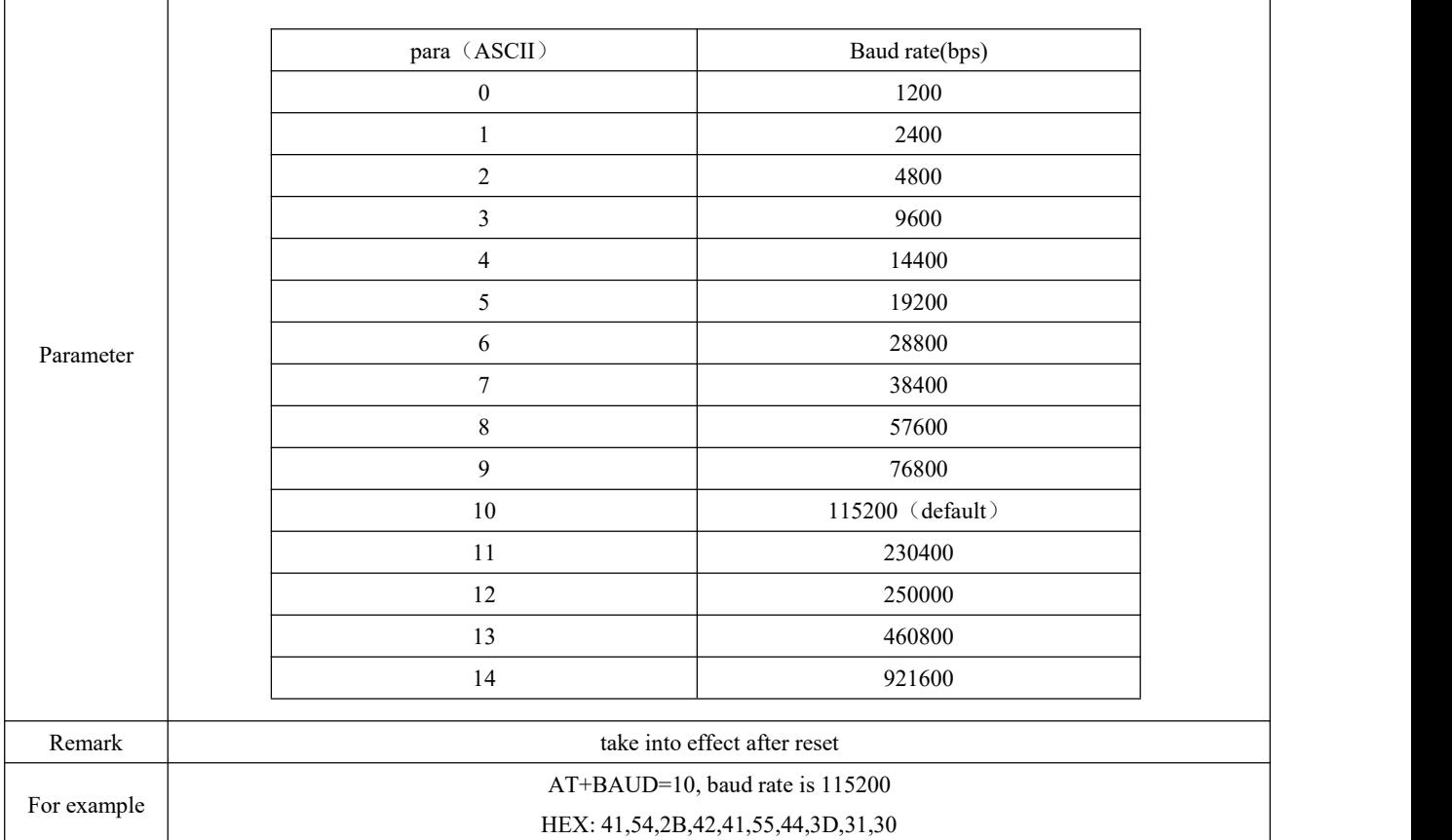

### <span id="page-20-0"></span>6.4.5 AT+PARI parity

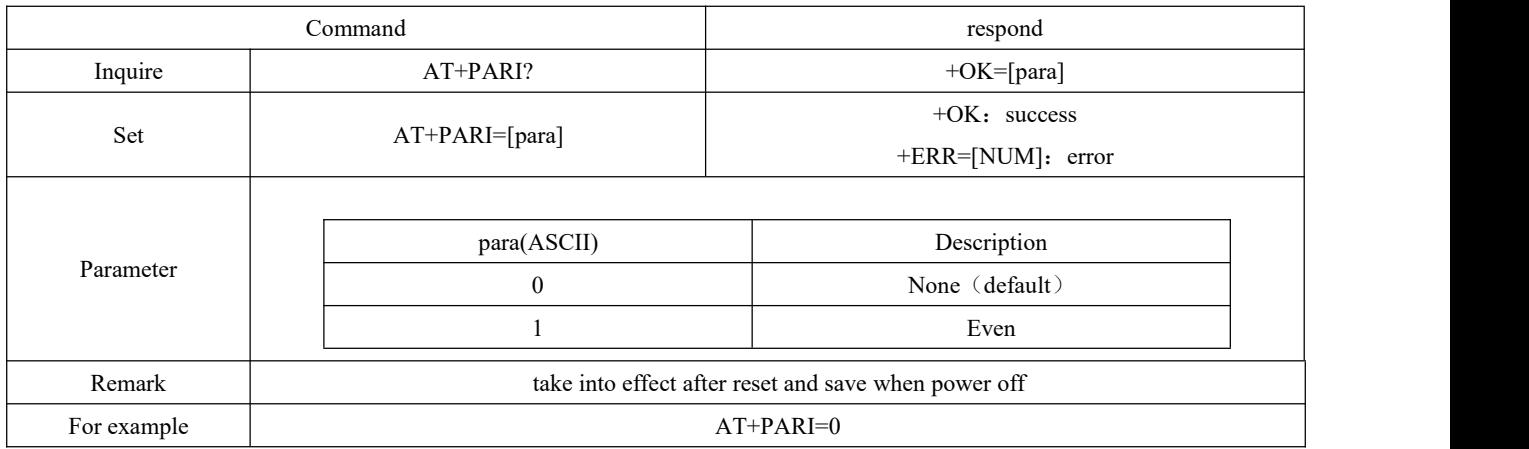

### <span id="page-20-1"></span>6.4.6 AT+HWFC flow control

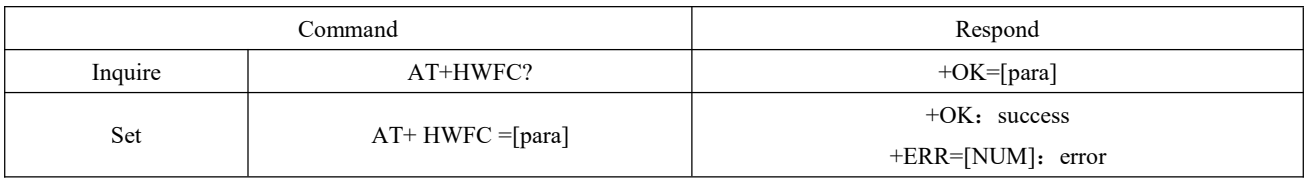

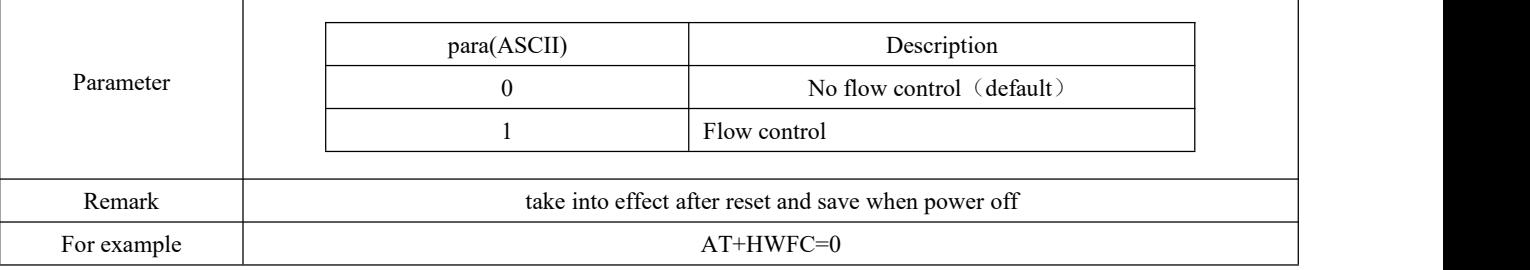

## <span id="page-21-0"></span>6.4.7 AT+ROLE Bluetooth role

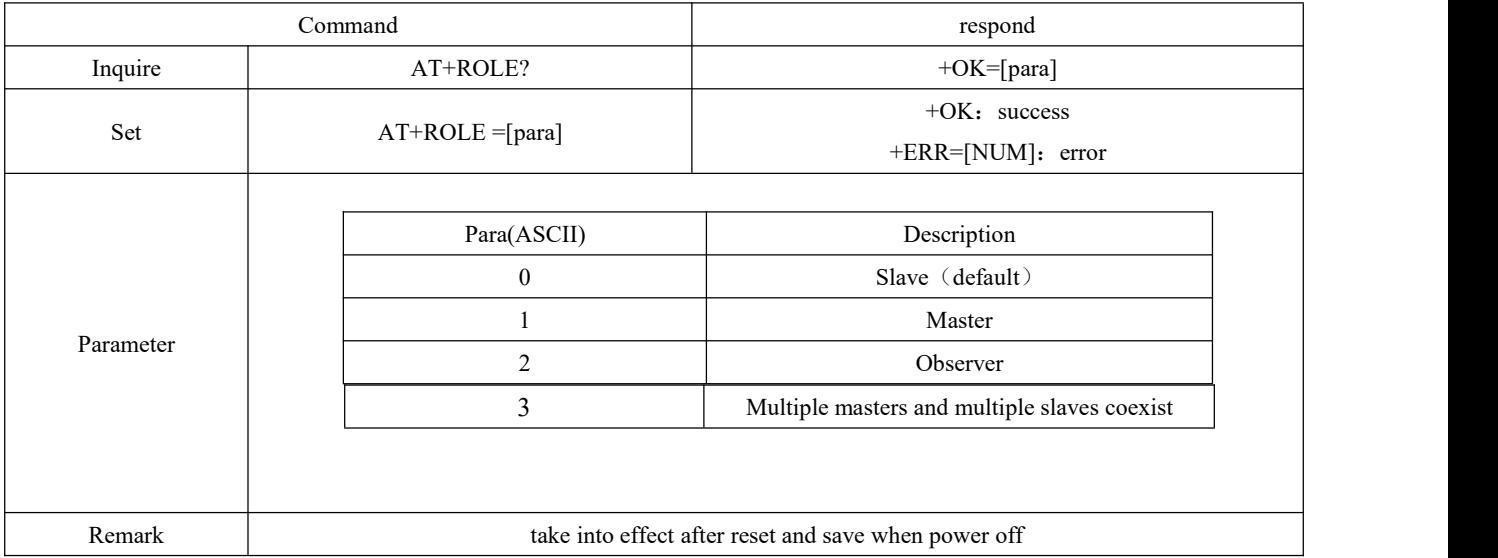

## <span id="page-21-1"></span>6.4.8 AT+DEVMANUF modify manufacture name

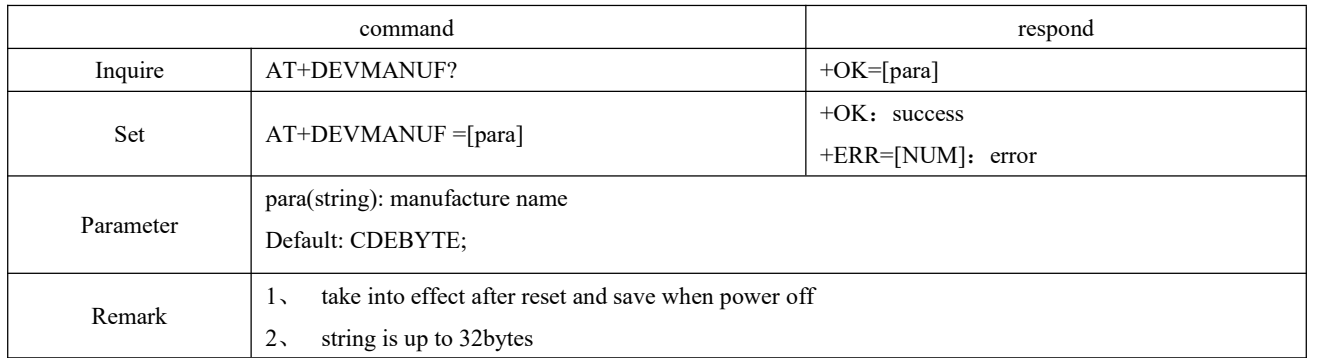

## <span id="page-21-2"></span>6.4.9 AT+DEVSERIAL modify device serial

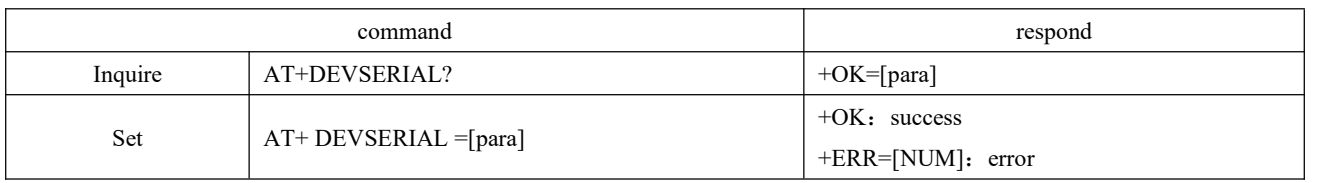

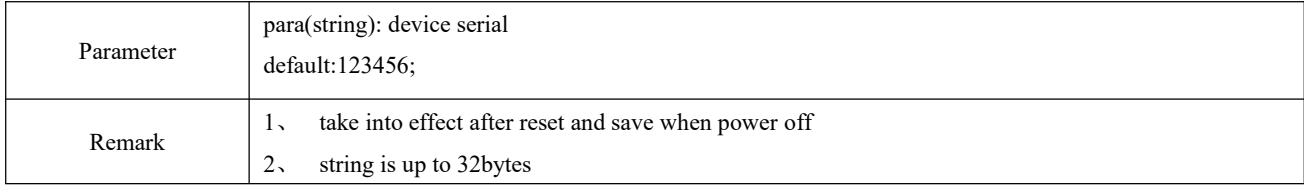

## <span id="page-22-0"></span>6.4.10 AT+DEVMODEL modify device model

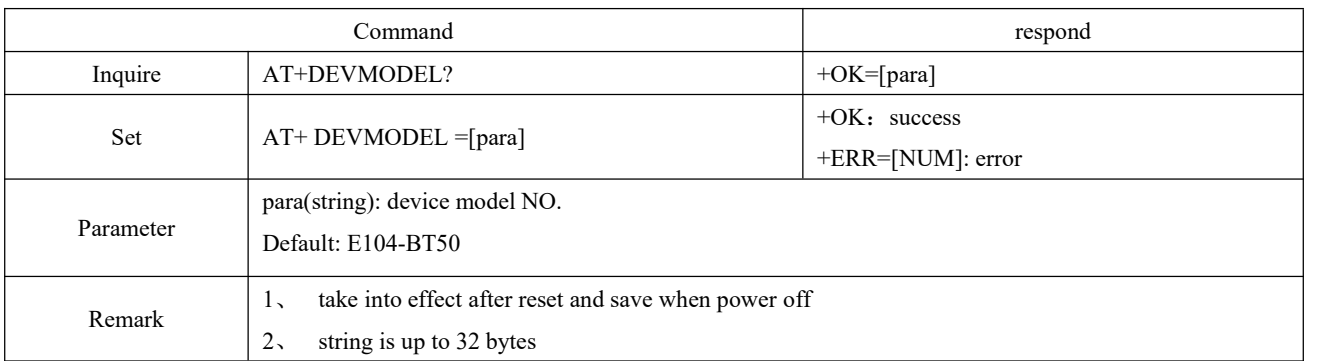

## <span id="page-22-1"></span>6.4.11 AT+DEVHWER modify hardware version

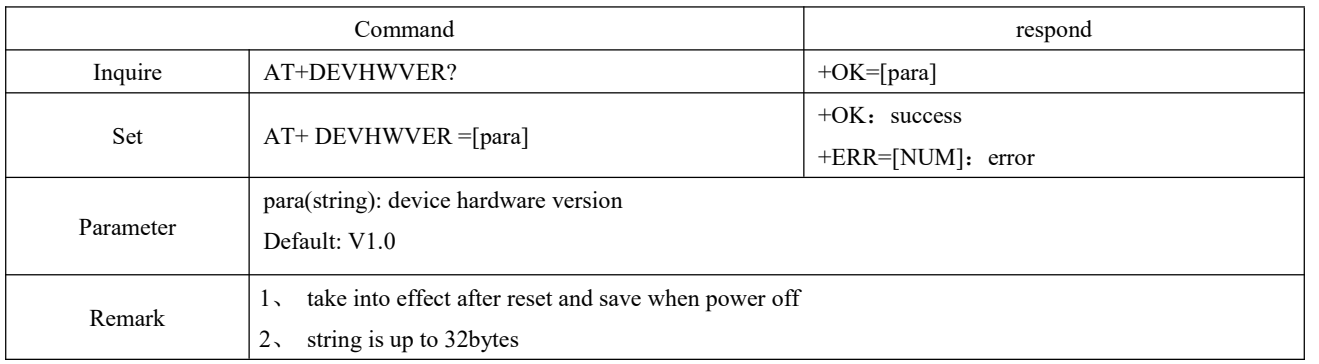

## <span id="page-22-2"></span>6.4.12 AT+DEVSWVER modify software version

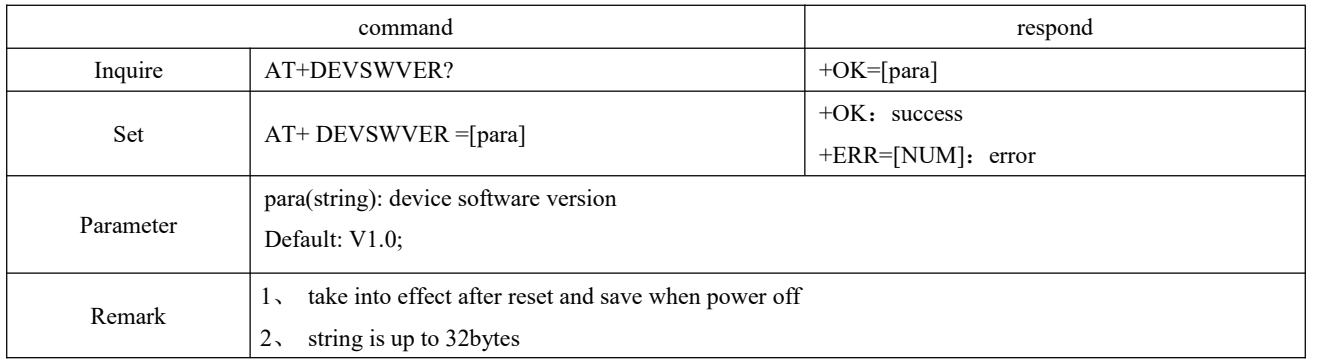

## <span id="page-23-0"></span>6.4.13 AT+DEVID modify device ID

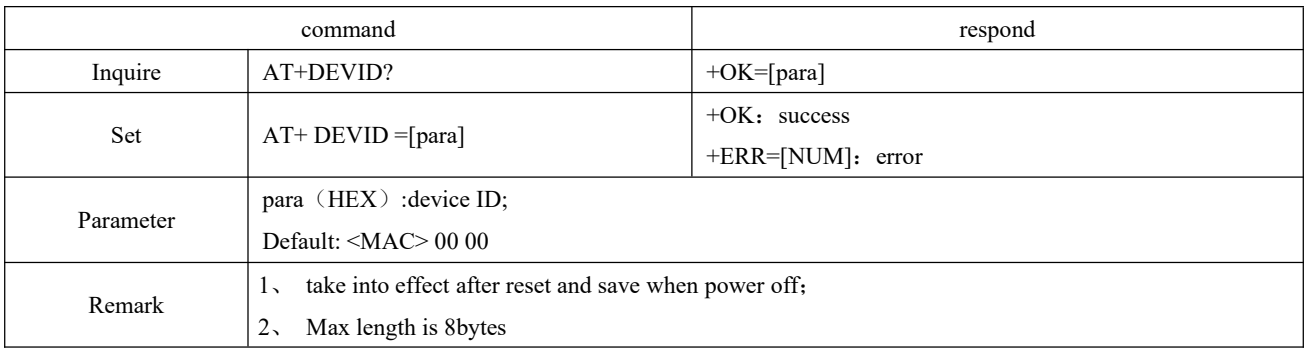

## <span id="page-23-1"></span>6.4.14 AT+ADV enable advertising

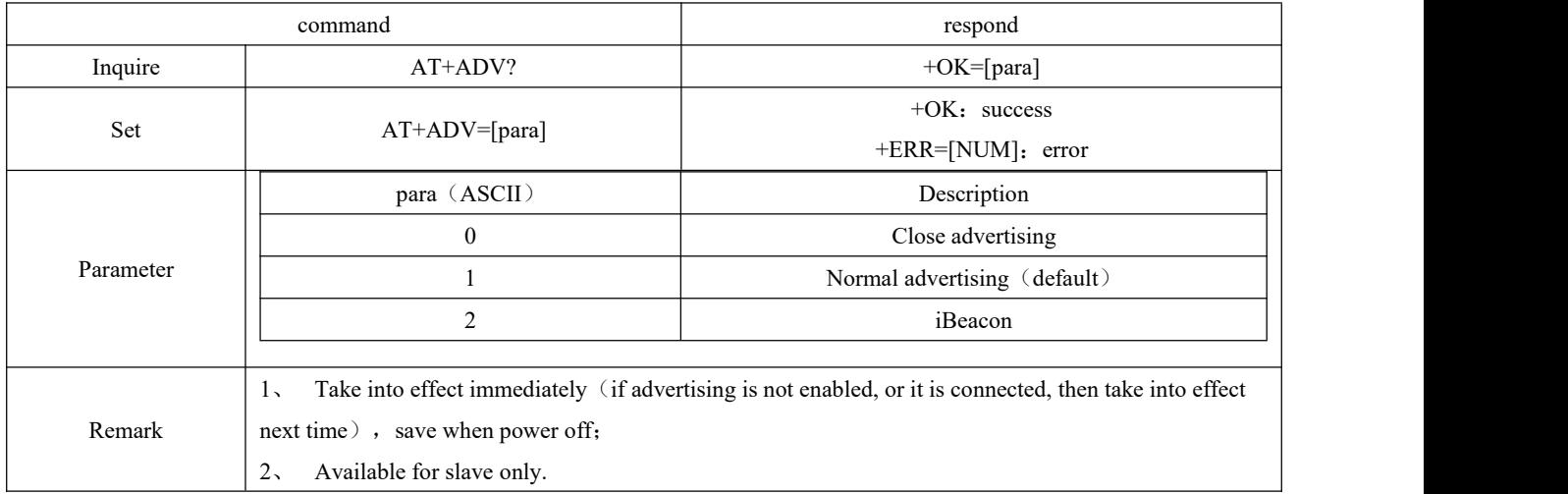

## <span id="page-23-2"></span>6.4.15 AT+ADVDAT advertising data

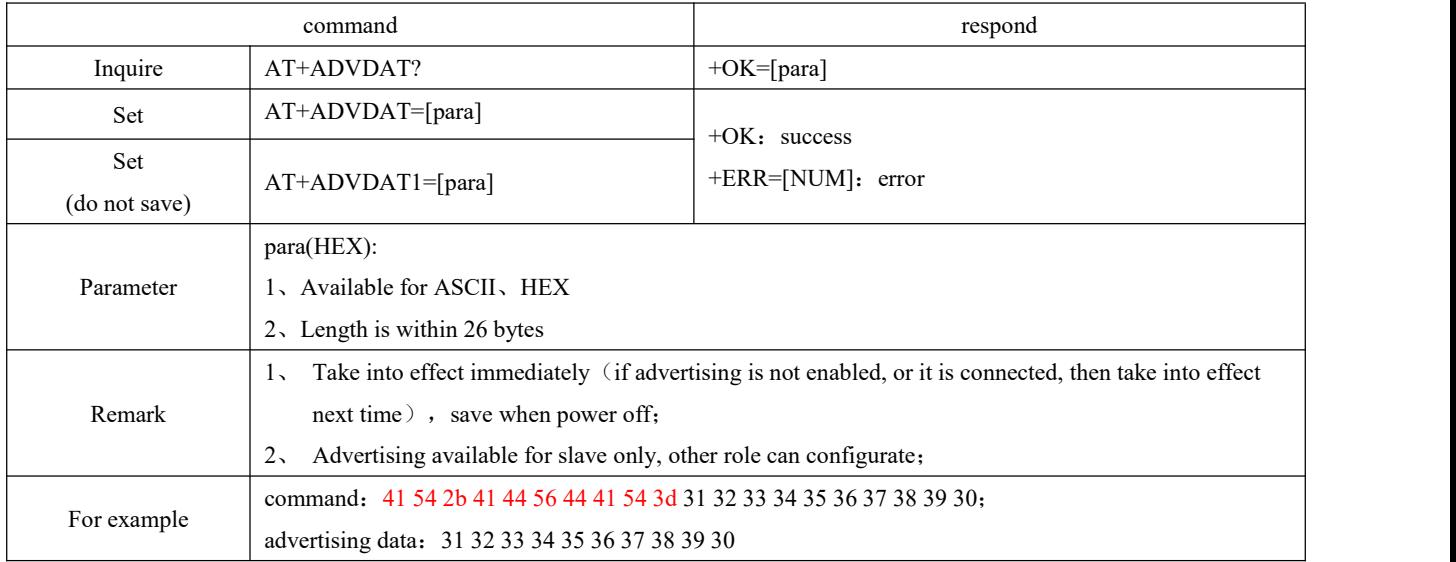

## <span id="page-24-0"></span>6.4.16 AT+ADVINTV advertising gap

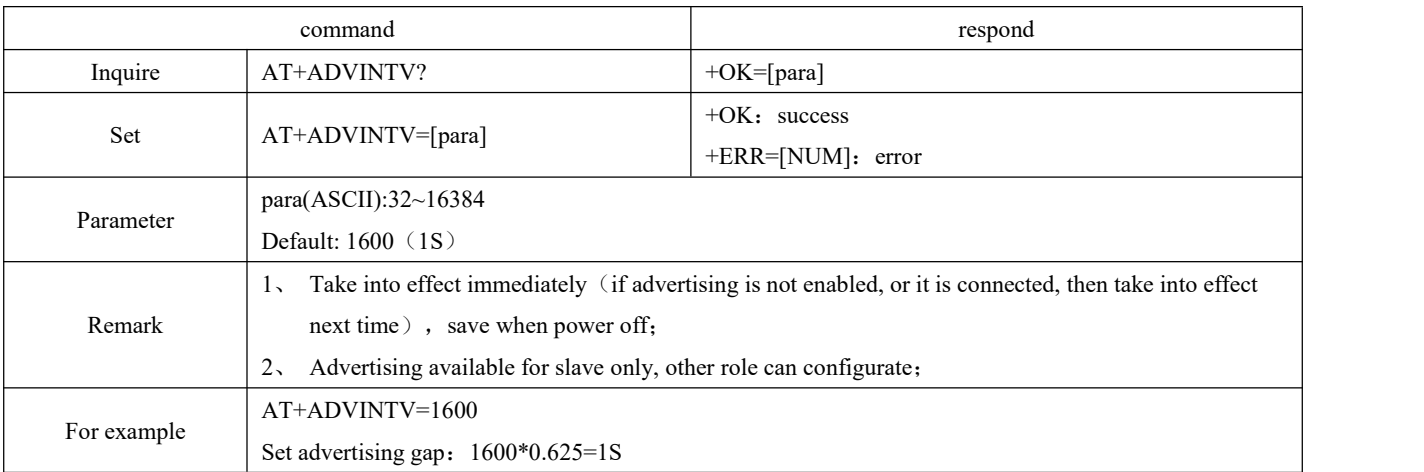

## <span id="page-24-1"></span>6.4.17 AT+IBCNUUID iBeacon UUID command

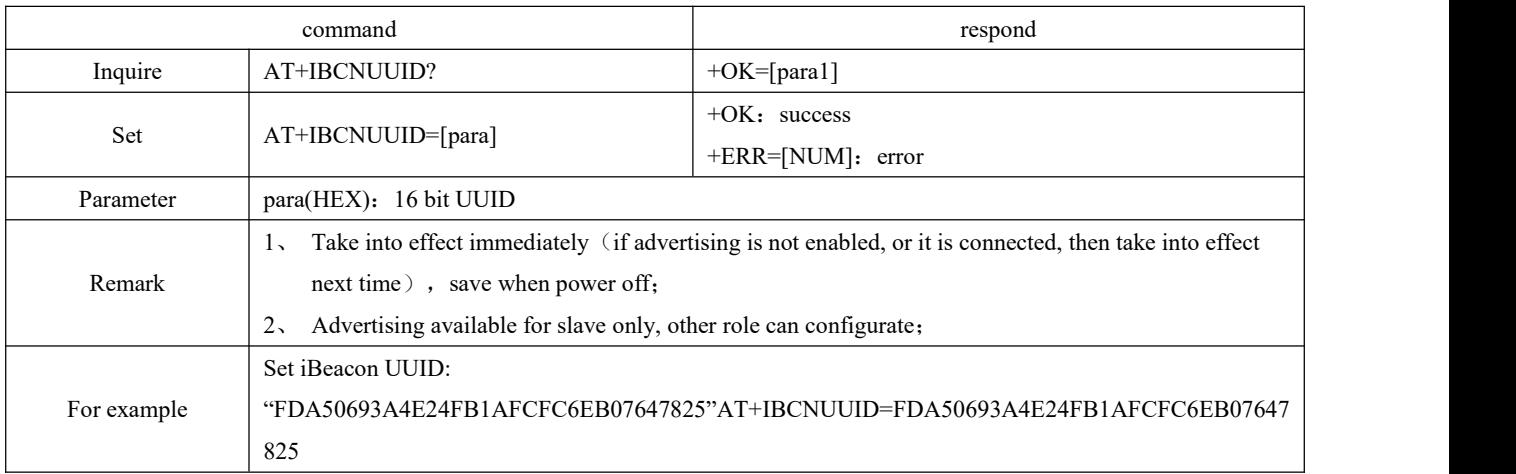

## <span id="page-24-2"></span>6.4.18 AT+MAJOR iBeacon Major Command

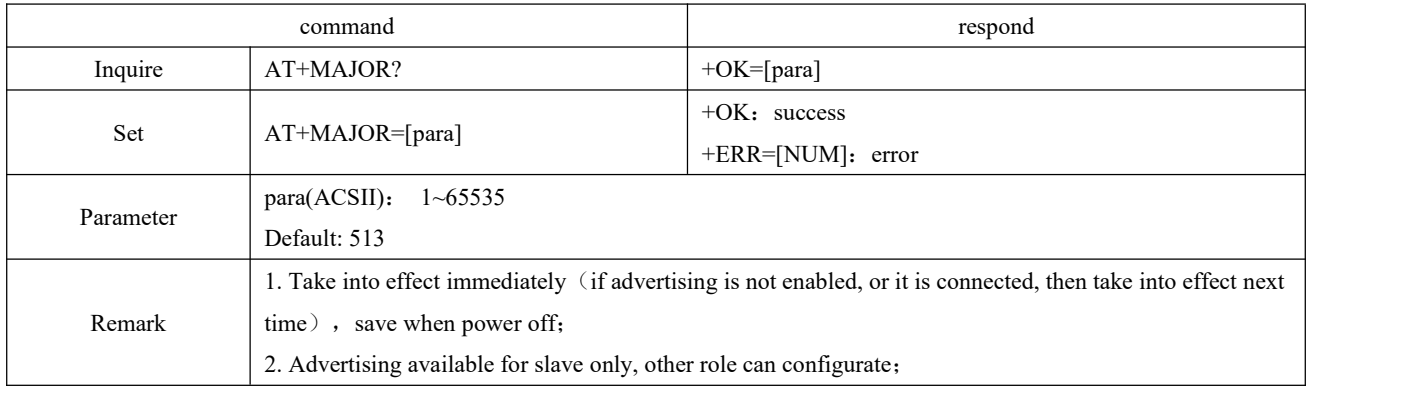

### <span id="page-25-0"></span>6.4.19 AT+MINOR iBeacon Minor command

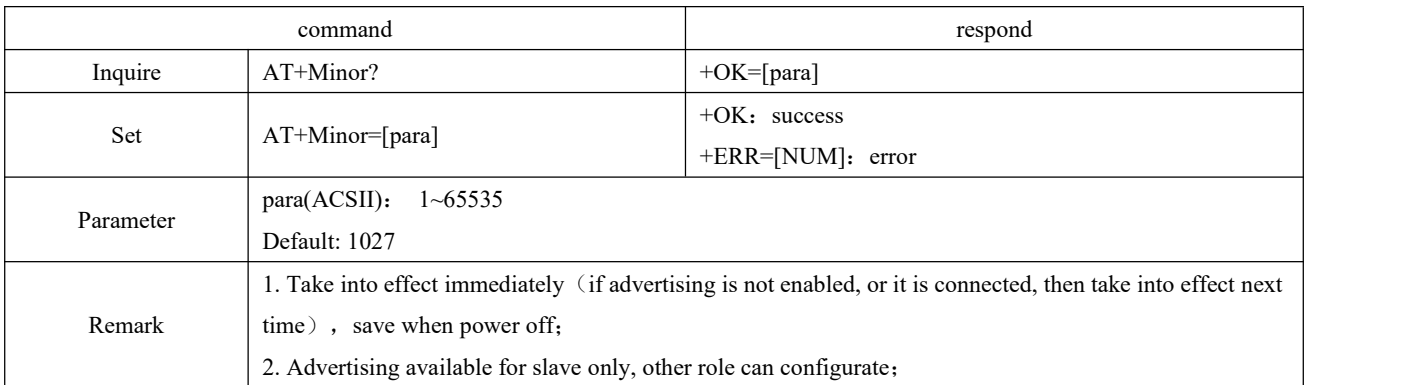

## <span id="page-25-1"></span>6.4.20 AT+IPWR modify ibeacon tx\_power

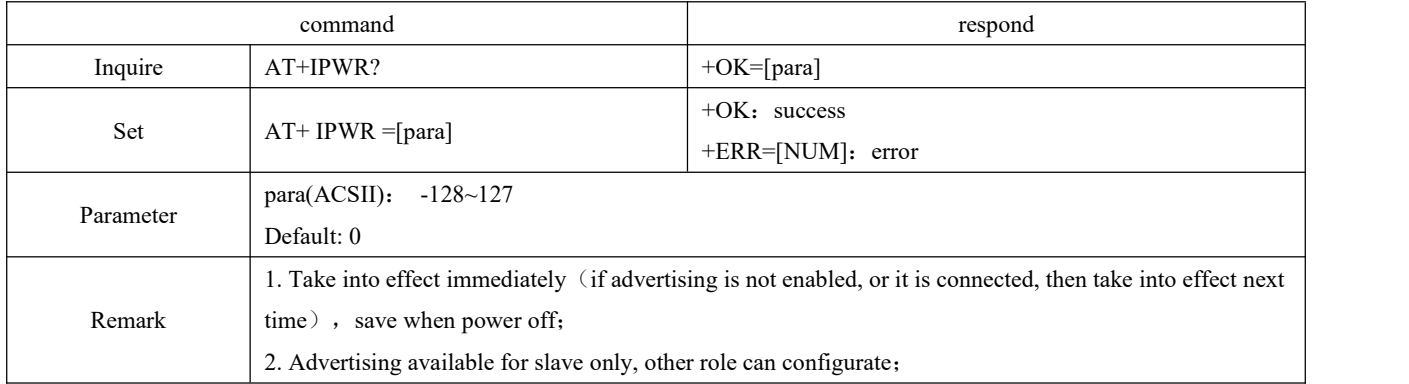

## <span id="page-25-2"></span>6.4.21 AT+NAME advertise device name

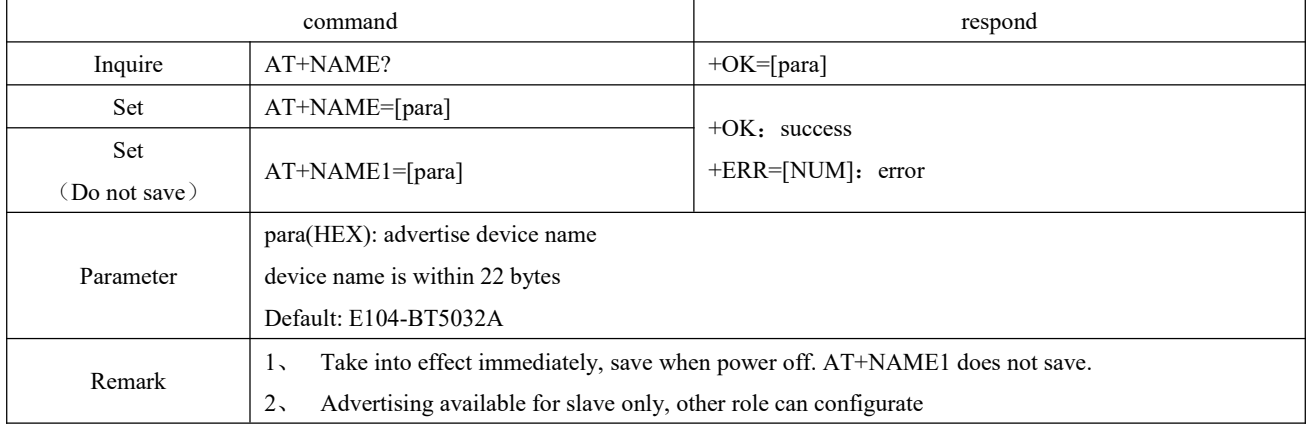

### <span id="page-25-3"></span>6.4.22 AT+CONPARAMS connection gap configuration

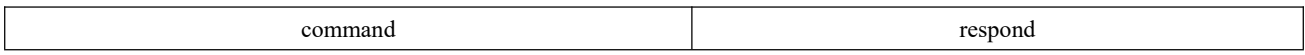

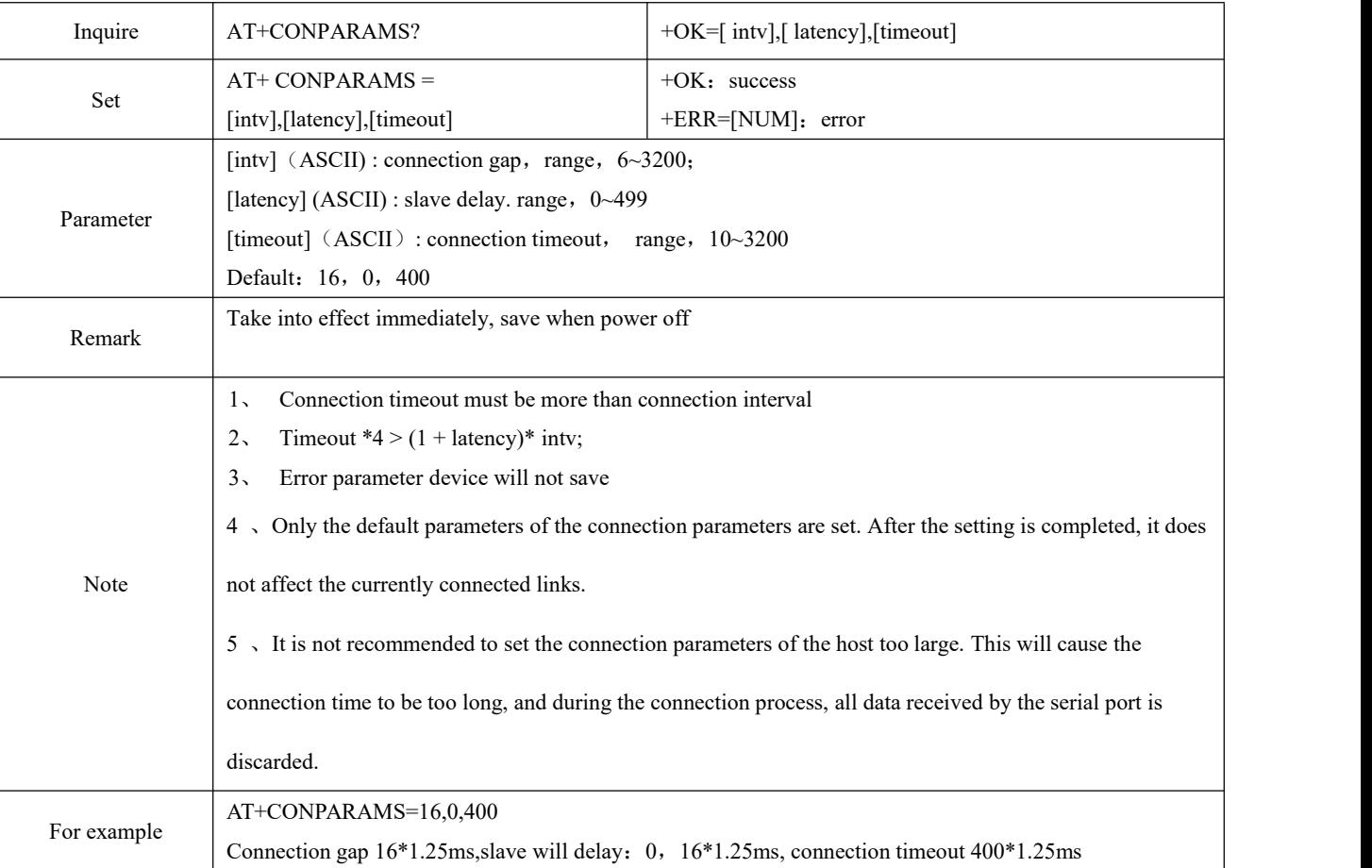

### <span id="page-26-0"></span>6.4.23 AT+CONPARAMSx specified connection interval setting

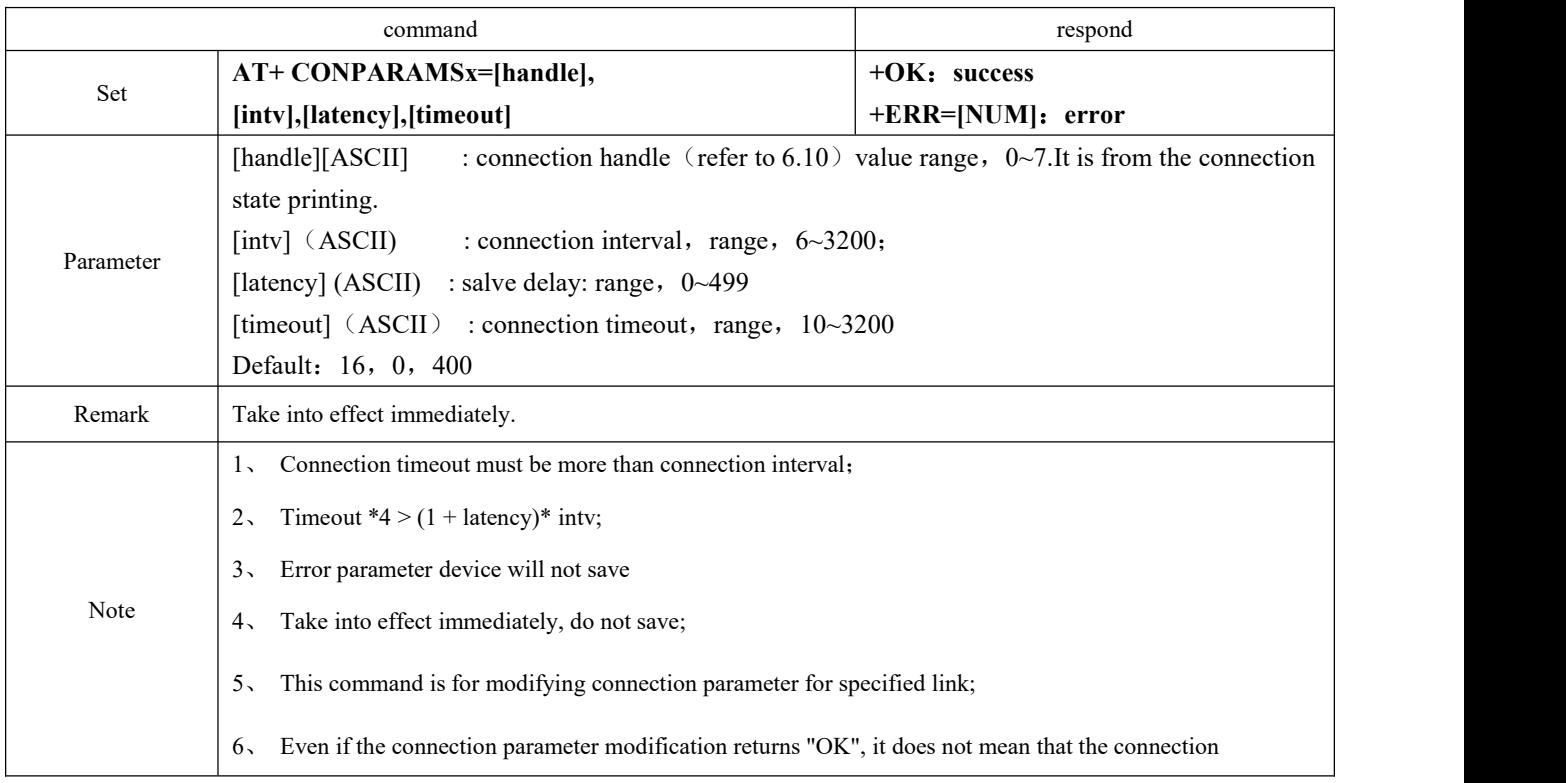

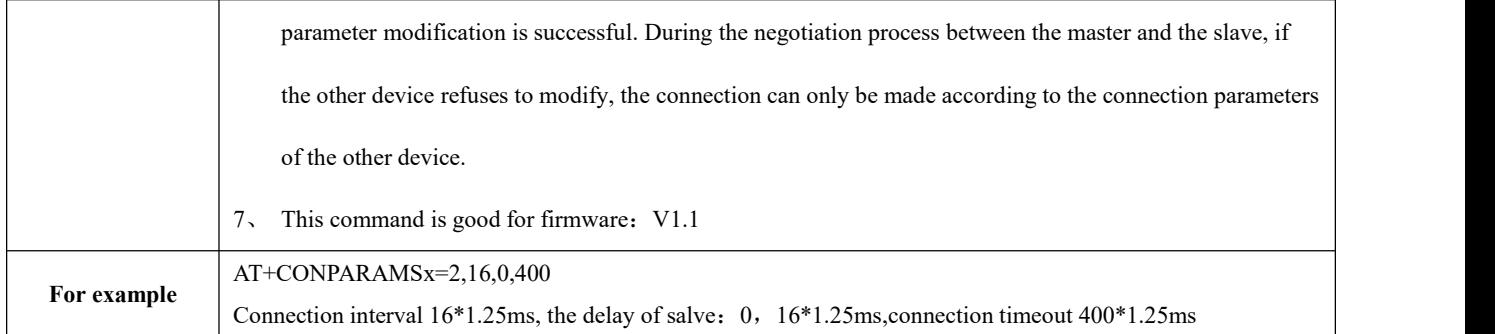

### <span id="page-27-0"></span>6.4.24 AT+DISCON disconnect command

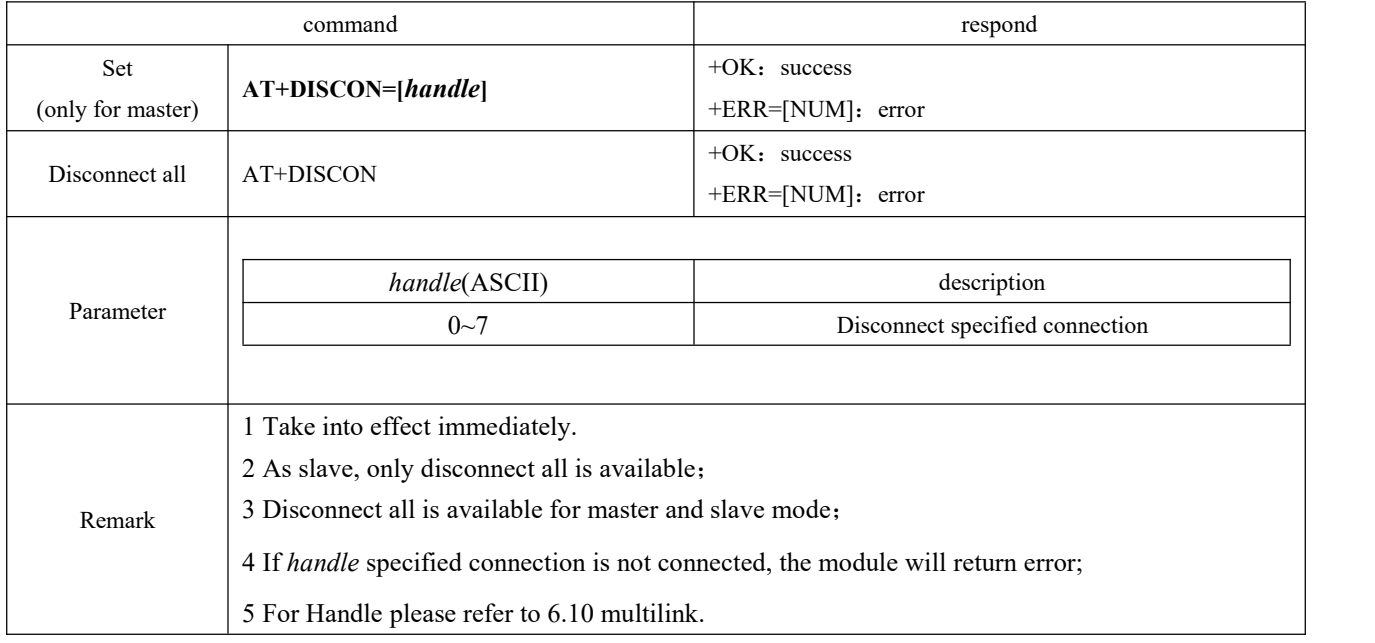

## <span id="page-27-1"></span>6.4.25 AT+DATDLY Data output delay

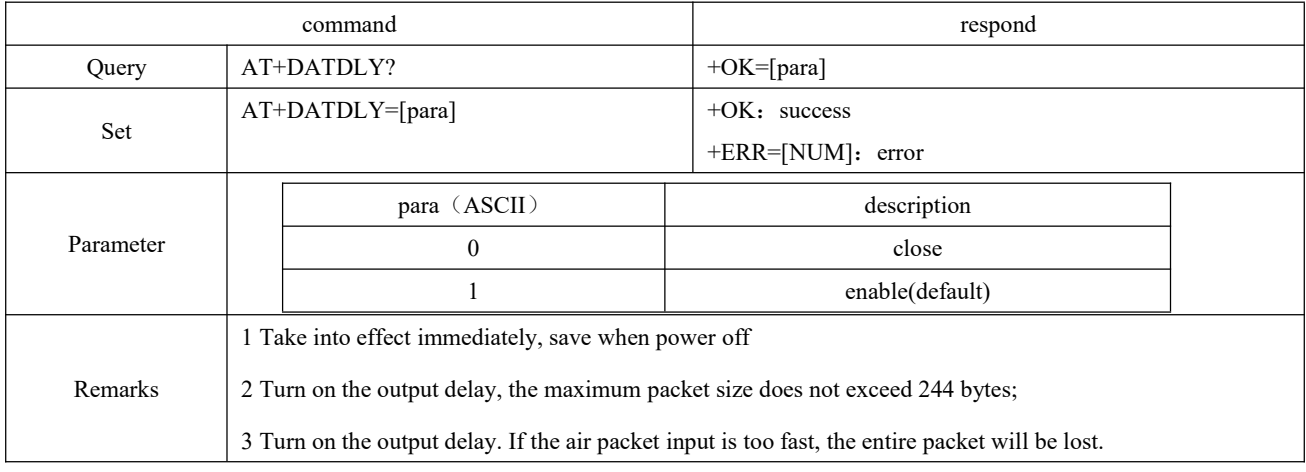

## <span id="page-28-0"></span>6.4.26 AT+MAC local MAC address

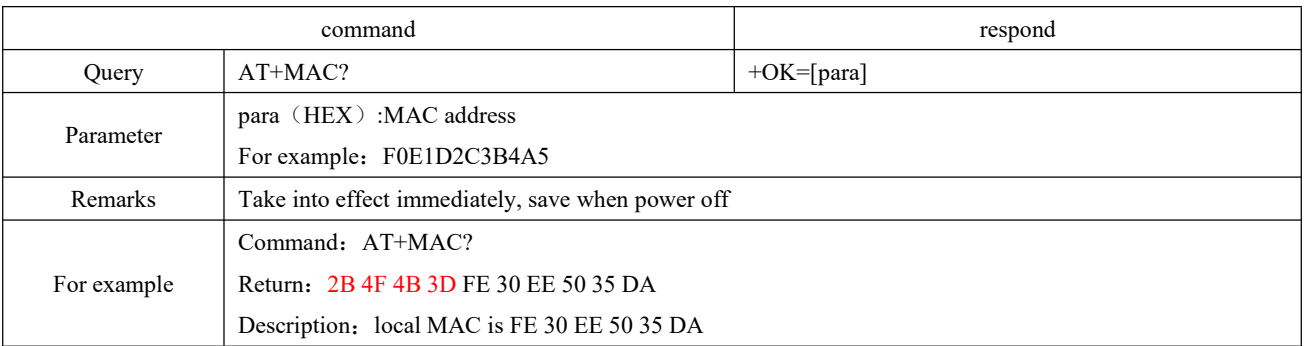

### <span id="page-28-1"></span>6.4.27 AT+PEERMAC connect to device MAC

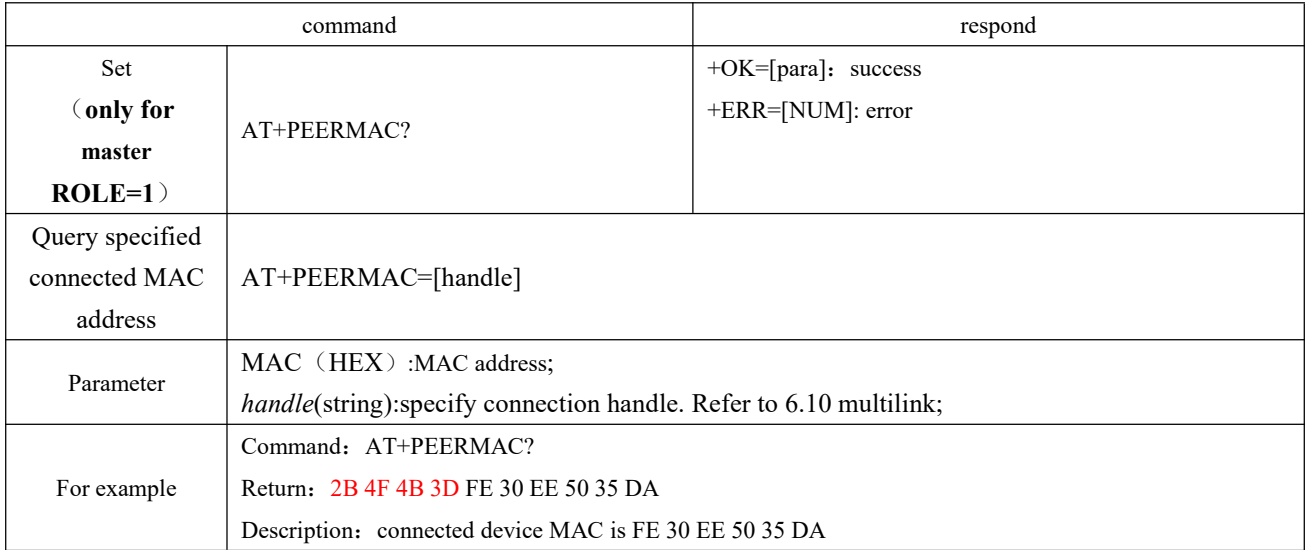

## <span id="page-28-2"></span>6.4.28 AT+BOND enable bonding

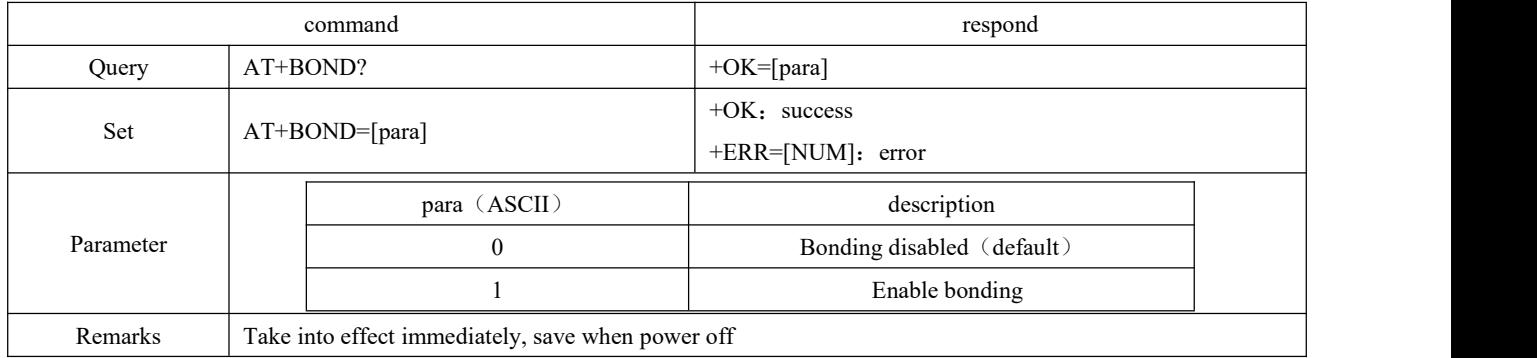

### <span id="page-29-0"></span>6.4.29 AT+BONDMAC add more bond MAC address

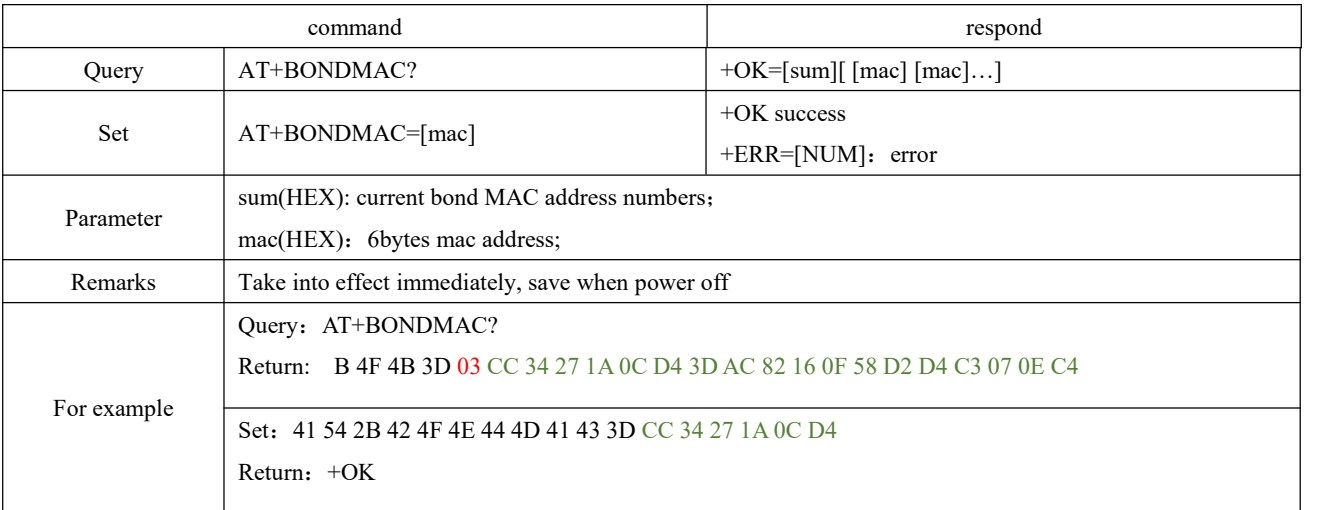

### <span id="page-29-1"></span>6.4.30 AT+BONDDEL delete bond MAC address

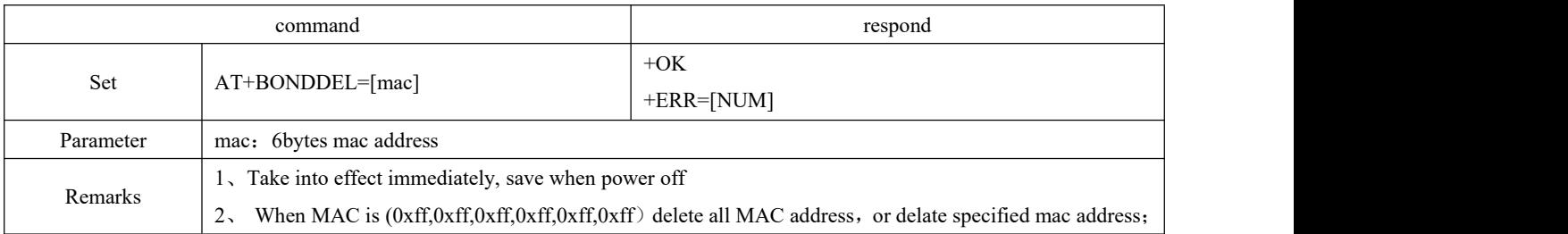

## <span id="page-29-2"></span>6.4.31 AT+SCAN advertising scan

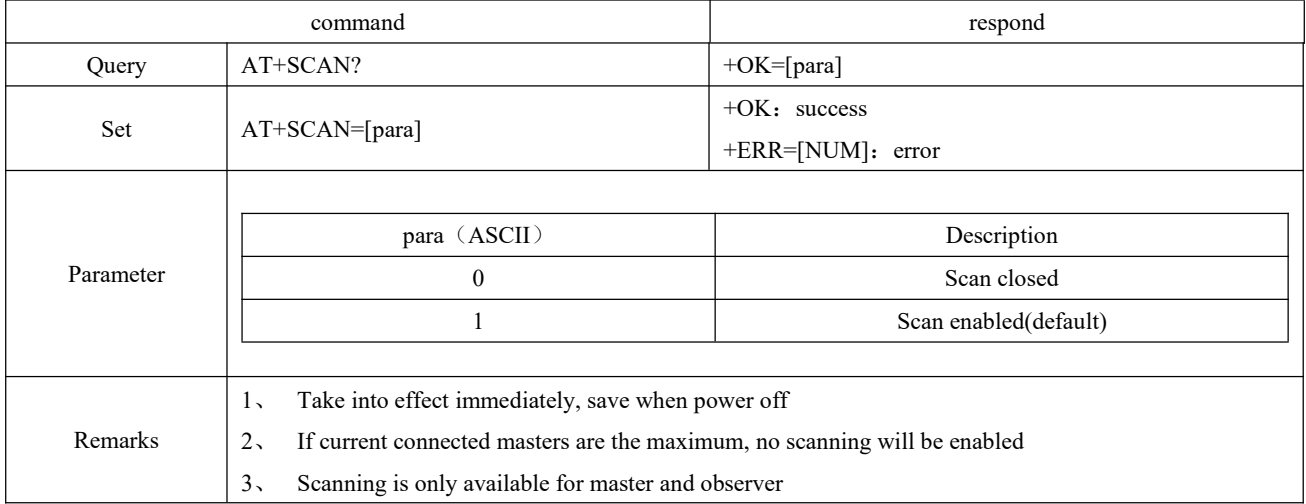

## <span id="page-30-0"></span>6.4.32 AT+SCANINTV scan interval

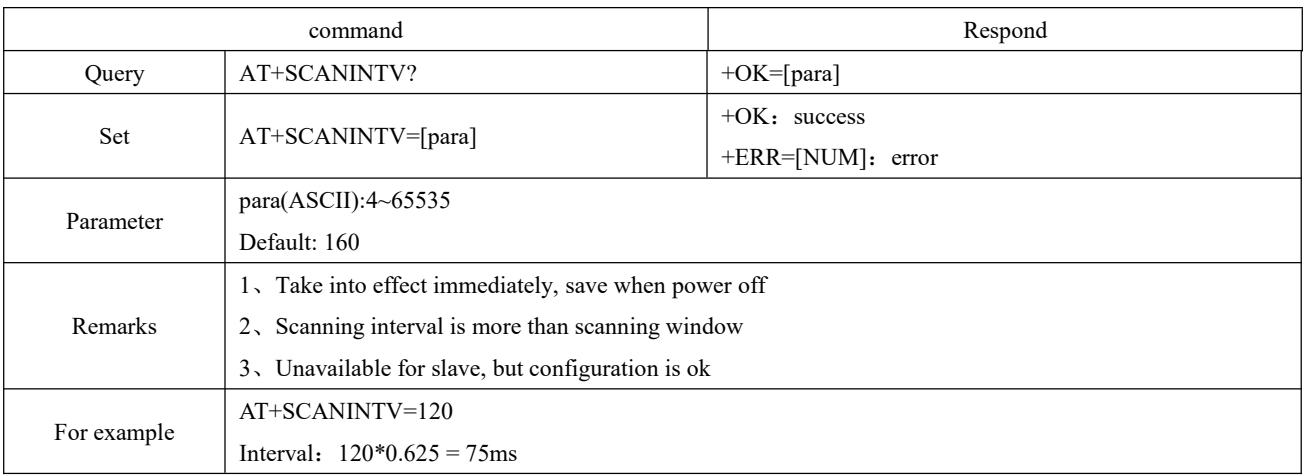

### <span id="page-30-1"></span>6.4.33 AT+SCANWND scan window

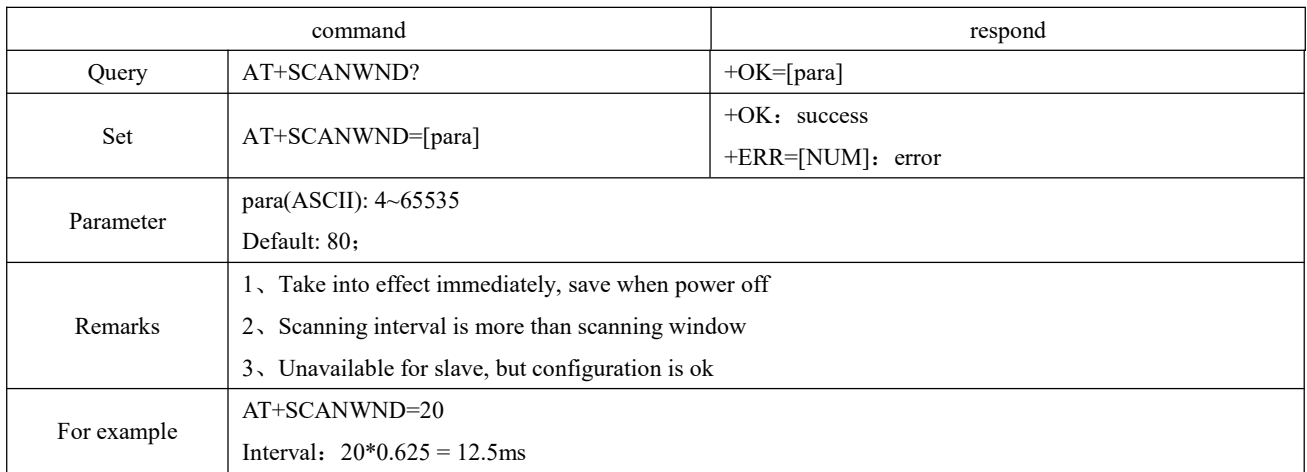

## <span id="page-30-2"></span>6.4.34 AT+AUTOCONN connect automatically

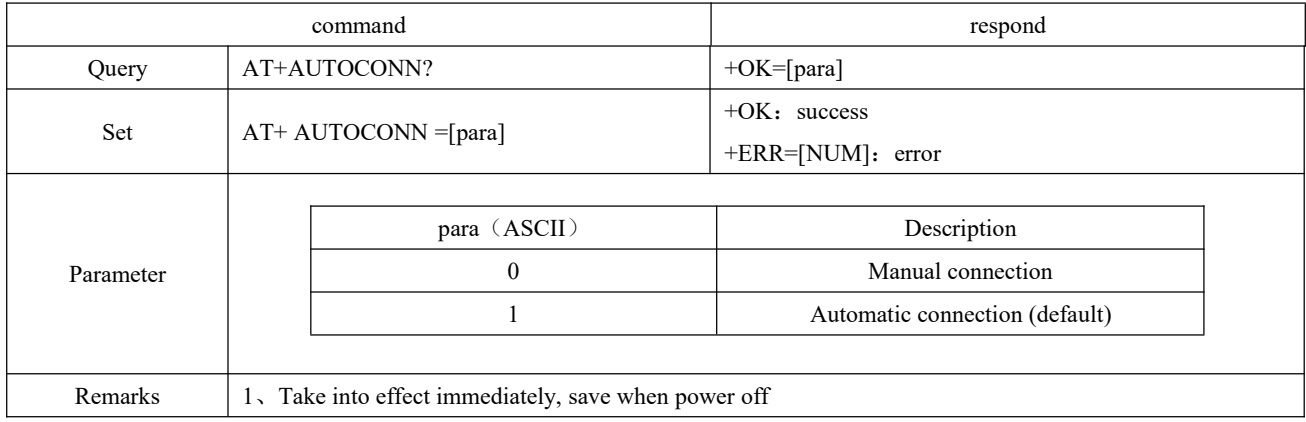

## <span id="page-31-0"></span>6.4.35 AT+CONN specify connection

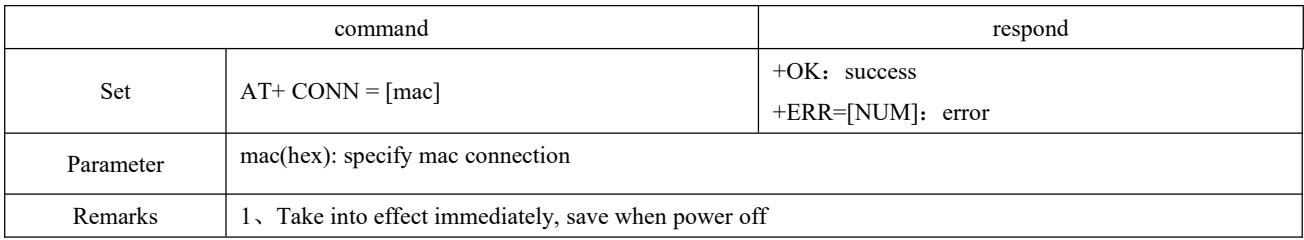

### <span id="page-31-1"></span>6.4.36 AT+LINKNUM query link

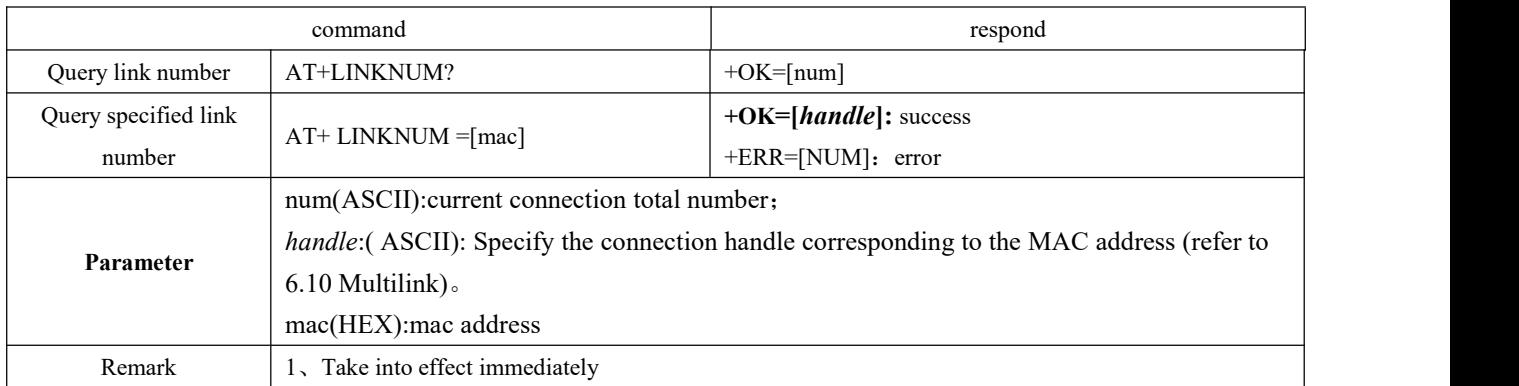

## <span id="page-31-2"></span>6.4.37 AT+TRANMD master transmission mode

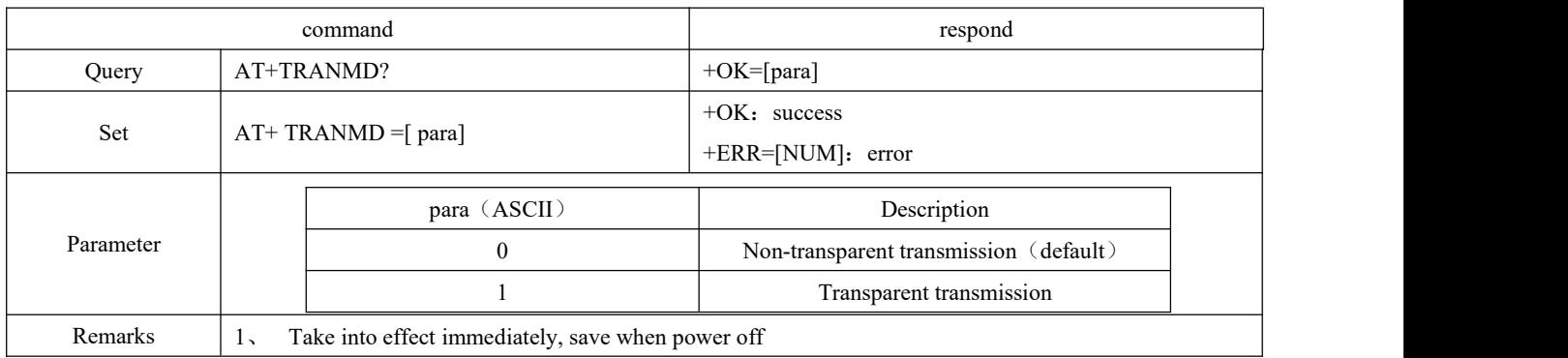

## <span id="page-31-3"></span>6.4.38 AT+LINKMAX Master max link quantity

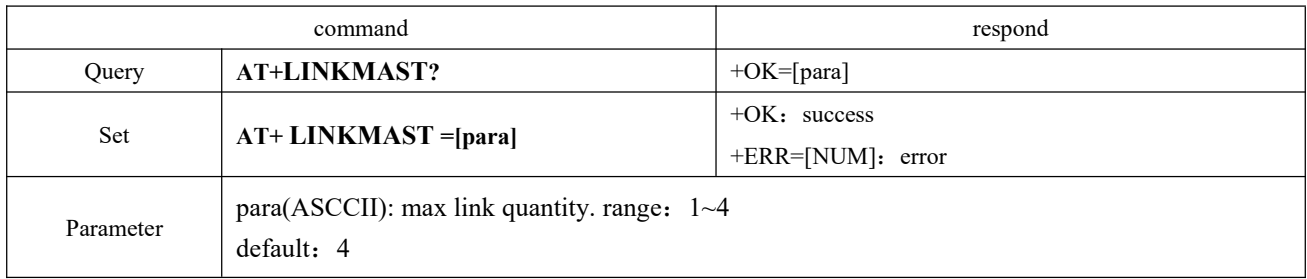

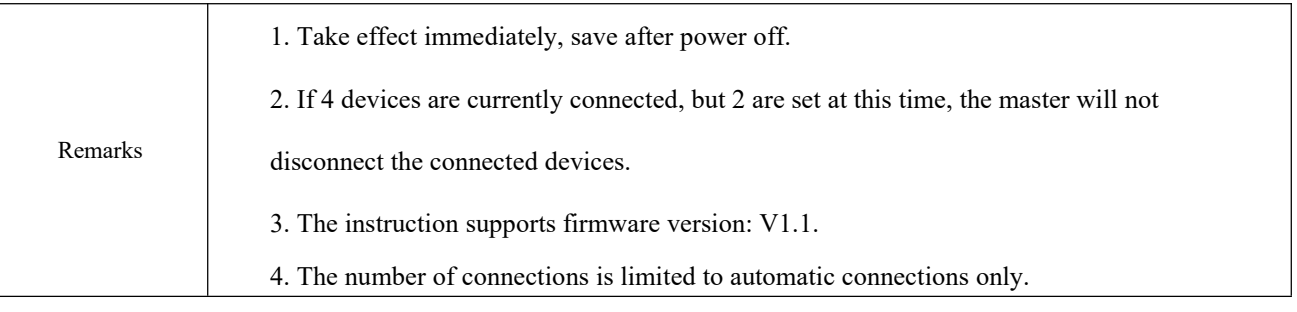

## <span id="page-32-0"></span>6.4.39 **AT+LINKSLAVE** Slave max link quantity

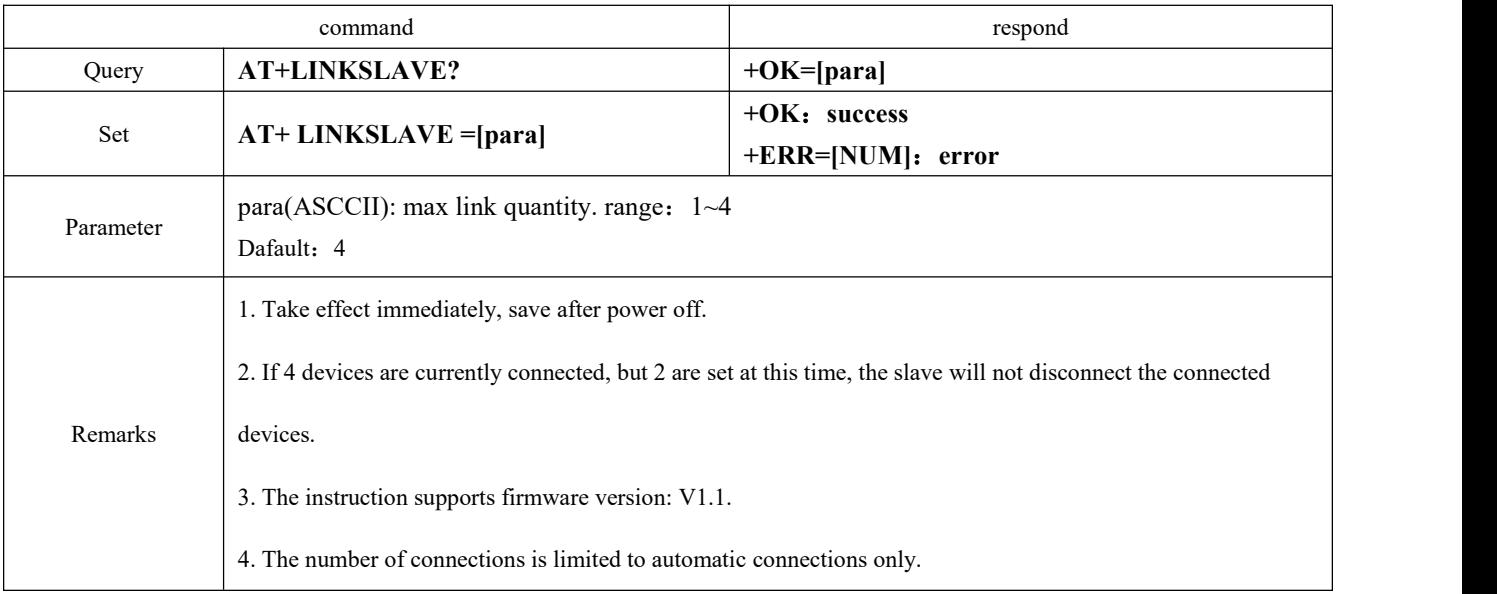

### <span id="page-32-1"></span>6.4.40 AT+UUIDSVR128 set 128-bit UUID

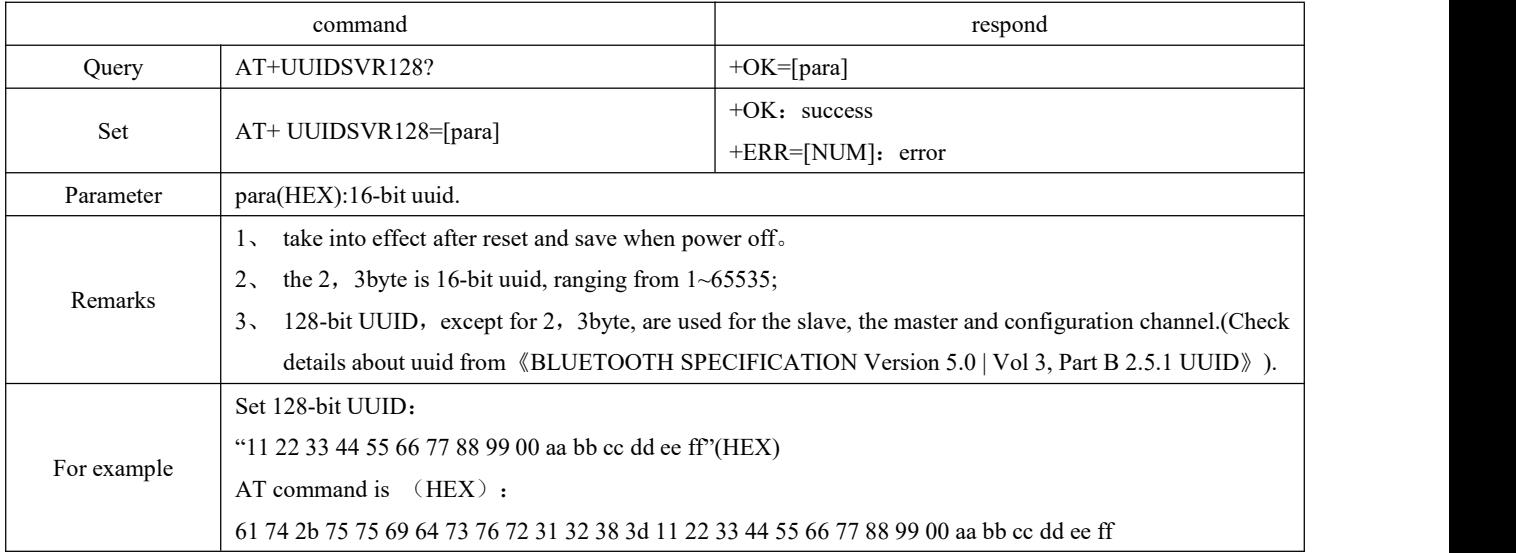

## <span id="page-33-0"></span>6.4.41 AT+UUIDSVR Bluetooth service UUID

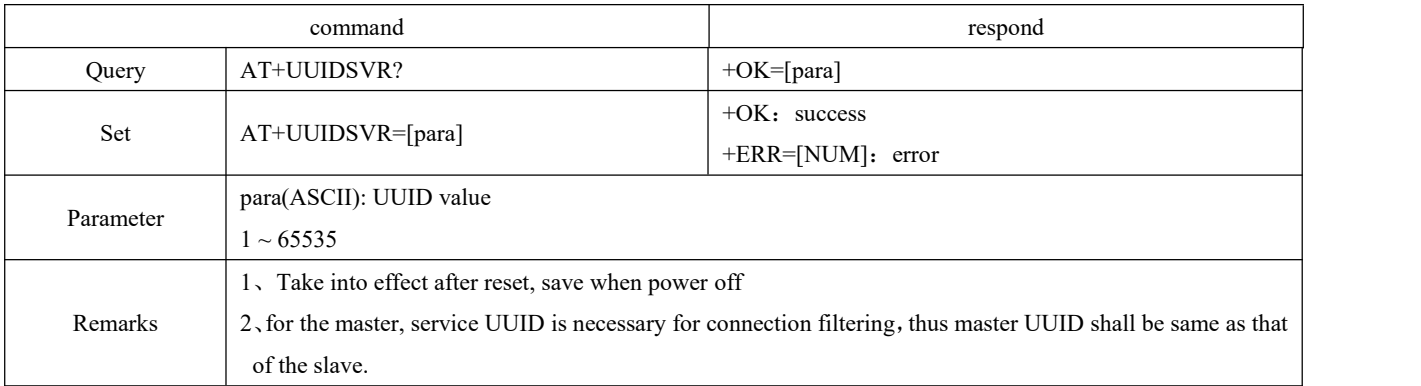

### <span id="page-33-1"></span>6.4.42 AT+UUIDCHARA1 SLAVE CHANNEL characteristic UUID

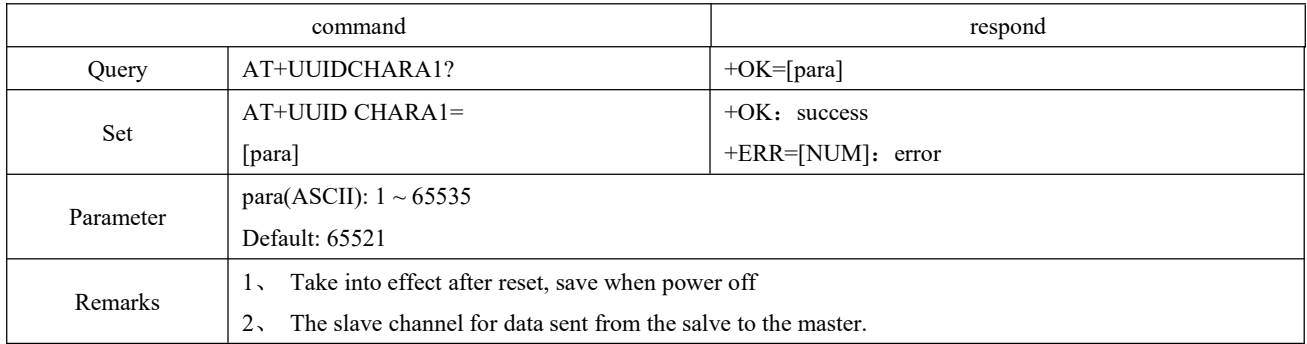

### <span id="page-33-2"></span>6.4.43 AT+UUIDCHARA2 MAST CHANNEL characteristic UUID command

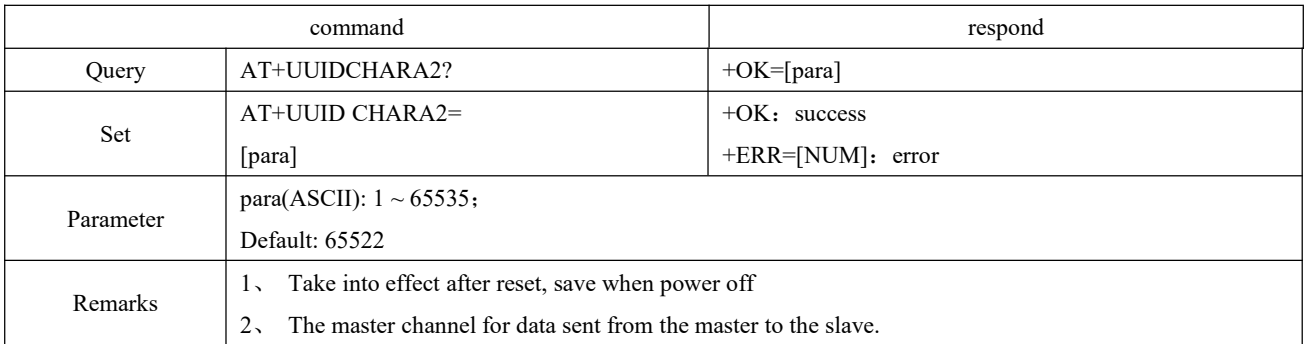

### <span id="page-33-3"></span>6.4.44 AT+VER query software version No.

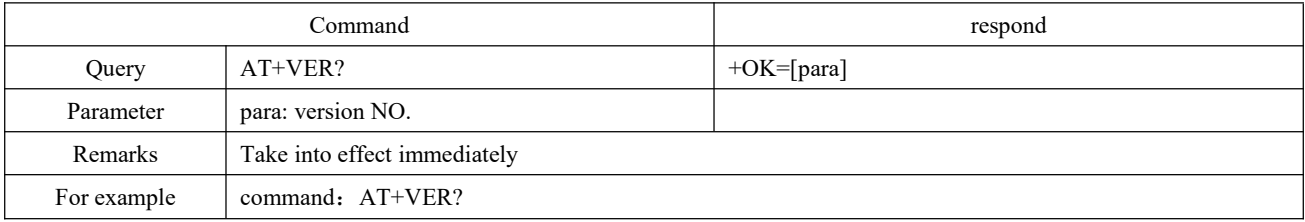

<span id="page-34-0"></span>return:  $+OK=1.0.0$ 

## 6.4.45 AT+AUTH set authentication password over air

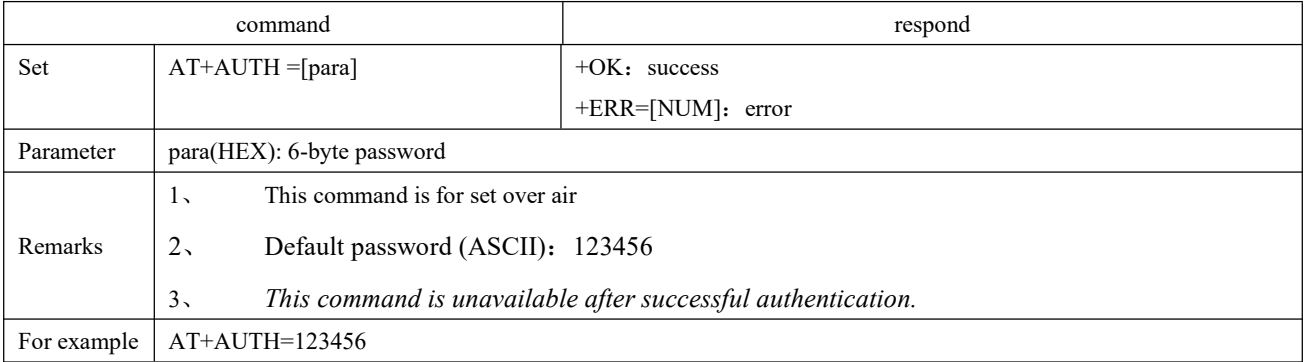

### <span id="page-34-1"></span>6.4.46 AT+UPAUTH change authentication password over air

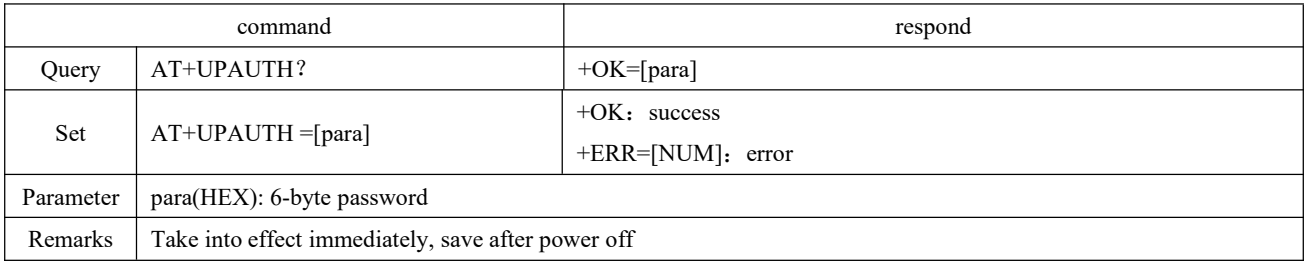

### <span id="page-34-2"></span>6.4.47 AT+PWR transmitting power

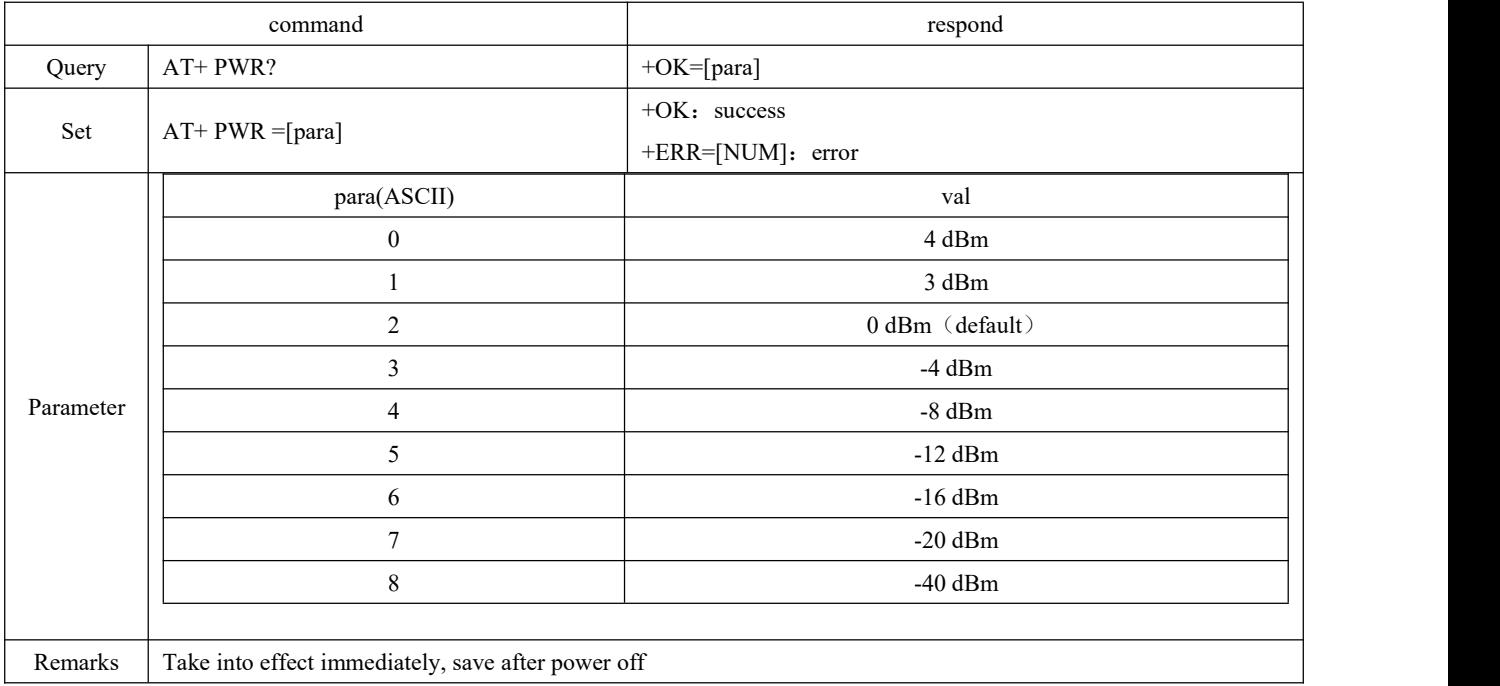

## <span id="page-35-0"></span>6.4.48 AT+ONSLEEP sleep once power on

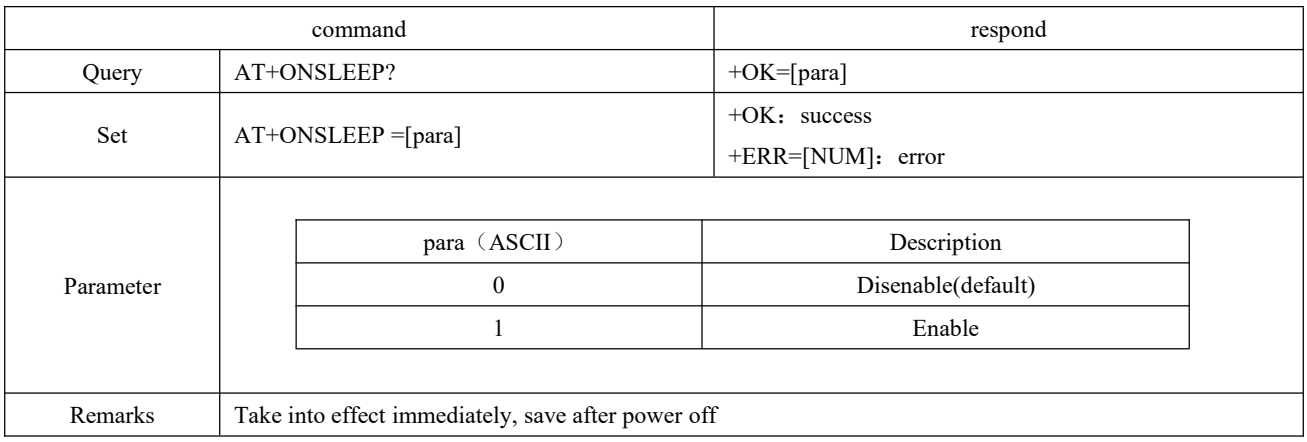

## <span id="page-35-1"></span>6.4.49 AT+DISCSLEEP disconnect and get into sleep

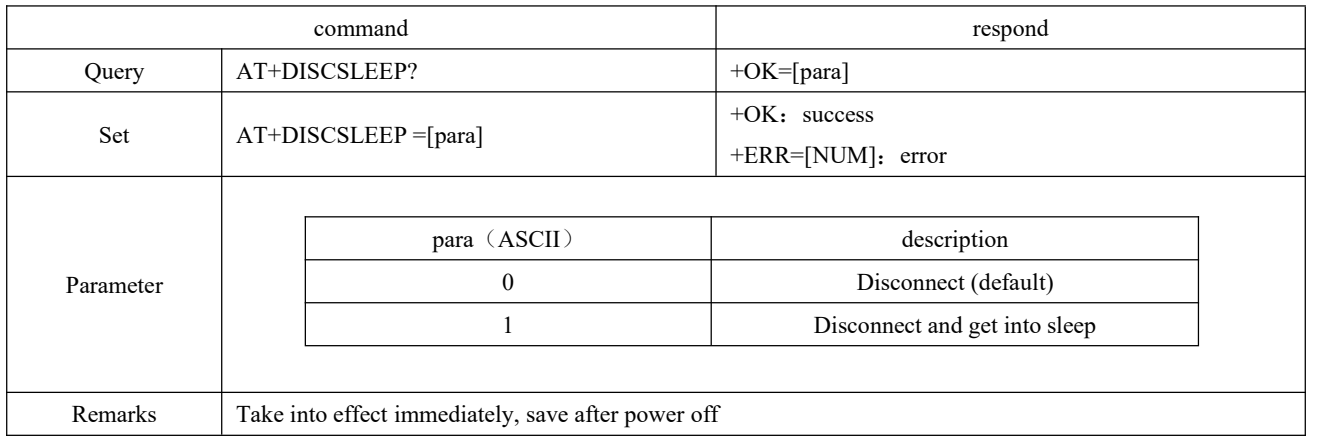

## <span id="page-35-2"></span>6.4.50 AT+SLEEP get into sleep mode immediately

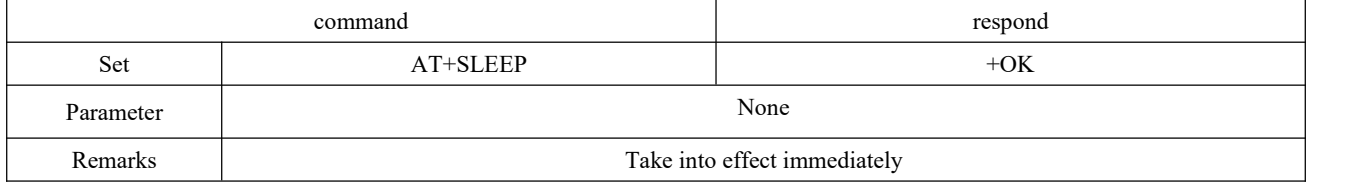

### <span id="page-35-3"></span>6.4.51 AT+LOGMSG operating condition output

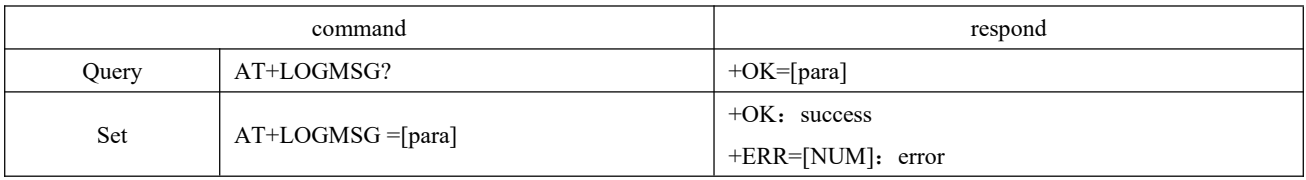

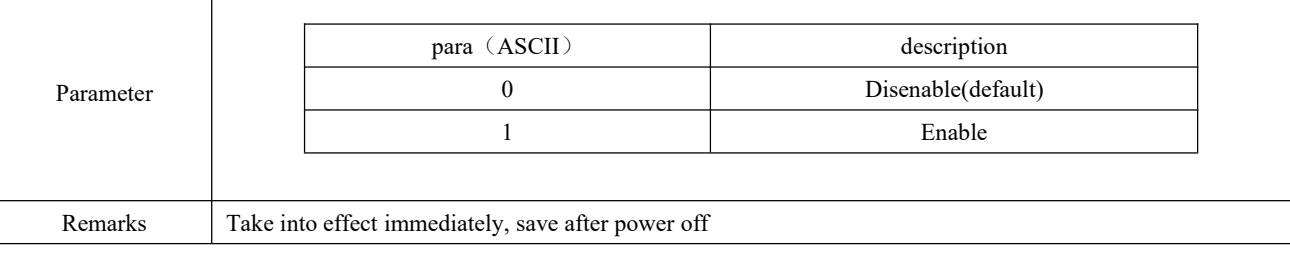

## <span id="page-36-0"></span>**6.4.52 AT+PINCONF IO configuration**

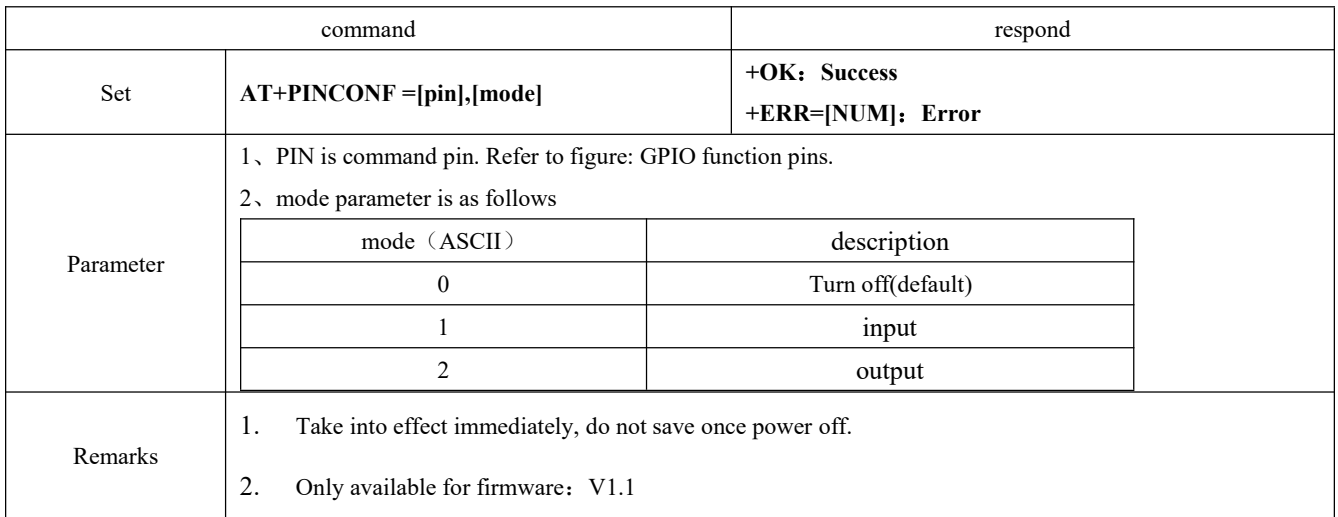

## <span id="page-36-1"></span>**6.4.53 AT+PINSET Set IO high and low level**

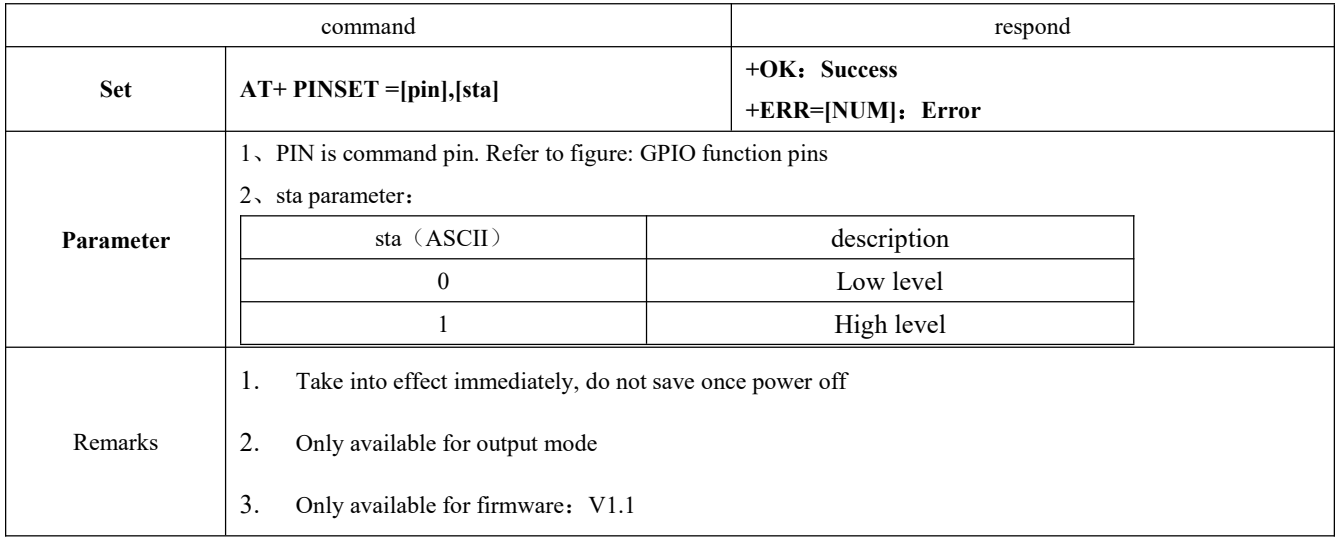

## <span id="page-37-0"></span>**6.4.54 AT+PINGET Obtain IO high and low level**

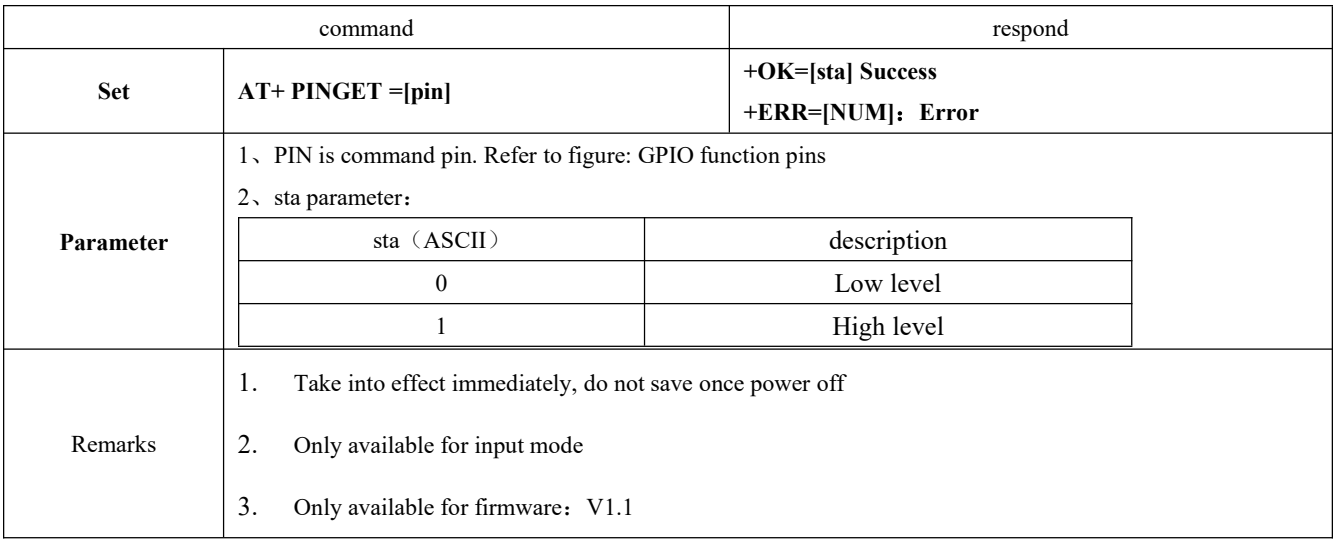

## <span id="page-37-1"></span>**6.4.55 AT+PWMCONF PWM configuration**

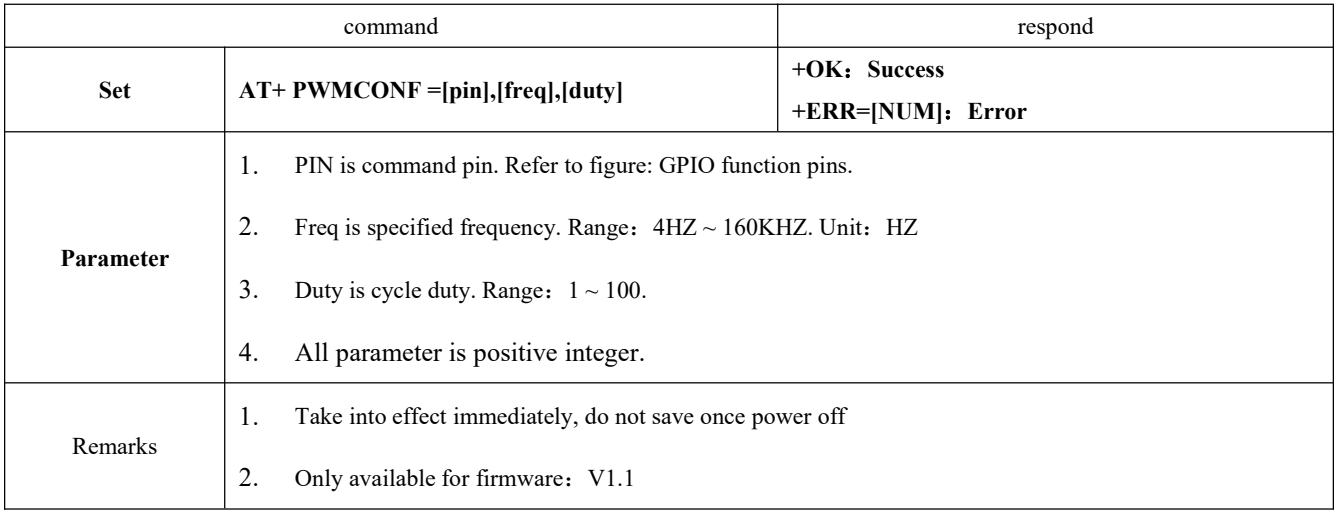

## <span id="page-37-2"></span>**6.4.56 AT+PWMUNINIT Turn off PWM function**

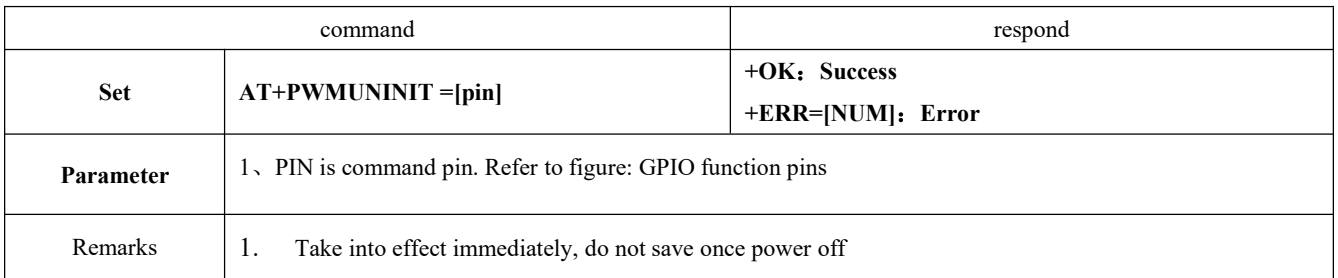

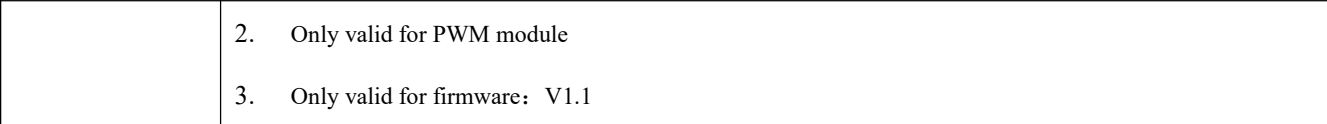

## <span id="page-38-0"></span>**6.4.57 AT+PWMDUTYSET Change PWM cycle duty**

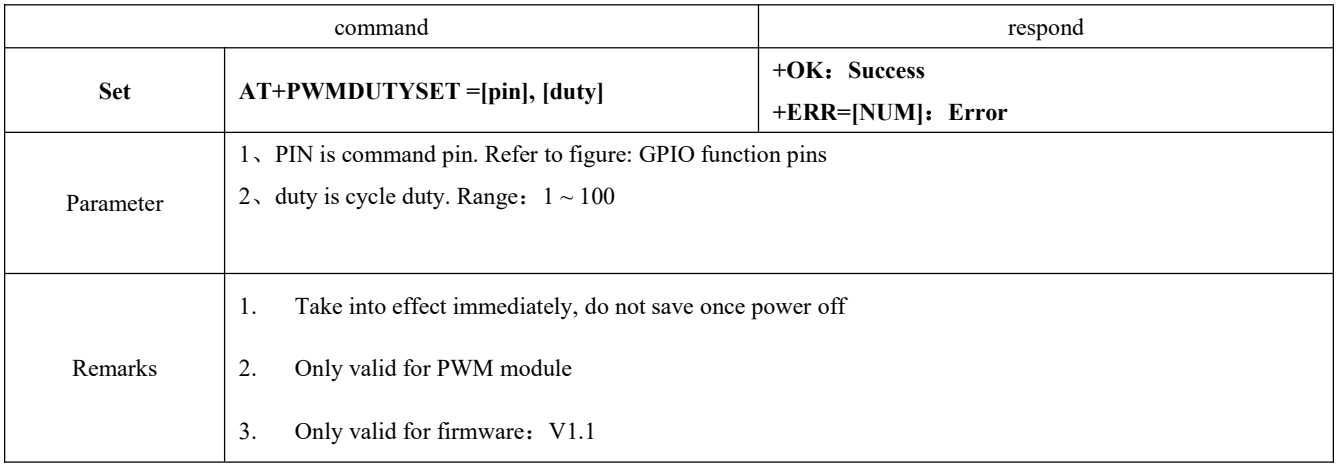

## <span id="page-38-1"></span>**6.4.58 AT+FILTER Device master filtering conditions**

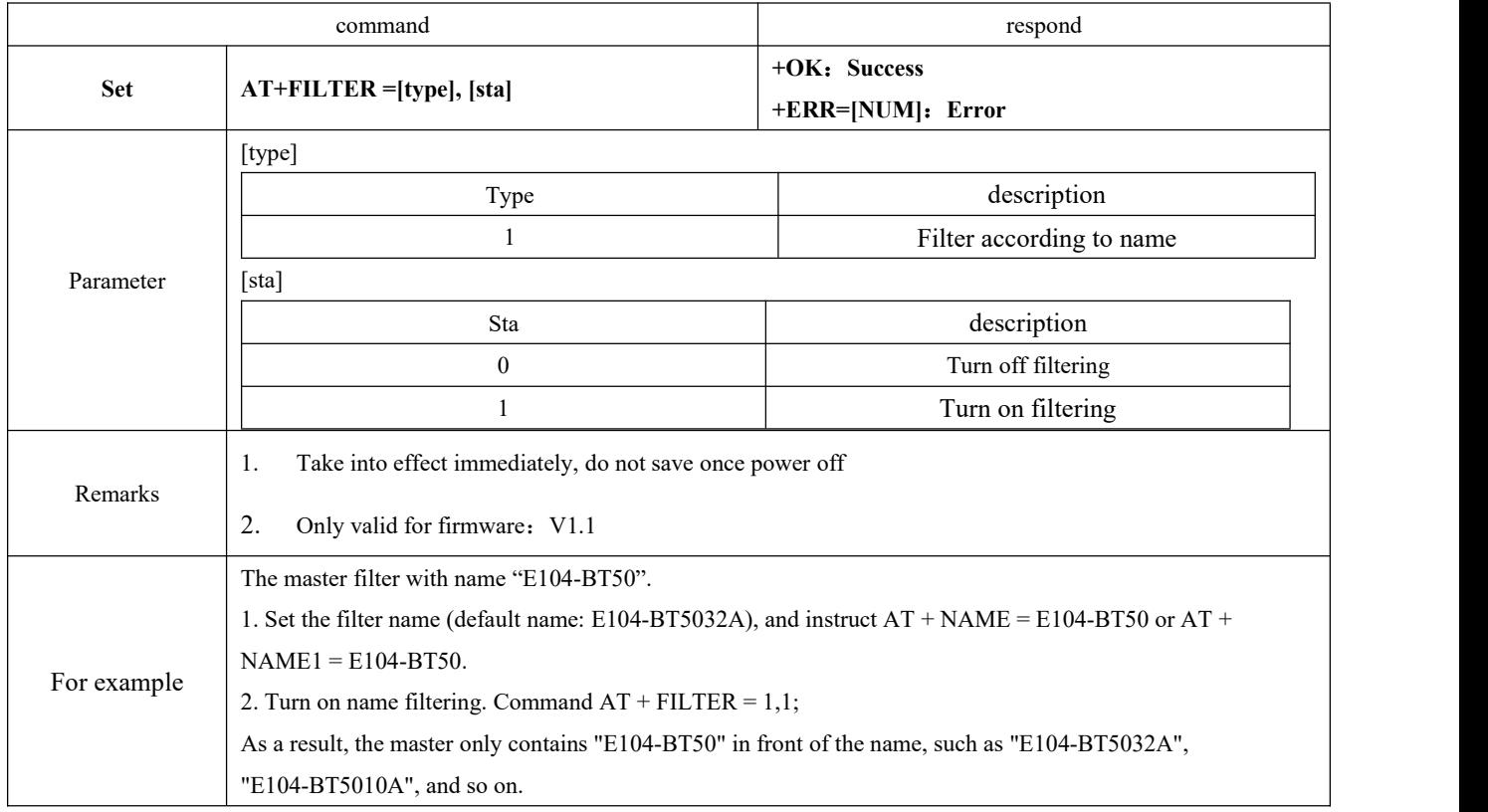

## <span id="page-39-0"></span>**7. Quick start**

Recommended debugging and testing software:

- Serial tool on PC SSCOM.exe;
- <span id="page-39-1"></span>● Ble debugging APP on phone- nRF connect.

### 7.1 Guidance for configuration mode

#### <span id="page-39-2"></span>7.1.1 UART configuration

- Check if the module is in configuration mode (When not connected, it can be configured, otherwise, set pin mod as low level)
- Set SSCOM string related parameter (default: 115200, 8, 1, none, no flow control);

28 SSCOM V5.13.1 串口/网络数据调试器,作者:大虾丁丁,2618058@qq.com. QQ群: 52502449(最新版本)

 $\Box$ X

通讯端口 串口设置 显示 发送 多字符串 小工具 帮助 联系作者 ▲PCB打样降至每款5元顺丰包邮可选杂色! 【嘉立创官网】

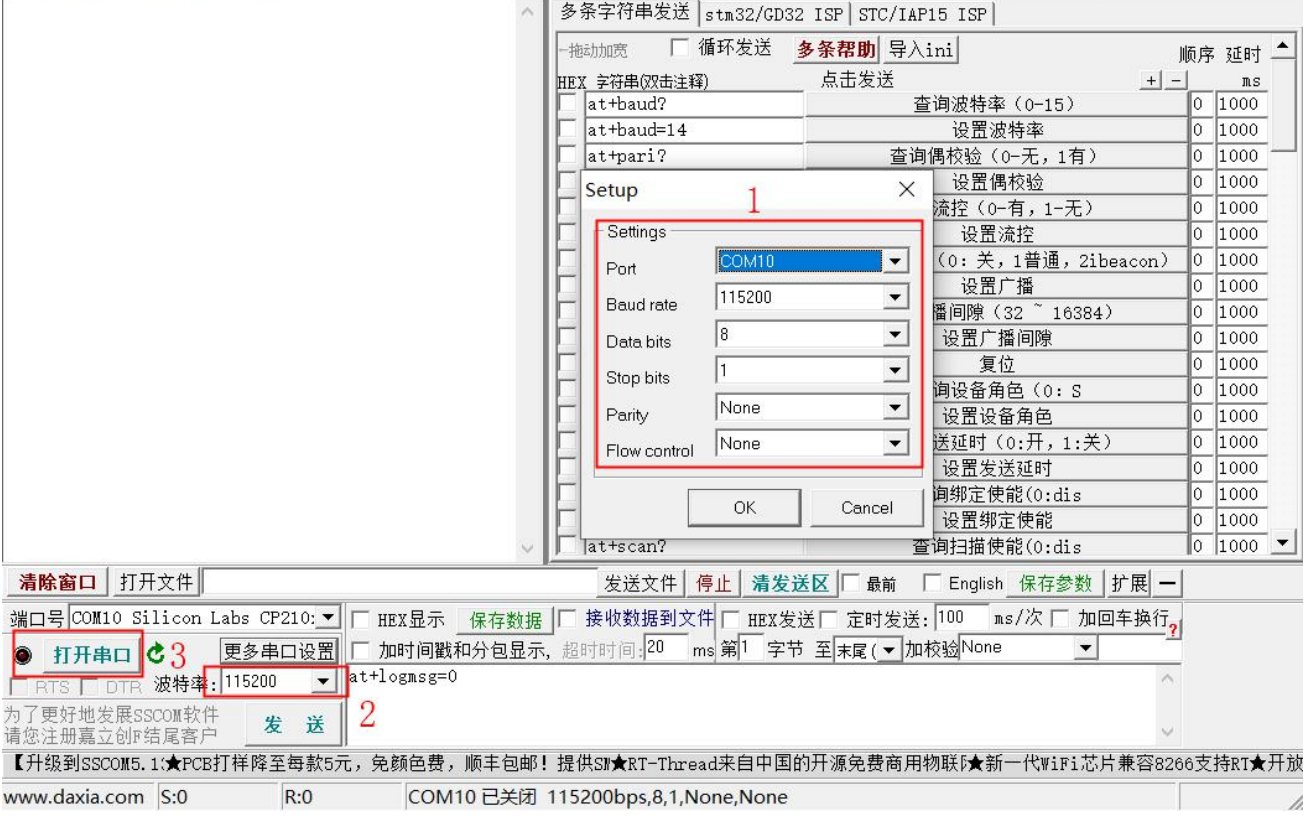

#### SSCOM parameter setting figure

Refer to 6.4 command list to configure the module;

### <span id="page-39-3"></span>7.1.2 Configuration over air

- When module works as the slave, configuration over air is available.
- Open app "nRF connect", start scanning device, find "E104-BT5032A" to connect;

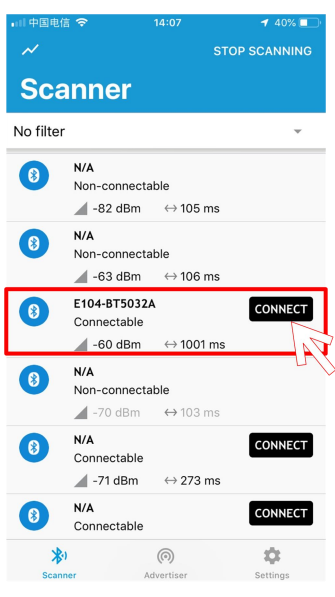

nRF connect scanning figure

 $\bullet$  Open service fff0 of uuid, enable configuration channel notify;

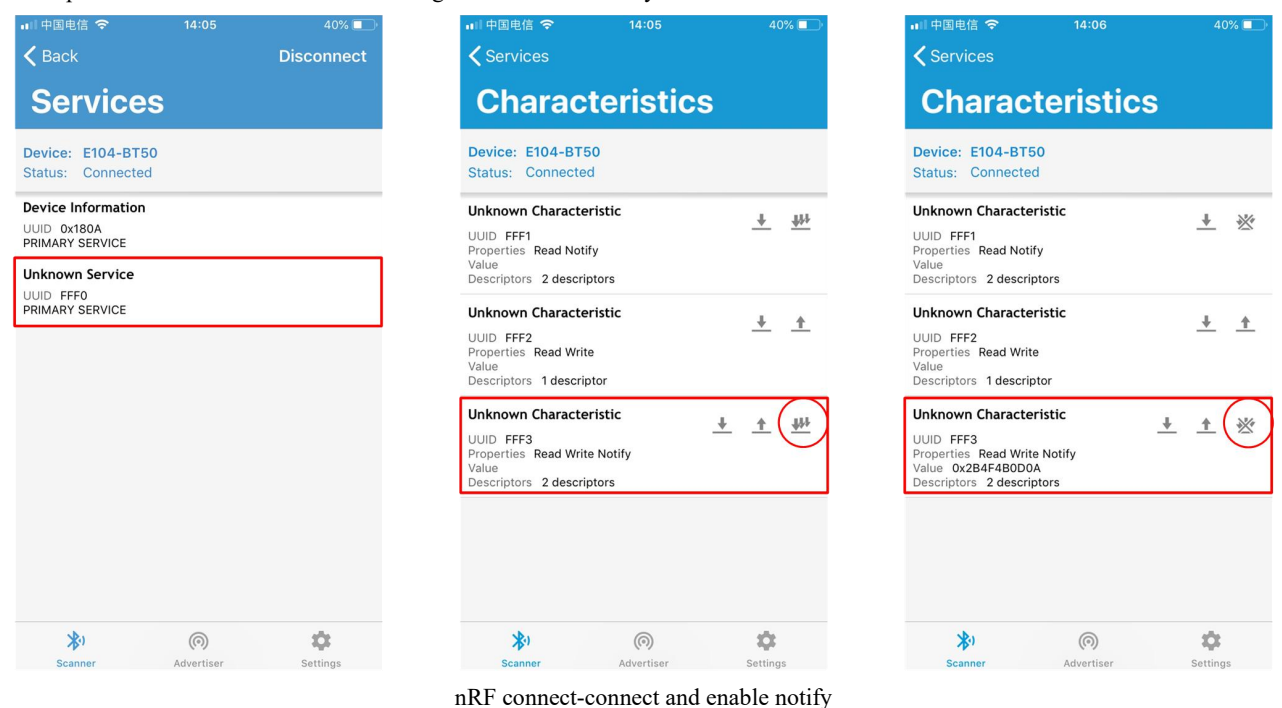

Send authentication command (at+auth=12345), when it returns "0x2befeb0d0a (+OK\r\n)", means successful authentication;

| □ 中国电信 令<br><b>くServices</b>                                                                               | 14:06<br><b>Characteristics</b> | 40%               | □ 中国电信 令<br><b>くServices</b><br><b>Characteristics</b>                                                                        | 14:06             |    | 40%           |
|----------------------------------------------------------------------------------------------------|---------------------------------|-------------------|----------------------------------------------------------------------------------------------------|-------------------|----|---------------|
| <b>Device: E104-BT50</b><br>Status: Connected                                                              |                                 |                   | <b>Device: E104-BT50</b><br><b>Status: Connected</b>                                                                          |                   |    |               |
| <b>Unknown Characteristic</b><br>UUID FFF1<br>Properties Read Notify<br>Value<br>Descriptors 2 descriptors |                                 | ₩<br>$\downarrow$ | <b>Unknown Characteristic</b><br>UUID FFF1<br>Properties Read Notify<br>Value<br>Descriptors 2 descriptors                    |                   |    | ₩             |
| Write value<br>at+auth=123456<br>Format<br><b>Byte Array</b>                                               | Max: 512 bytes<br>Text          | $\uparrow$        | <b>Unknown Characteristic</b><br>UUID FFF2<br>Properties Read Write<br>Value<br>Descriptors 1 descriptor                      |                   |    | ÷             |
| Write type<br>Command                                                                                      | <b>Request</b>                  |                   | <b>Unknown Characteristic</b><br>UUID FFF3<br>Properties Read Write Notify<br>Value 0x2B4F4B0D0A<br>Descriptors 2 descriptors |                   | 一个 | ₩             |
|                                                                                                    | SEND<br><b>CANCEL</b>           |                   |                                                                                                    |                   |    |               |
| 划<br><b>Scanner</b>                                                                                        | $\circledcirc$<br>Advertiser    | 垃<br>Settings     | 別<br><b>Scanner</b>                                                                                                    | (⊙)<br>Advertiser |    | n<br>Settings |

Authentication of configuration over air

Refer to 6.4 command list to configure the module;

#### <span id="page-41-0"></span>7.2 Data transmission

Please refer to 5.3 data transmission mode for details.

Test condition:

- Refer to 7.1, set one module as the master and the other one as the slave;
- **•** Test software: SSCOM;
- Other parameters are as default.

#### 7.2.1 Data transparent transmission

- <span id="page-41-1"></span>1. Once powered on, the master and the slave enable logmsg to print (at+logmsg=1);
- 2. Set module as transparent transmission mode (AT+TRANMD=1);
- 3. Once connected, the master prints "STA:connect,0,619AA43CBAF3"; the slave prints "STA:connected". LINK pin is low.

Please refer to figure below. From master's printing info, the value before the MAC address is sentences from the slave, where the first byte of format transmission comes.

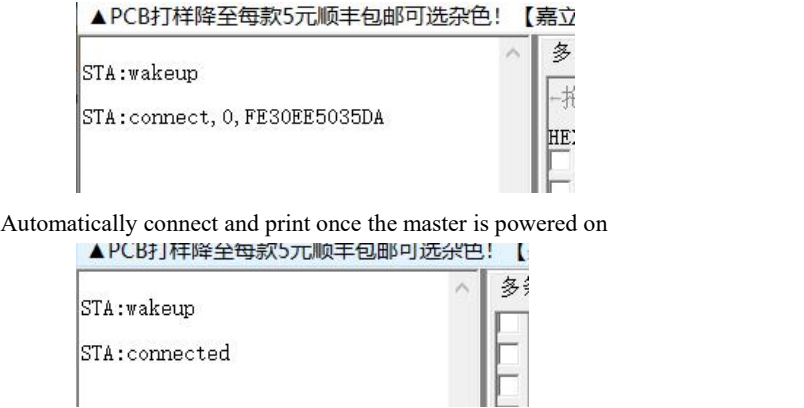

Automatically connect and print once the slave is powered on

- 4. Data "0123456789" is sent from the master to the slave (refer to master's transparent transmission below);
- 5. Data "abcdefghijk" is sent from the slave to the master (refer to master's transparent transmission below);

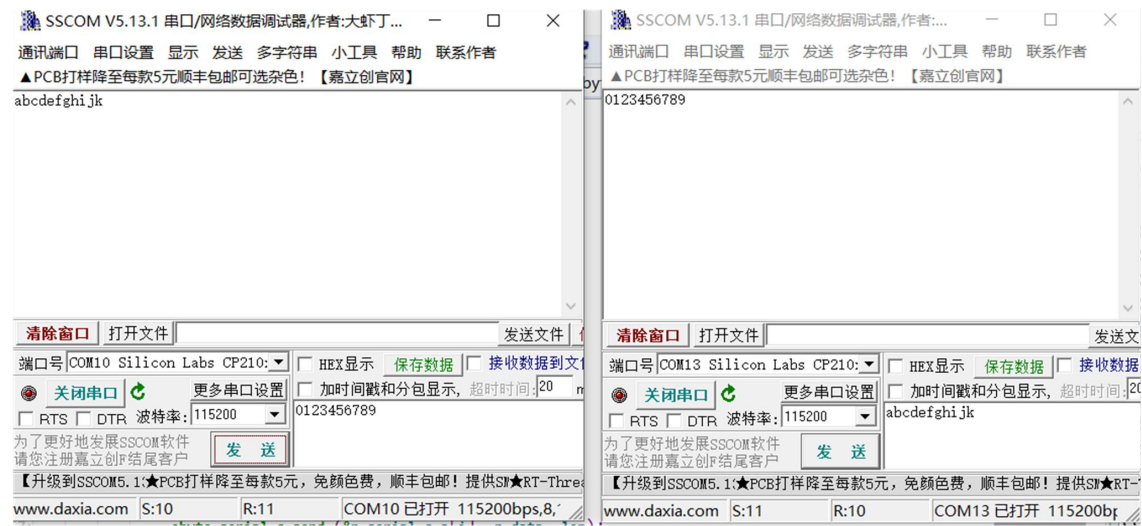

Master's transparent transmission

#### 7.2.2 Format transmission

- <span id="page-42-0"></span>1. Refer to 6.2.1 Data transparent transmission, Step 1;
- 2. Set the master as format transmission (default, set command "AT+TRANMD= $0"$ )
- 3. Refer to 6.2.1 Data transparent transmission, Step 3;
- 6. Valid data "123456789" (ASCII) sent from the master to the slave. Format transmission pack "00 30 31 32 33 34 35 36 37

38 39"(HEX) and the slave receives data"123456789"("30 31 32 33 34 35 36 37 38 39"), for example:

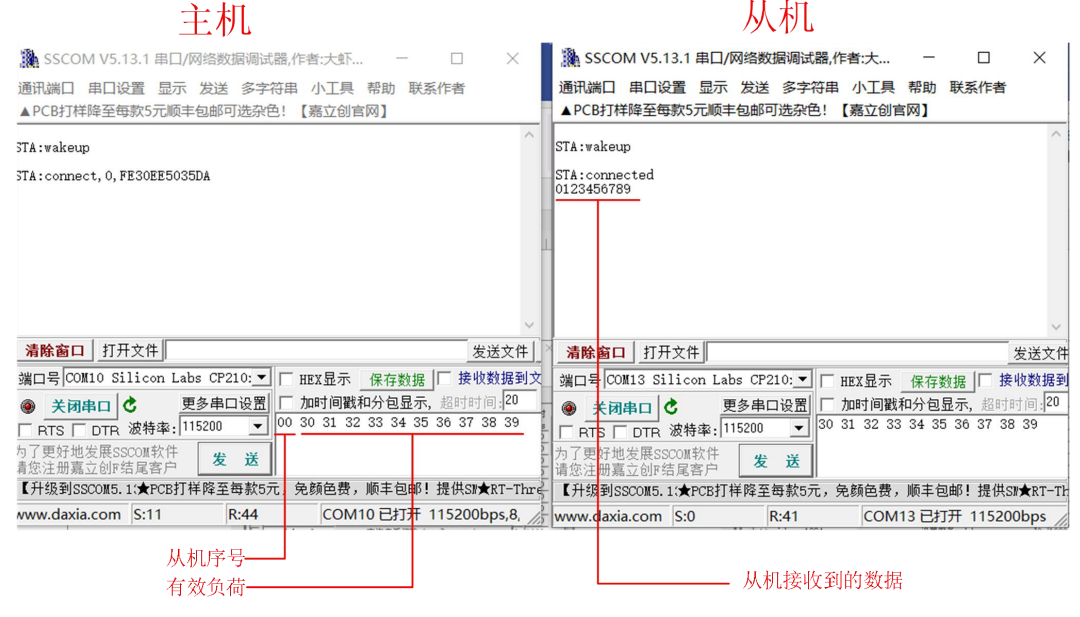

Format transmission-data from master to slave

7. Data "0123456789"(ASCII) is sent from the master to the slave, the master receives "00 30 31 32 33 34 35 36 37 38 39"  $(HEX)$ , the first byte received by the master indicates where the data is sent from. Please refer to the figure below.

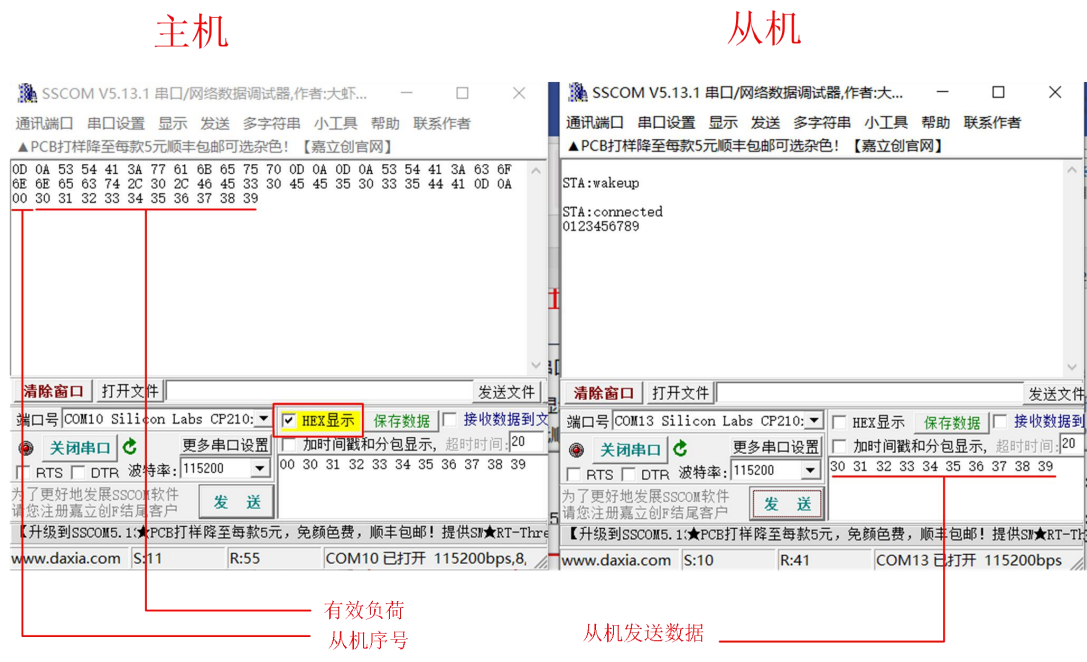

Format transmission-data from slave to master

### <span id="page-44-0"></span>**8. Hardware design**

- It is recommended to use a DC stabilized power supply. The power supply ripple factor is as small as possible and the module needs to be reliably grounded.
- Please pay attention to the correct connection of the positive and negative poles of the power supply.
- Reverse connection may cause permanent damage to the module;
- Please check the power supply to ensure it is within the recommended voltage otherwise when it exceeds the maximum value the module will be permanently damaged;
- Please check the stability of the power supply, the voltage cannot be fluctuated frequently;
- When designing the power supply circuit for the module, it is often recommended to reserve more than 30% of the margin, so the whole machine is beneficial for long-term stable operation.
- The module should be asfar away as possible from the power supply, transformers, high-frequency wiring and other parts with large electromagnetic interference
- High-frequency digital routing, high-frequency analog routing, and power routing must be avoided under the module. If it is necessary to pass through the module, assume that the module is soldered to the Top Layer, and the copper is spread on the Top Layer of the module contact part(well grounded), it must be close to the digital part of the module and routed in the Bottom Layer;
- Assuming the module is soldered or placed over the Top Layer, it is wrong to randomly route overthe Bottom Layer or other layers, which will affect the module's spurs and receiving sensitivity to varying degrees.
- It is assumed that there are devices with large electromagnetic interference around the module that will greatly affect the performance. It is recommended to keep them away from the module according to the strength of the interference. If necessary, appropriate isolation and shielding can be done;
- Assume that there are traces with large electromagnetic interference (high-frequency digital, high-frequency analog, power traces) around the module that will greatly affect the performance of the module. It is recommended to stay away from the module according to the strength of the interference. If necessary, appropriate isolation and shielding can be done.
- Try to stay away from some physical layers such as TTL protocol at 2.4GHz , for example: USB3.0;
- The mounting structure of antenna has a great influence on the performance of the module. It is necessary to ensure that the antenna is exposed, preferably vertically upward. When the module is mounted inside the case, use a good antenna extension cable to extend the antenna to the outside;
- The antenna must not be installed inside the metal case, which will cause the transmission distance to be greatly weakened.

## <span id="page-45-0"></span>**9. FAQ**

#### <span id="page-45-1"></span>9.1 Communication range is too short

- The communication distance will be affected when obstacle exists.
- $\bullet$  Data lose rate will be affected by temperature, humidity and co-channel interference.
- The ground will absorb and reflect wireless radio wave, so the performance will be poorwhen testing near ground.
- Sea water has great ability in absorbing wireless radio wave, so performance will be poorwhen testing near the sea.
- The signal will be affected when the antenna is near metal object or put in a metal case.
- Power register was set incorrectly, air data rate is set as too high (the higher the air data rate, the shorter the distance).
- The power supply low voltage under room temperature is lower than 2.5V, the lower the voltage, the lower the transmitting power.
- $\bullet$  Due to antenna quality or poor matching between antenna and module.

#### <span id="page-45-2"></span>9.2 Module is easy to damage

- Please check the power supply source, ensure it is 2.0V~3.6V, voltage higher than 3.6V will damage the module.
- Please check the stability of power source, the voltage cannot fluctuate too much.
- Please make sure antistatic measure are taken when installing and using, high frequency devices have electrostatic susceptibility.
- Please ensure the humidity is within limited range, some parts are sensitive to humidity.
- Please avoid using modules under too high or too low temperature.

#### <span id="page-45-3"></span>9.3 Bit error rate is too high

- There are co-channel signal interference nearby, please be away from interference sources ormodify frequency and channel to avoid interference.
- Poor power supply may cause messy code. Make sure that the power supply is reliable
- The extension line and feeder quality are poor or too long, so the bit error rate is high.

## <span id="page-46-0"></span>**10.Production Guidance**

## <span id="page-46-1"></span>10.1 Reflow soldering temperature

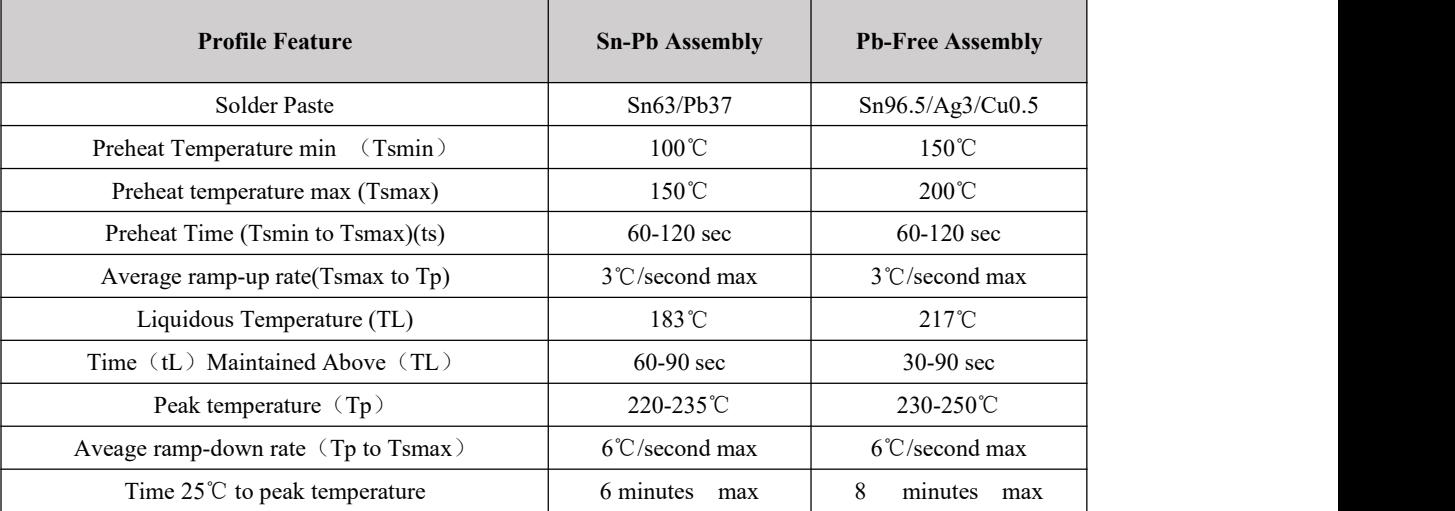

## <span id="page-46-2"></span>10.2 Reflow soldering curve

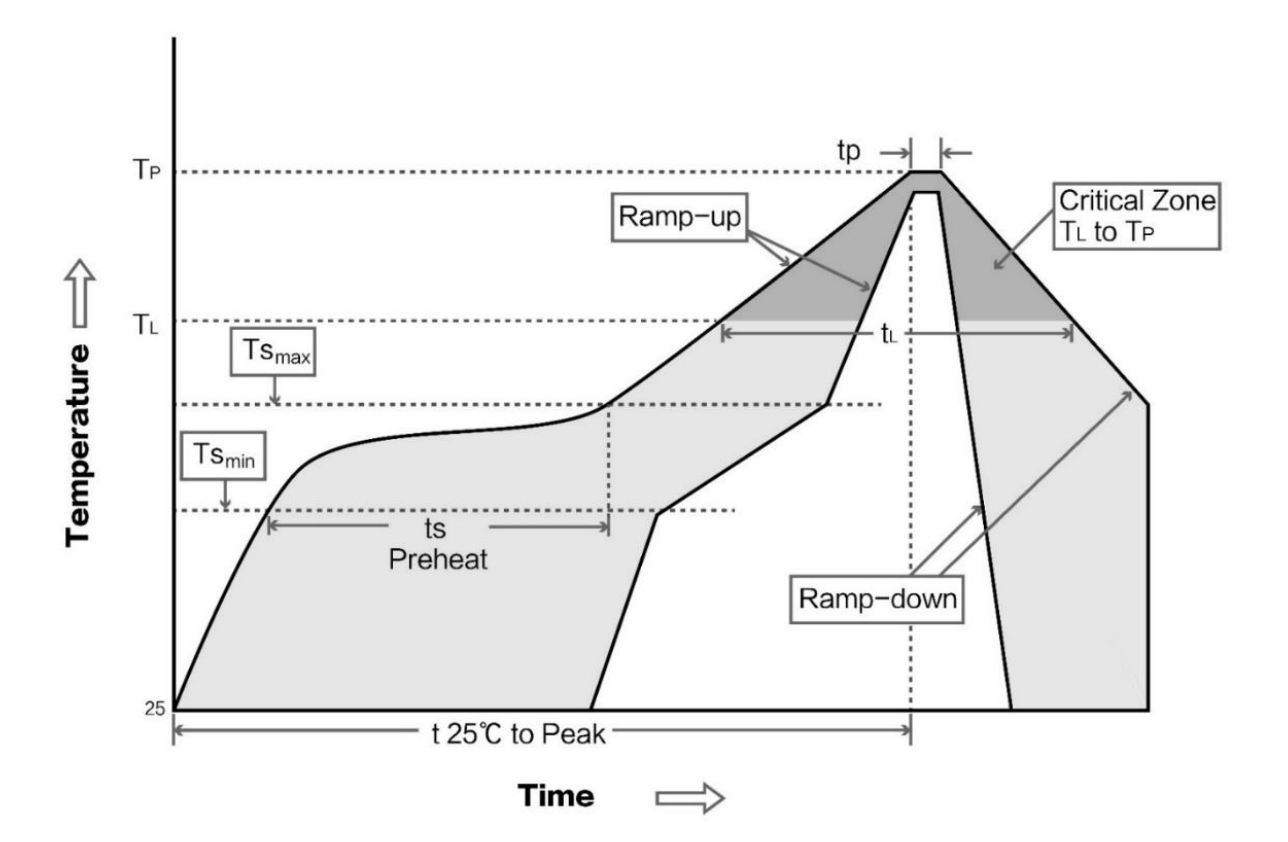

# <span id="page-47-0"></span>**11. Related product**

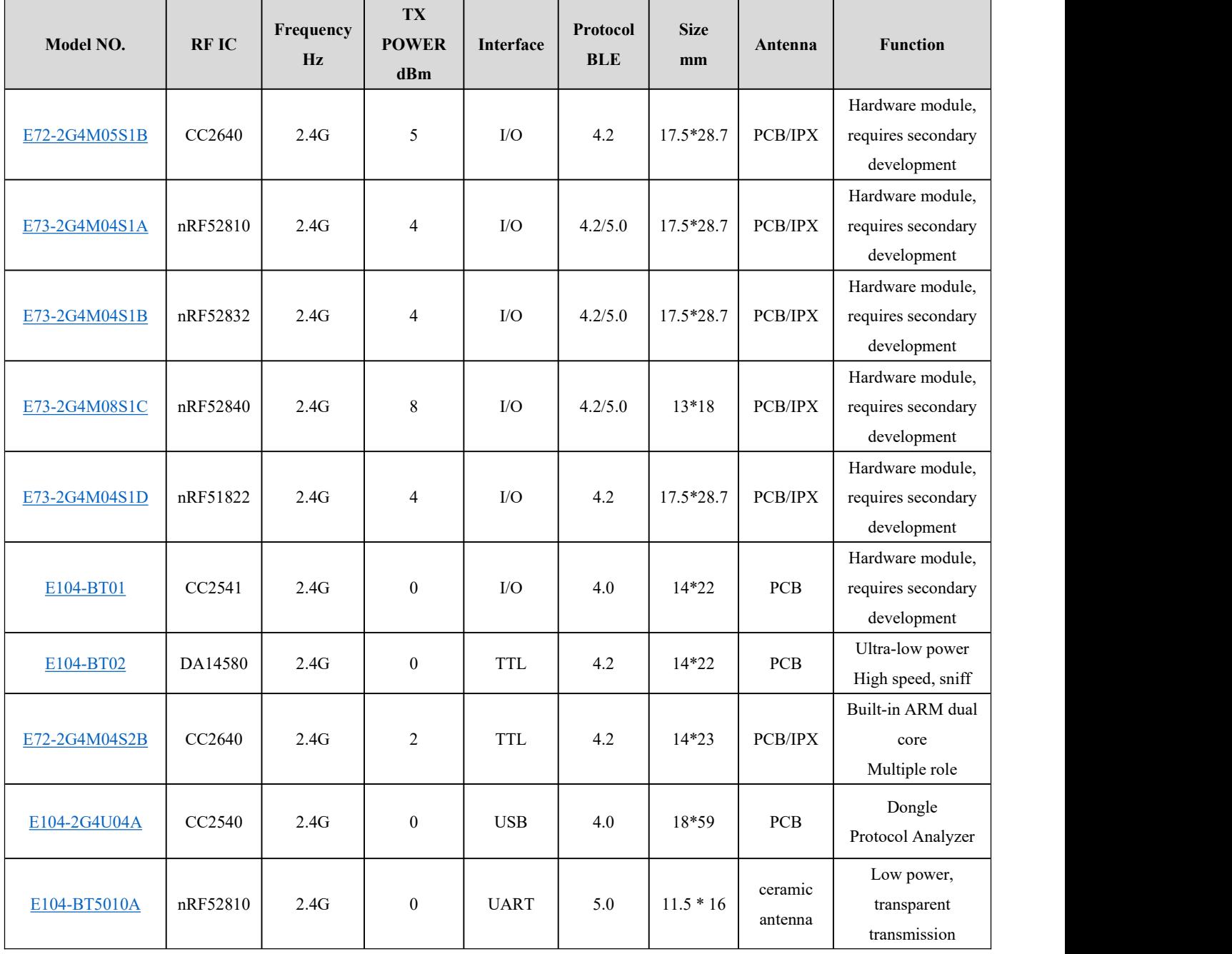

## <span id="page-48-0"></span>**12. Package for bulk order**

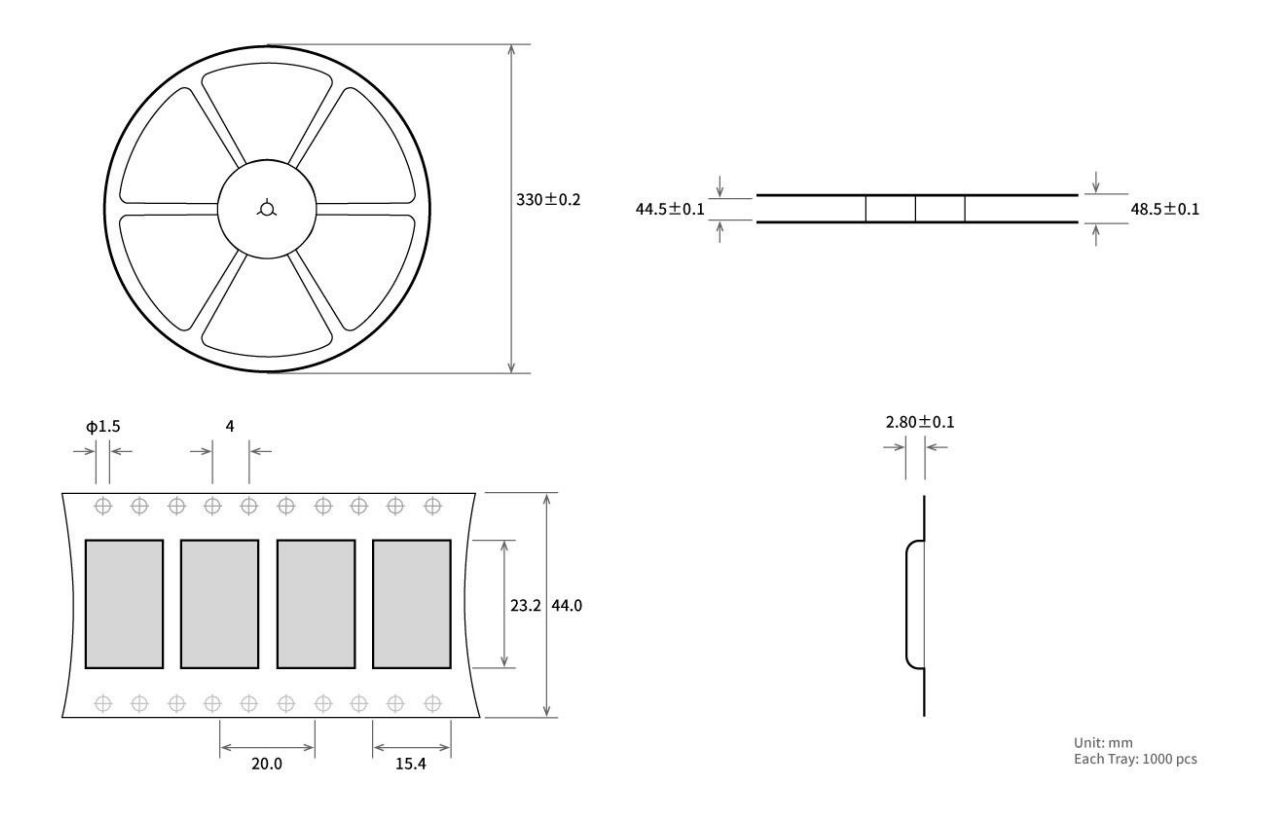

## <span id="page-49-0"></span>**Reversion History**

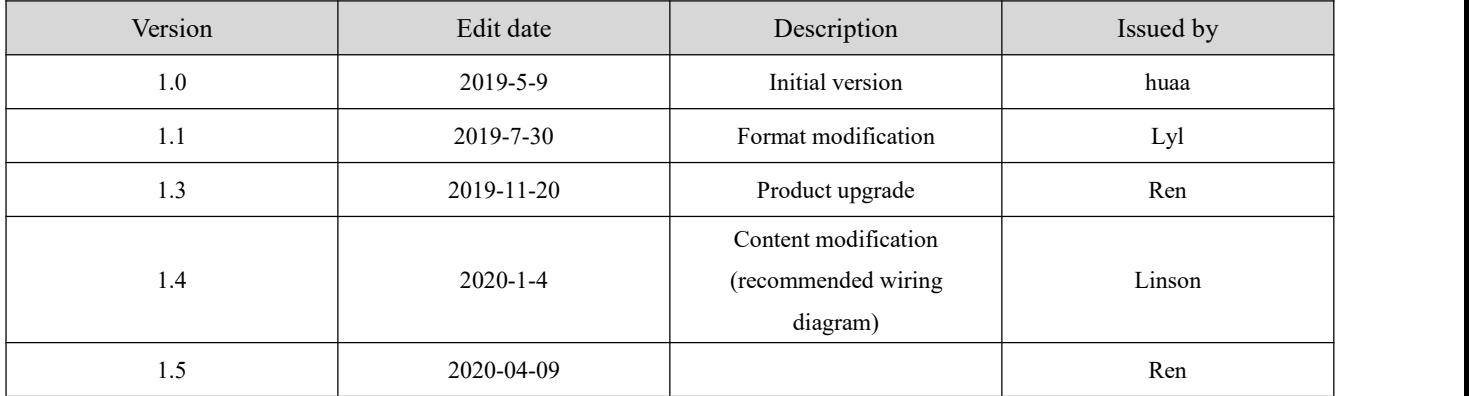

### <span id="page-49-1"></span>**About Us**

Technical support: [support@cdebyte.com](mailto:support@cdebyte.com); Documents and RF Setting download link: www.ebyte.com Tel:+86-28-61399028 Ext. 812 Fax:028-64146160 Web: www.ebyte.com Address: Innovation Center B333-D347, 4# XI-XIN Road, Chengdu, Sichuan

 $\frac{\left(\langle\left(\cdot,\cdot\right)\right)\right)}{EBYTE}$  Chengdu Ebyte Electronic Technology Co.,Ltd.